# HP E4310A, E6000A, E6053A, E6058A, E6060A: **OTDRs**

Programming Guide

#### **Notices**

This document contains proprietary information that is protected by copyright. All rights are reserved.

No part of this document may be photocopied, reproduced, or translated to another language without the prior written consent of Hewlett-Packard GmbH.

 Copyright 1998, 1999 by: Hewlett-Packard GmbH Herrenberger Str. 130 71034 Böblingen Germany

#### **Subject Matter**

The information in this document is subject to change without notice.

*Hewlett-Packard makes no warranty of any kind with regard to this printed material, including, but not limited to, the implied warranties of merchantability and fitness for a particular purpose.*

Hewlett-Packard shall not be liable for errors contained herein or for incidental or consequential damages in connection with the furnishing, performance, or use of this material.

#### **Printing History**

New editions are complete revisions of the guide reflecting alterations in the functionality of the instrument. Updates are occasionally made to the guide between editions. The date on the title page changes when an updated guide is published. To find out the current revision of the guide, or to purchase an updated guide, contact your Hewlett-Packard representative.

Control Serial Number: First Edition applies directly to all instruments.

#### **Warranty**

This Hewlett-Packard instrument product is warranted against defects in material and workmanship for a period of one year from date of shipment. During the warranty period, HP will, at its option, either repair or replace products that prove to be defective.

For warranty service or repair, this product must be returned to a service facility designated by HP. Buyer shall prepay shipping charges to HP and HP shall pay shipping charges to return the product to Buyer. However, Buyer shall pay all shipping charges, duties, and taxes for products returned to HP from another country.

HP warrants that its software and firmware designated by HP for use with an instrument will execute its programming instructions when properly installed on that instrument. HP does not warrant that the operation of the instrument, software, or firmware will be uninterrupted or error free.

#### **Limitation of Warranty**

The foregoing warranty shall not apply to defects resulting from improper or inadequate maintenance by Buyer, Buyer-supplied software or interfacing, unauthorized modification or misuse, operation outside of the environmental specifications for the product, or improper site preparation or maintenance.

No other warranty is expressed or implied. Hewlett-Packard specifically disclaims the implied warranties of Merchantability and Fitness for a Particular Purpose.

#### **Exclusive Remedies**

The remedies provided herein are Buyer's sole and exclusive remedies. Hewlett-Packard shall not be liable for any direct, indirect, special, incidental, or consequential damages whether based on contract, tort, or any other legal theory.

#### **Assistance**

Product maintenance agreements and other customer assistance agreements are available for Hewlett-Packard products. For any assistance contact your nearest Hewlett-Packard Sales and Service Office.

#### **Certification**

Hewlett-Packard Company certifies that this product met its published specifications at the time of shipment from the factory.

Hewlett-Packard further certifies that its calibration measurements are traceable to the United States National Institute of Standards and Technology, NIST (formerly the United States National Bureau of Standards, NBS) to the extent allowed by the Institutes's calibration facility, and to the calibration facilities of other International Standards Organization members.

#### **ISO 9001 Certification**

Produced to ISO 9001 international quality system standard as part of our objective of continually increasing customer satisfaction through improved process control.

Second Edition

E1098 October 1998 E0599 May 1999

E4310-91016

First Edition: E0298, February 1998

Hewlett-Packard GmbH Herrenberger Str. 130 71034 Böblingen Federal Republic of Germany HP E4310A, E6000A, E6053A, E6058A, E6060A: **OTDRs** 

Programming Guide

## <span id="page-3-0"></span>**Front Matter**

#### **In this Manual**

This manual contains information about SCPI commands which can be used to program all HP Optical Time Domain Reflectometer. Instruments affected are:

- **•** HP E4310A (8147A) OTDR
- **•** HP E6000A Mini-OTDR
- **•** HP E6053A, E6058A and E6060A Rack OTDRs.

Most SCPI commands can be used with all OTDRs, but a few are only applicable to particular instruments, or have slightly different names. For example, commands which may also be used with different Mini-OTDR submodules have an extra number in their name, indicating which submodule is affected.

Each command definition contains text showing which instrument is affected. A command which affects "All" can be used with all the instruments listed above.

### **The Structure of this Manual**

This manual is divided into 4 parts:

- **•** Chapter 1 gives a general introduction to SCPI programming with OTDRs.
- Chapter 2 lists the OTDR-specific SCPI commands.
- **•** Chapters 3 to 5 give fuller explanations and examples of the OTDR-specific commands.
- **•** Chapter 6 gives some example programs showing how the SCPI commands can be used with OTDRs.

In addition, there is an appendix containing information about the HP VEE driver.

# <span id="page-4-0"></span>**Front Matter**

#### **Conventions used in this Manual**

- **•** All commands and typed text is written in Courier font, for example INIT[:IMM][:ALL].
- **•** SCPI commands are written in mixed case: text that you MUST print is written in capitals; text which is helpful but nor necessary is written in lower case.

So, the command INITiate[:IMMediate][:ALL] can be entered either as  $init[::imm][::all],$  or as initiate[:immediate][:all]. It does not matter whether you enter text using capitals or lower-case letters.

 **•** SCPI commands often contain extra arguments in square brackets. These arguments may be helpful, but they need not be entered.

So, the command INITiate[:IMMediate][:ALL] can be entered as init or initiate.

 **•** A SCPI command which can be either a command or a query is appended with the text /?.

So, SYSTem: SET/? refers to both the command SYSTem:SET and the query SYSTem:SET?.

## <span id="page-5-0"></span>**Front Matter**

#### **Related Manuals**

You can find more information about the instruments covered by this manual in the following manuals:

- **•** *HP 8147A Optical Time Domain Reflectometer User's Guide* (HP Product Number E4310-91011).
- **•** *HP E6000A Mini-OTDR User's Guide* (HP Product Number E6000-91011)
- **•** *HP E6053A, E6058A and E6060A Rack OTDR User's Guide* (HP Product Number E6050-91011).

#### **NOTE Please note that these User Guides no longer contain programming information, and must now be used in conjunction with this manual.**

If you are not familiar with the HP-IB, then refer to the following books:

- **•** HP publication 5952-0156, *Tutorial Description of HP-IB*.
- **•** ANSI/IEEE-488.1-1978, *IEEE Standard Digital Interface for Programmable Instrumentation*, and ANSI/IEEE-488.2-1987, *IEEE Standard Codes, Formats, and Common Commands*, published by the Institute of Electrical and Electronic Engineers.

In addition, the commands not from the IEEE 488.2 standard are defined according to the Standard Commands for Programmable Instruments (SCPI). For an introduction to SCPI and SCPI programming techniques, refer to the following documents:

- **•** Hewlett-Packard Press (Addison-Wesley Publishing Company, Inc.): *A Beginners Guide to SCPI* by Barry Eppler.
- **•** The SCPI Consortium: *Standard Commands for Programmable Instruments*, published periodically by various publishers. To obtain a copy of this manual, contact your Hewlett-Packard representative.

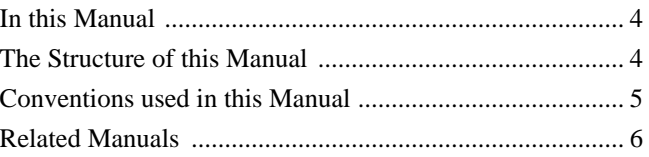

# **1 Introduction to Programming**

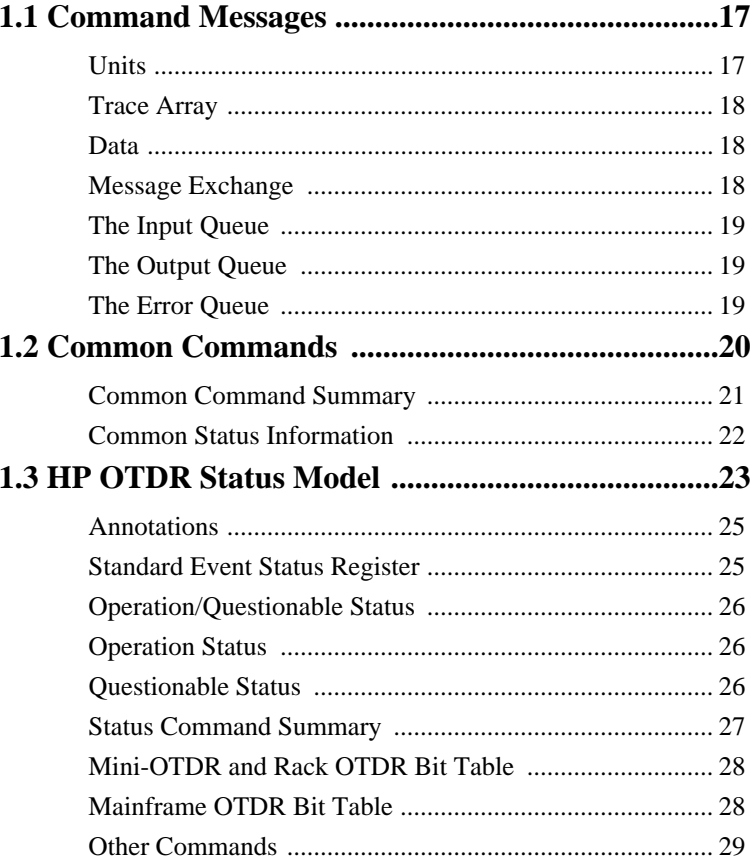

# **[2 Specific Commands](#page-30-0)**

**[2.1 Specific Command Summary ............................... 33](#page-32-0)**

# **[3 Instrument Setup and Status](#page-42-0)**

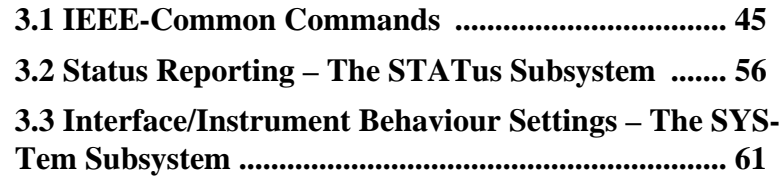

# **[4 Operations on Traces and Measurements](#page-76-0)**

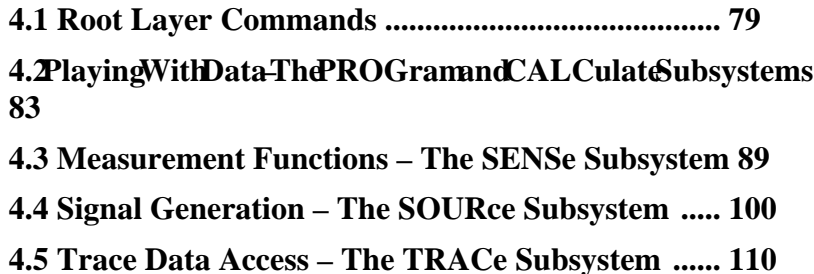

# **[5 Mass Storage, Display, and Print Functions](#page-120-0)**

**[5.1 Display Operations – The DISPlay Subsystem](#page-122-0)[...](#page-122-0)[123](#page-122-0)**

**[5.2 Print Operations – The HCOPy Subsystem .........130](#page-129-0)**

**[5.3 File Operations – The MMEMory Subsystem .....137](#page-136-0)**

# **[6 Programming Examples](#page-144-0)**

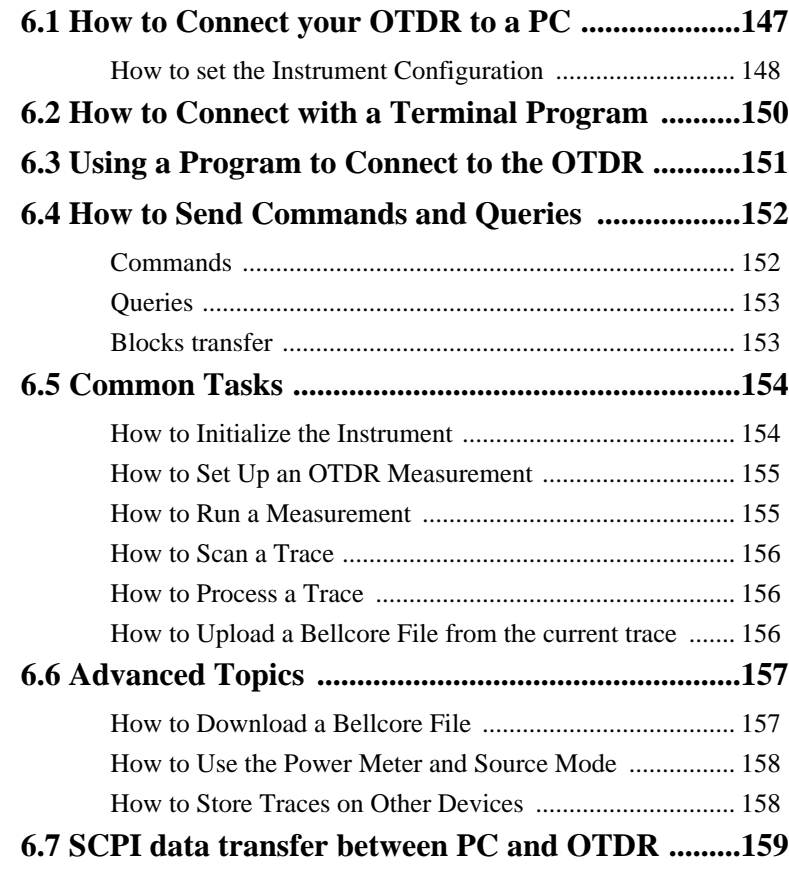

# **[A The VEE Driver](#page-162-0)**

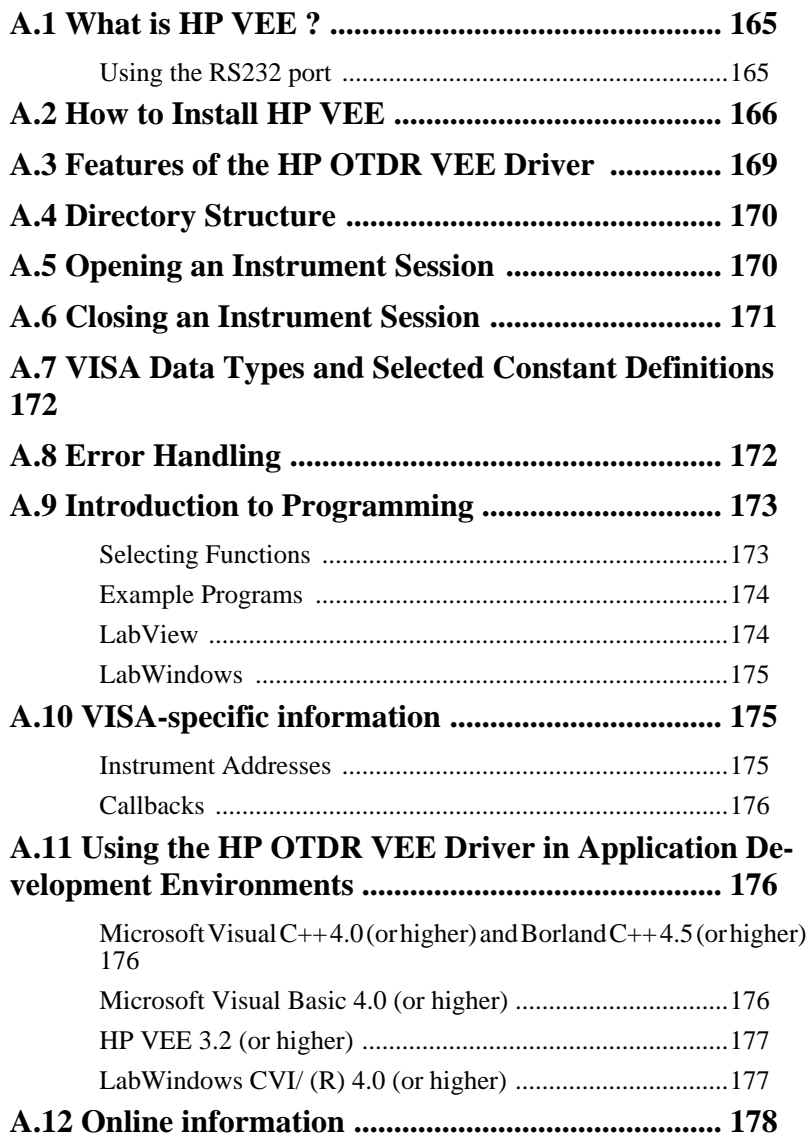

# **List of Figures**

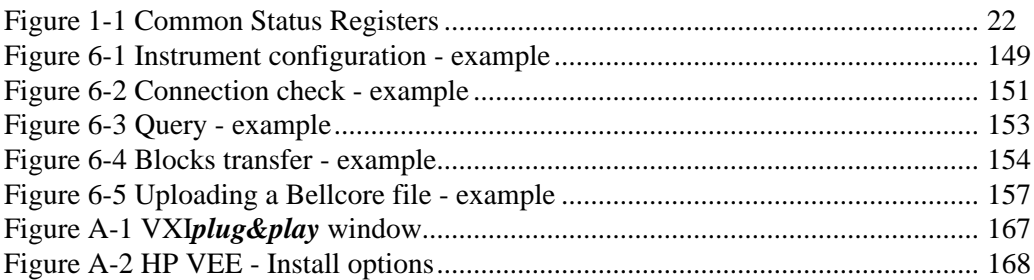

# **List of Figures**

# **List of Tables**

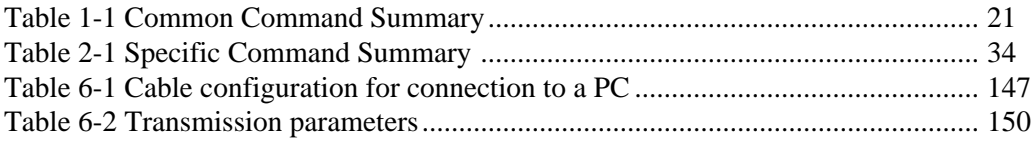

# **List of Tables**

 **Introduction to Programming**

<span id="page-14-0"></span>

# **Introduction to Programming**

This chapter introduces some background information that may help you when programming OTDRs. You can find general information about SCPI commands here, and lists and descriptions of some useful IEEE standard common commands.

## <span id="page-16-0"></span>**1.1 Command Messages**

A command message is a message from the controller to the OTDR. The following are a few points about command messages:

- **•** Either upper-case or lower-case characters can be used.
- **•** The parts in upper-case characters in the command descriptions must be given. The parts in lower-case characters can also be given, but they are optional.
- The parts in brackets  $\lceil \cdot \rceil$  in the command description can be given, but they are optional.
- **•** In the syntax descriptions the characters between angled brackets (<...>) show the kind of data that you require. You do not type these brackets in the actual command. "<wsp>" stands for a white space character.
- **•** A command message is ended by a line feed character (LF) or  $<$ CR $>$  $<$ LF $>$ .
- **•** Several commands can be sent in a single message. Each command must be separated from the next one by a semicolon  $\dddot{\cdot}$  :

### **Units**

Where units are given with a command, usually only the base units are specified. The full sets of units are given in the table below.

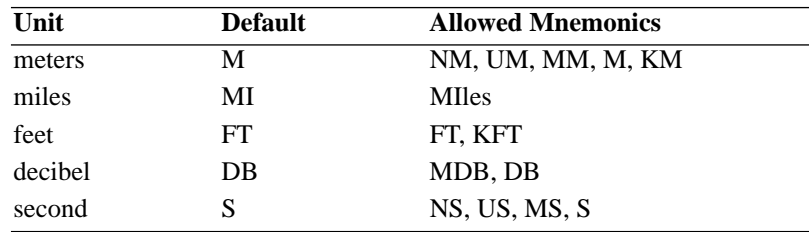

The default unit of length is usually mm.

<span id="page-17-0"></span>Introduction to Programming **Command Messages**

#### **Trace Array**

The Mini-OTDR and Rack OTDR can load up to two traces into their memory. The Mainframe OTDR can load up to four traces. These traces form a trace array. One of the entries in this array is always the current entry. Most operations work on this entry.

#### **Data**

With the commands you give parameters to the OTDR and receive response values from the OTDR. Unless explicitly noticed these data are given in ASCII format (in fact, only the trace data are given in binary format). The following types of data are used:

- **Boolean** data may only have the values 0 or 1.
- **•** Data of type **short** may have values between -32768 and 32767. When the OTDR returns a short value, it always explicitly gives the sign.
- **Float** variables may be given in decimal or exponential writing (0.123 or 123E-3).
- **•** A **string** is contained between a " at the start and at the end or a ' at the start and at the end. When the OTDR returns a string, it is always included in " " and terminated by <END>.
- **•** When a **register** value is given or returned (for example \*ESE), the decimal values for the single bits are added. For example, a value of nine means that bit 0 and bit 3 are set.
- **•** Larger blocks of data are given as **Binary Blocks**, preceded by "#*HLen*Numbytes", terminated by <END>; *HLen* represents the length of the Numbytes block. For example: #16TRACES<END>.

### **Message Exchange**

The OTDR exchanges messages using an input and an output queue. Error messages are kept in a separate error queue.

<span id="page-18-0"></span>Introduction to Programming **Command Messages**

#### **The Input Queue**

The input queue is a FIFO queue (first-in first-out). Incoming bytes are stored in the input queue as follows:

- **•** Receiving a byte:
	- **•** Clears the output queue.
	- **•** Clears Bit 7 (MSB).
- No modification is made inside strings or binary blocks. Outside strings and binary blocks, the following modifications are made:
	- **•** Lower-case characters are converted to upper-case.
	- **•** Two or more blanks are truncated to one.
- **•** The parser is started if the LF character is received or if the input queue is full.

#### **Clearing the Input Queue**

Switching the power off causes commands that are in the input queue, but have not been executed to be lost.

### **The Output Queue**

The output queue contains responses to query messages. The OTDR transmits any data from the output queue immediately.

On the Mainframe OTDR, each response message ends with a carriage return (CR,  $0D_{16}$ ) and a LF ( $0A_{16}$ ), with EOI=TRUE. If no query is received, or if the query has an error, the output queue remains empty.

### **The Error Queue**

The error queue is 30 errors long. It is a FIFO queue (first-in firstout). That is, the first error read is the first error to have occurred.

If more than 29 errors are put into the queue, the message '-350, "Queue overflow" ' is placed as the last message in the queue. The queue continues to work, but now with only the first 29 positions.

<span id="page-19-0"></span>The oldest error message in the queue is discarded each time a new error message added.

# **1.2 Common Commands**

The IEEE 488.2 standard has a list of reserved commands, called common commands. Some of these commands must be implemented by any instrument using the standard, others are optional. The OTDR implements all the necessary commands, and some optional ones. This section describes the implemented commands.

#### **Common Command Summary**

Table 1-1gives a summary of the common commands.

<span id="page-20-0"></span>**Table 1-1 Common Command Summary Command Parameter Function** \*CLS Clear Status Command \*ESE Standard Event Status Enable Command \*ESE? Standard Event Status Enable Query \*ESR? Standard Event Status Register Query \*FTY Reset defaults and reboot *(Rack OTDR and Mini-OTDR only)* \*IDN? Identification Query \*LRN? Read instrument settings \*OPC? Operation Complete Query \*OPT? Options Query \*RCL <location> Recall Instrument Setting \*RST Reset Command \*SAV <location> Save Instrument Setting \*STB? Read Status Byte Query \*TST? Self Test Query \*WAI Wait Command

**NOTE These commands are described in more detail in "I[EEE-Common](#page-44-0) [Commands" on page 45](#page-44-0)**

<span id="page-21-0"></span>Introduction to Programming **Common Commands**

#### **Common Status Information**

There are four registers for the status information. Two of these are status-registers and two are enable-registers. These registers conform to the IEEE Standard 488.2-1987. You can find further descriptions of these registers under \*ESE, \*ESR?, \*SRE, and \*STB?. The following figure shows how the registers are organized.

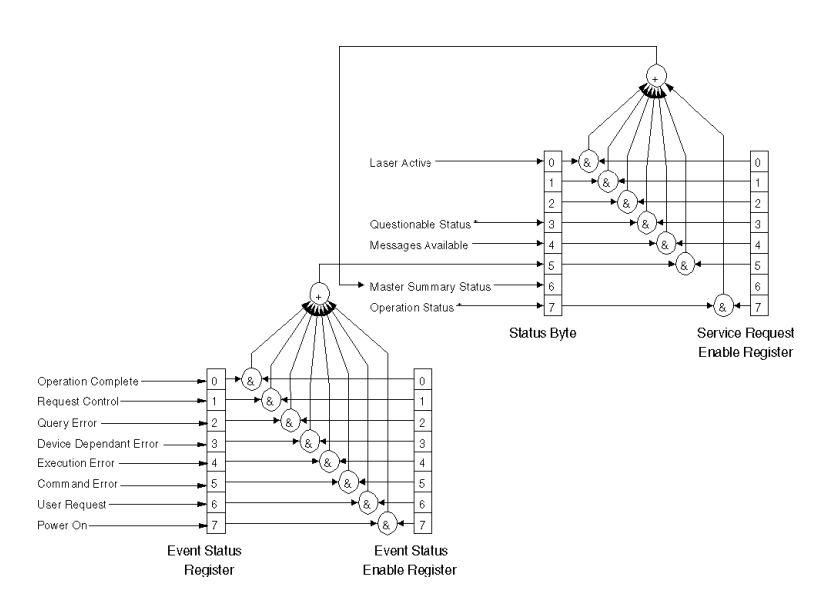

#### **Figure 1-1 Common Status Registers**

\* The questionable and operation status command trees are described in ["Status Reporting – The STATus Subsystem" on](#page-55-0) [page 56](#page-55-0).

**ATTENTION** Unused bits in any of the registers return 0 when you read them.

For information about the status model, see "[Status Reporting –](#page-55-0) [The STATus Subsystem" on page 56](#page-55-0)

# <span id="page-22-0"></span>**1.3 HP OTDR Status Model**

The following figure describes the relevant bit patterns and their relationship of the SCPI status/error model

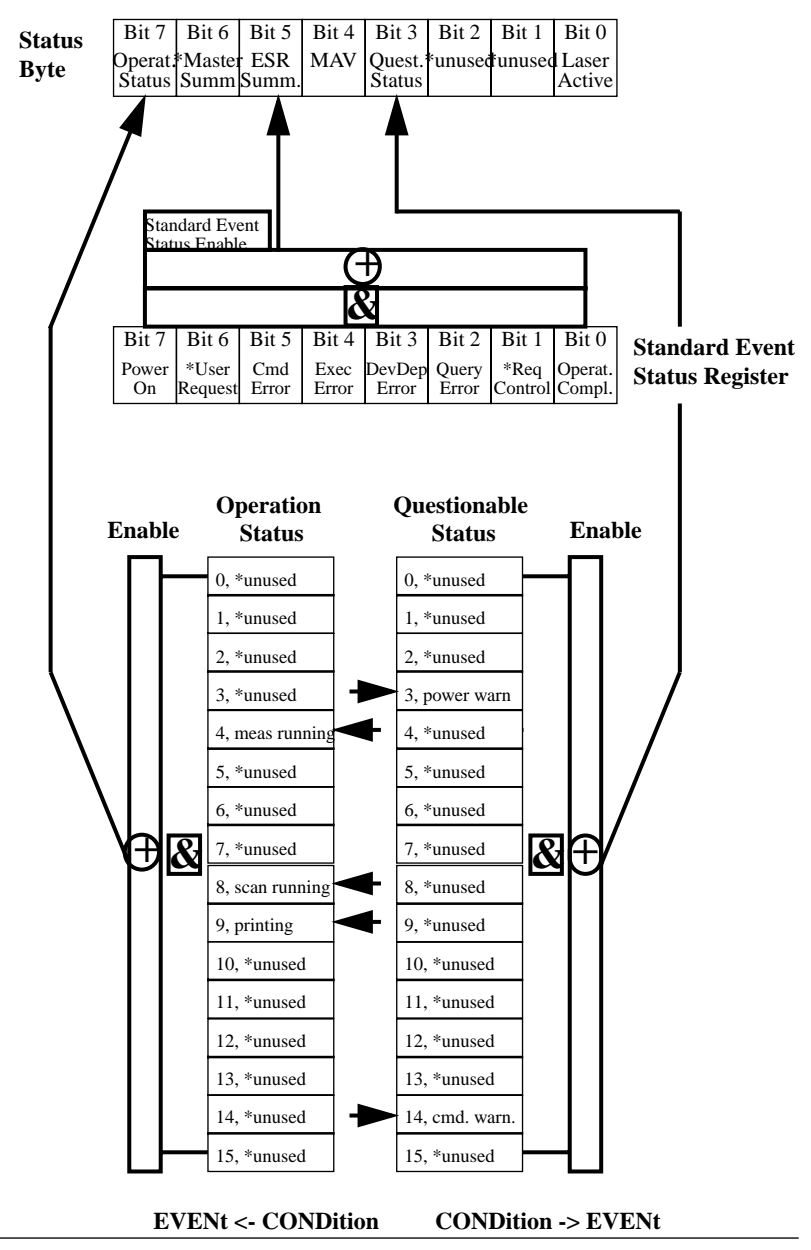

<span id="page-24-0"></span>Bits marked with \* are not used and therefore always set to **0**. The few used bits in the operation are marked with arrows, as are the questionable status registers.

#### **Annotations**

Status Byte:

- **•** Bit 0 is set any time the laser is on (measurement running)
- **•** Bits 1 and Bit 2 are unused (0)
- **•** Bit 3 is built from the questionable status event register and its enable mask.
- **•** Bit 4 (MAV) is generally 0.
- **•** Bit 5 is built from the SESR and its SESE.
- **•** Bit 6 is always 0 because the SRE mask is always 0 (no service request).
- **•** Bit 7 is built from the operation status and its enable mask.

### **Standard Event Status Register**

- **•** Bit 0 is set if an operation complete event has been received since the last call to \*ESR?.
- **•** Bit 1 is always 0 (no service request).
- **•** Bit 2 is set if a query error has been detected.
- **•** Bit 3 is set if a device dependent error has been detected.
- **•** Bit 4 is set if an execution error has been detected.
- **•** Bit 5 is set if a command error has been detected.
- **•** Bit 6 is always 0 (no service request).
- **•** Bit 7 is set for the first call of \*ESR after Power On.

#### <span id="page-25-0"></span>**Operation/Questionable Status**

- **•** The Operation/Questionable Status consists of a condition and an event register.
- A "rising" bit in the condition register is copied to the event register.
- **•** A "falling" bit in the condition register has no effect on the event register.
- Reading the condition register is non-destructive.
- **•** Reading the event register is destructive.
- **•** A summary of the event register and its enable mask is set in the status byte.

## **Operation Status**

- **•** Bit 4 is set if a measurement is running, and reset when the measurement is stopped.
- Bit 8 is set if the scan trace is running, and reset when the scan trace is stopped.
- **•** Bit 9 is set if a printout has been started, and reset when the printout is finished or cancelled.
- All other bits are unused, and therefore set to 0.

## **Questionable Status**

- **•** Bit 3 is set if a weak power supply has been detected (DC supply, battery low).
- **•** Bit 14 is set if a questionable command has been received (for example, starting the scan trace or printout with no valid trace data).
- All other bits are unused, and therefore set to 0.

#### **Status Command Summary**

- <span id="page-26-0"></span> $*STB?$  returns status byte, value  $0.1 + 255$
- \*ESE sets the standard event status enable register, parameter  $0 \dots +255$
- \*ESE? returns SESE, value  $0.1 + 255$
- \*ESR? returns the standard event status register, value  $0 \dots +255$
- \*OPC? returns 1 if all operations (scan trace printout, measurement) are completed. Otherwise it returns 0.
- \*CLS clears the status byte and SESR, and removes any entries from the error queue.
- \*RST clears the error queue, loads the default setting, and restarts communication. **NOTE:** \*RST does NOT touch the STB or SESR. A running measurement is stopped.
- \*TST? initiates an instrument selftest and returns the results as a 32 bit LONG. If a measurement is running, the status of the latest selftest is returned and an error is set. +0 means "passed". The bits of the 32 bit long integer have the following meaning:

## **Mini-OTDR and Rack OTDR Bit Table**

<span id="page-27-0"></span>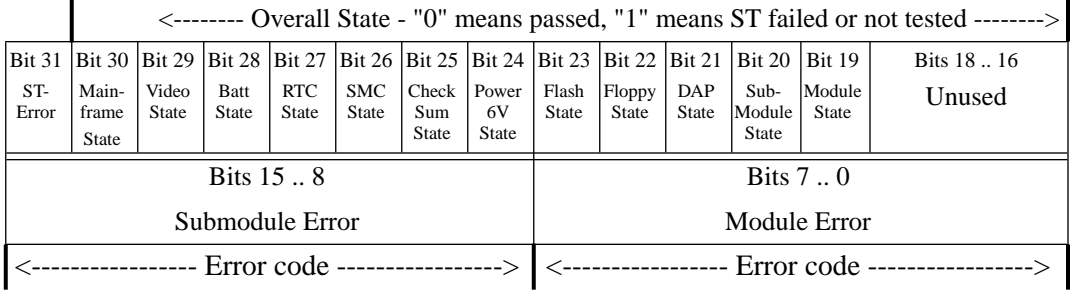

## **Mainframe OTDR Bit Table**

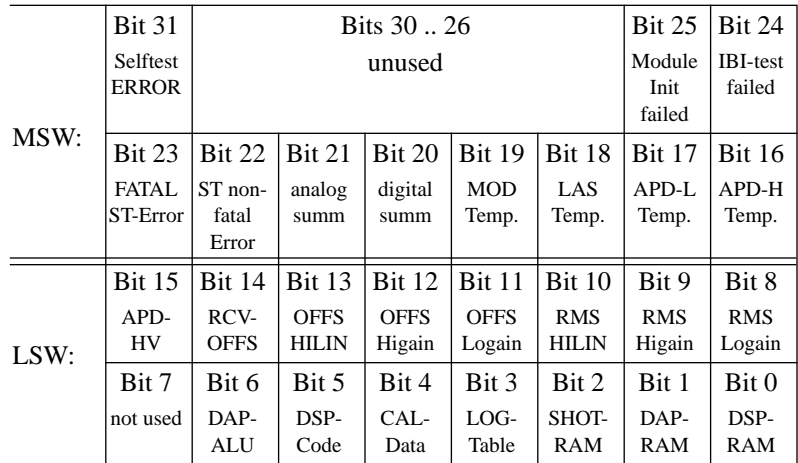

## **Other Commands**

<span id="page-28-0"></span>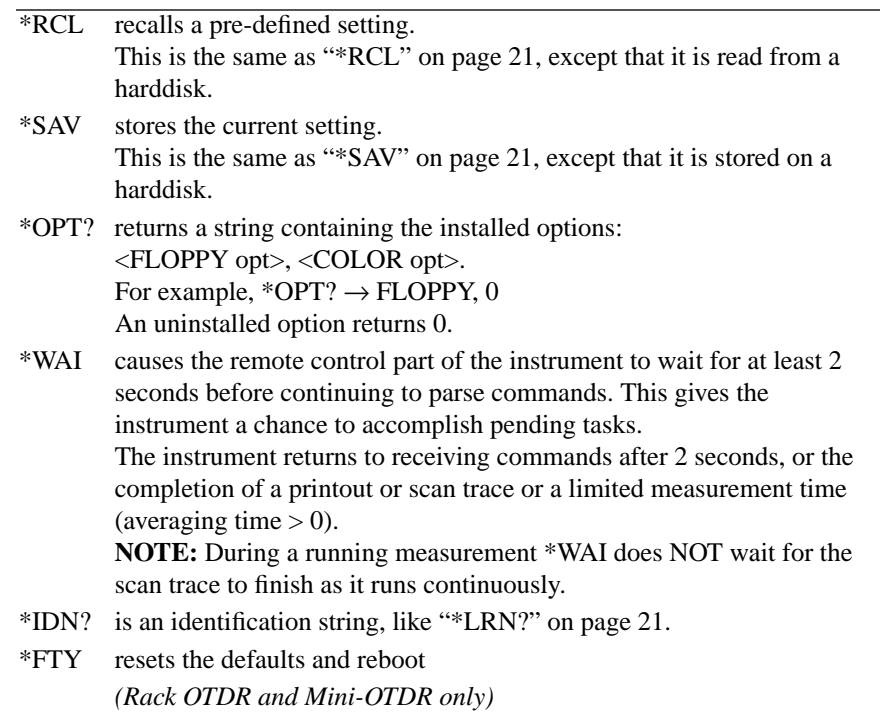

**Specific Commands**

<span id="page-30-0"></span>

# **Specific Commands**

This chapter gives information about the HP OTDR remote commands. It lists all the remote commands relating to OTDRs, with a single-line description.

Each of these summaries contains a page reference for more detailed information about the particular command later in this manual.

# <span id="page-32-0"></span>**2.1 Specific Command Summary**

The commands are ordered in a command tree. Every command belongs to a node in this tree.

The root nodes are also called the subsystems. A subsystem contains all commands belonging to a specific topic. In a subsystem there may be further subnodes.

All the nodes have to be given with a command. For example in the command hcop:item:all

- **•** HCOPy is the subsystem containing all commands for controlling the print out,
- **•** ITEM is the subnode that provides selecting what should be printed,
- **•** ALL is the command selecting everything for the print out.

**NOTE If a command and a query are both available, the command ends /?. So, disp:brig/? means that disp:brig and disp:brig? are both available.**

> [Table 2-1](#page-33-0) gives an overview of the command tree. You see the nodes, the subnodes, and the included commands.

<span id="page-33-0"></span>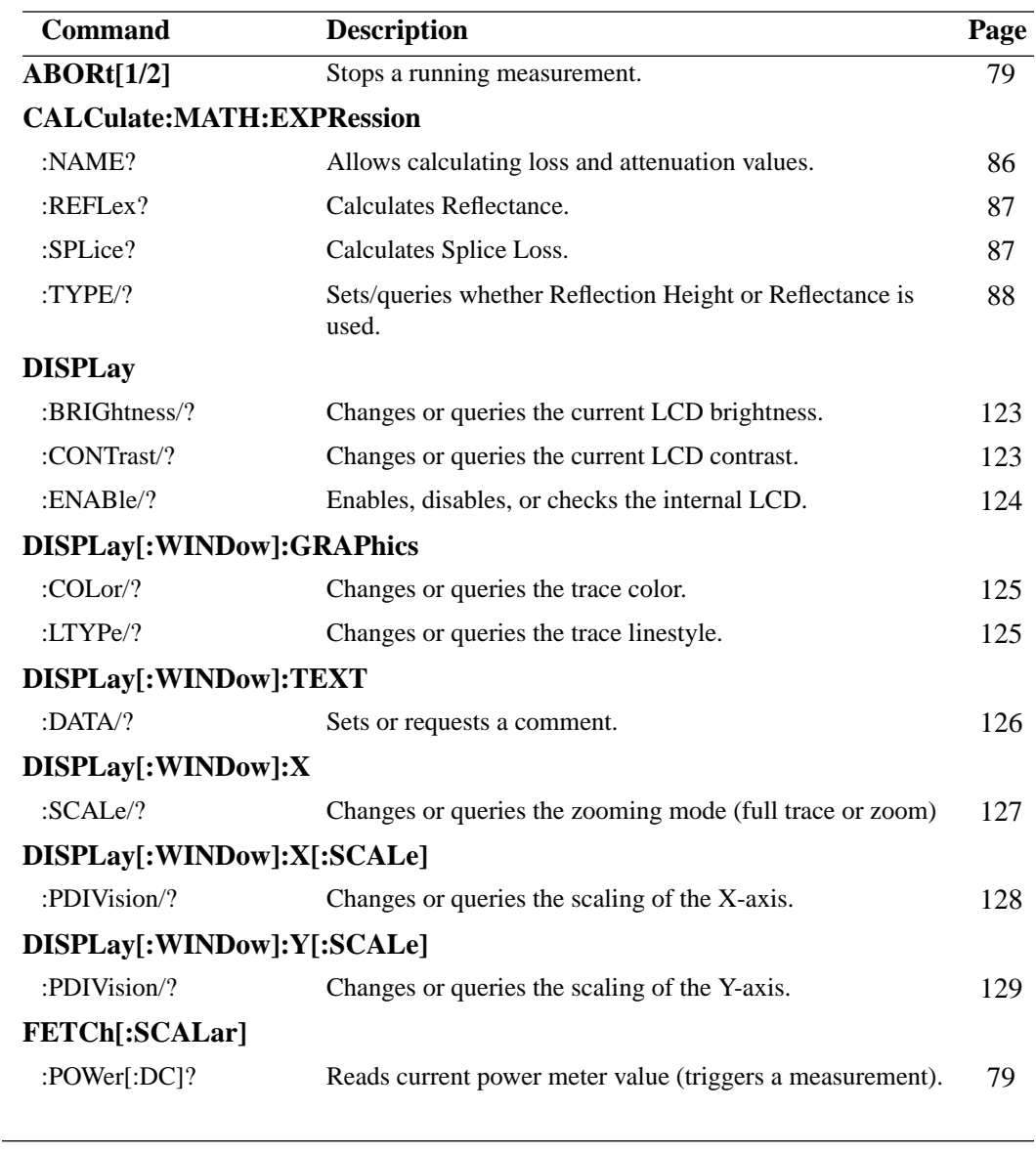

**Table 2-1 Specific Command Summary**

### Specific Commands **Specific Command Summary**

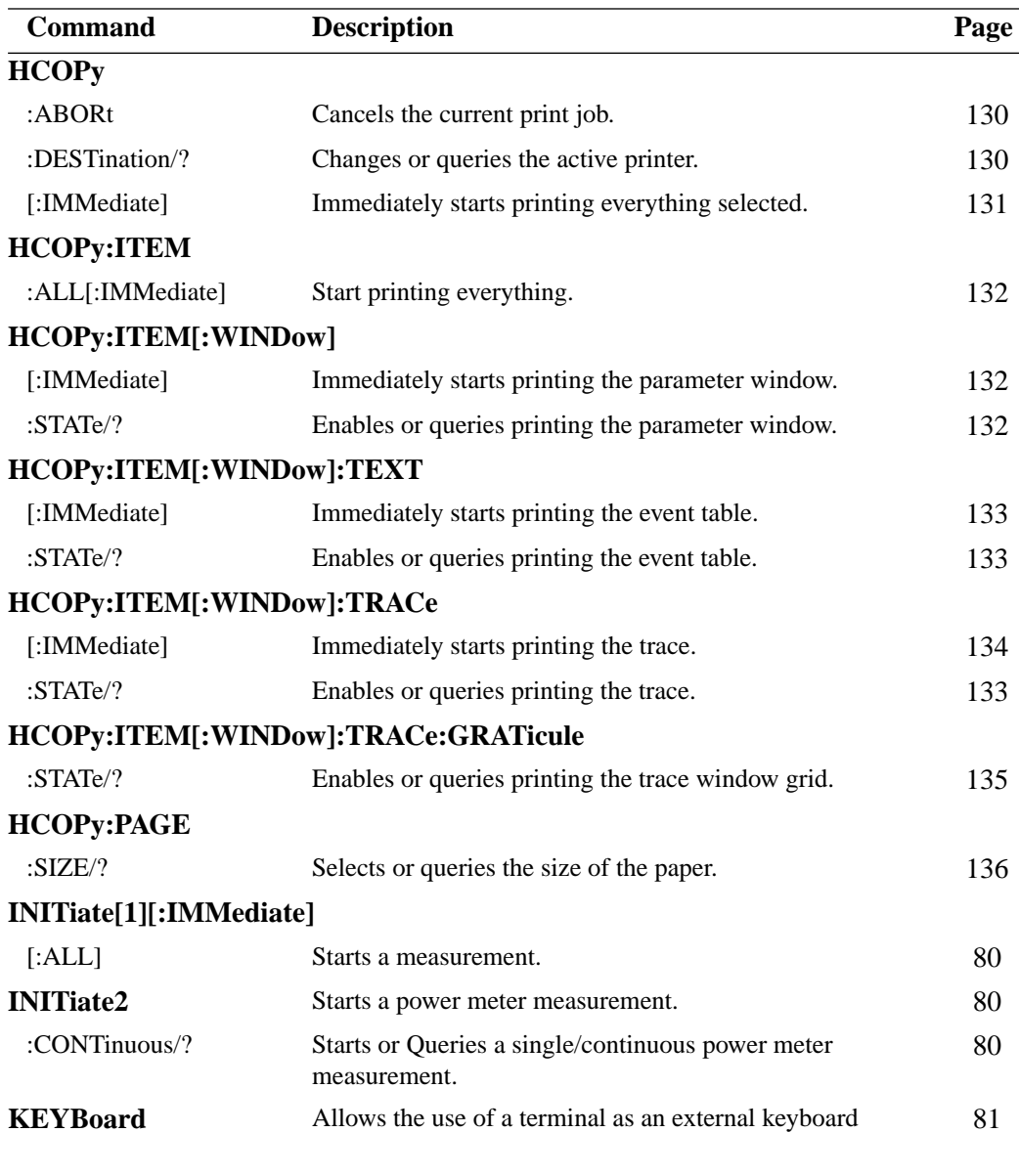

- 
- **Table 2-1 Specific Command Summary, continued**

## Specific Commands **Specific Command Summary**

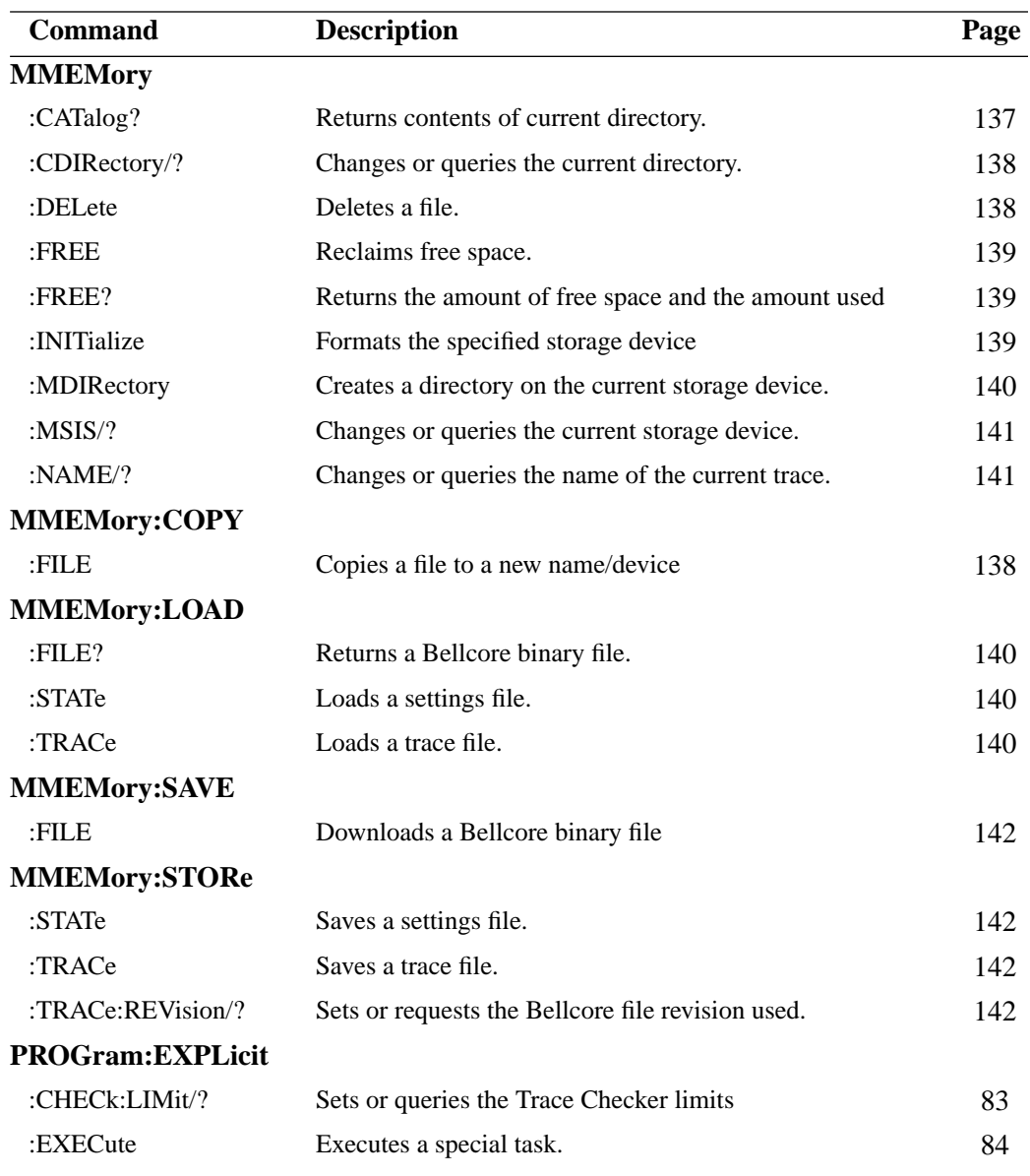

#### **Table 2-1 Specific Command Summary, continued**
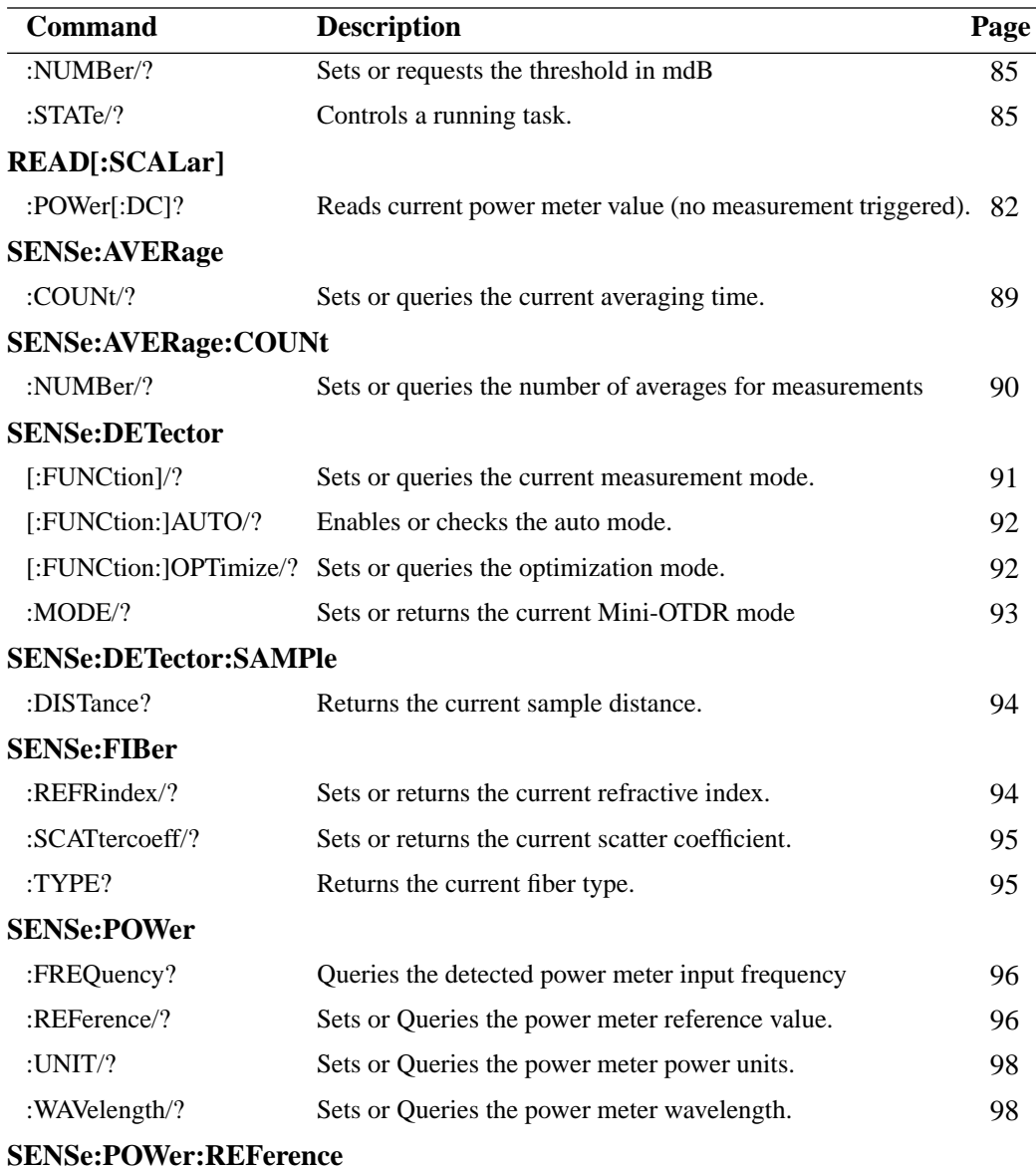

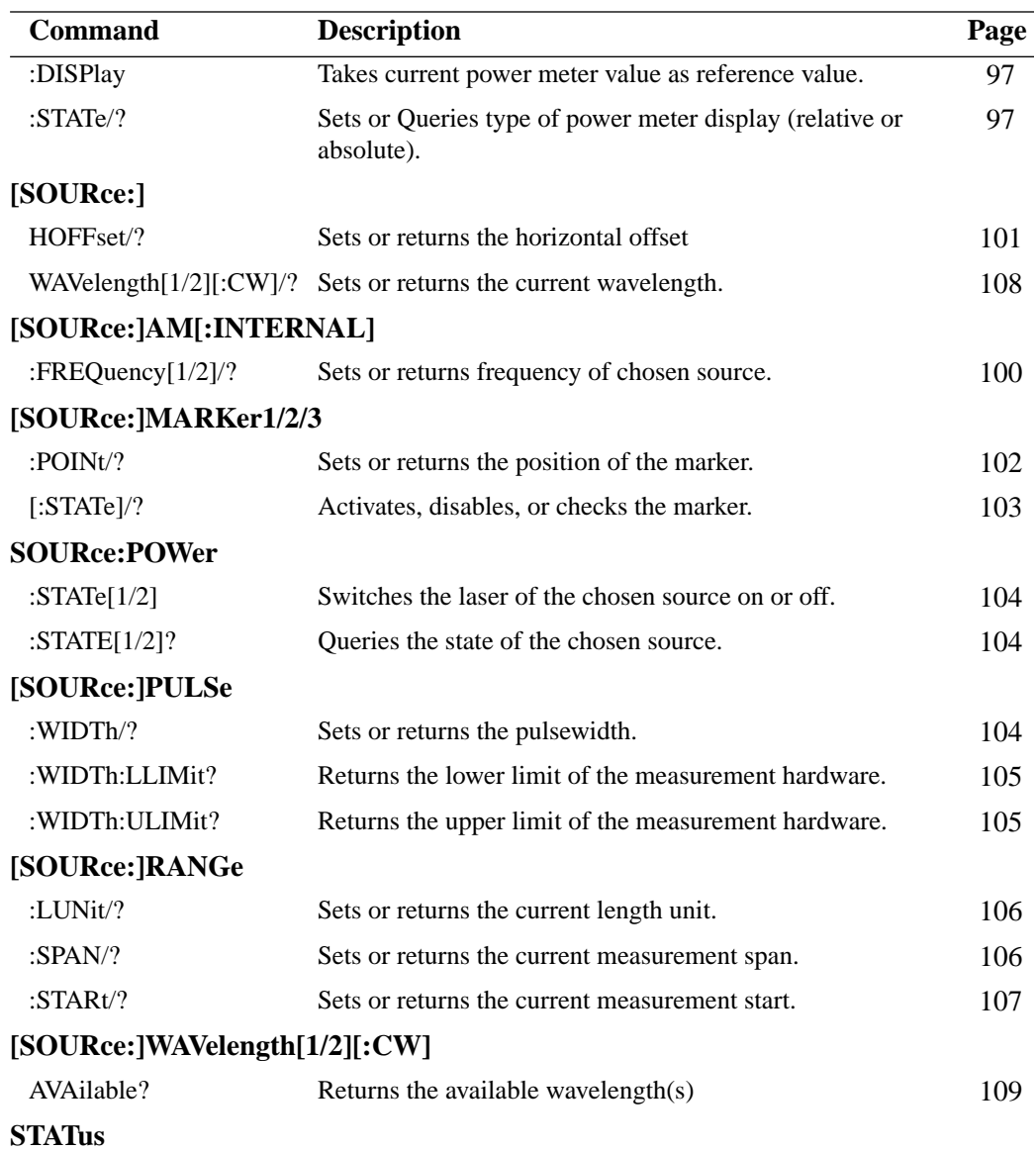

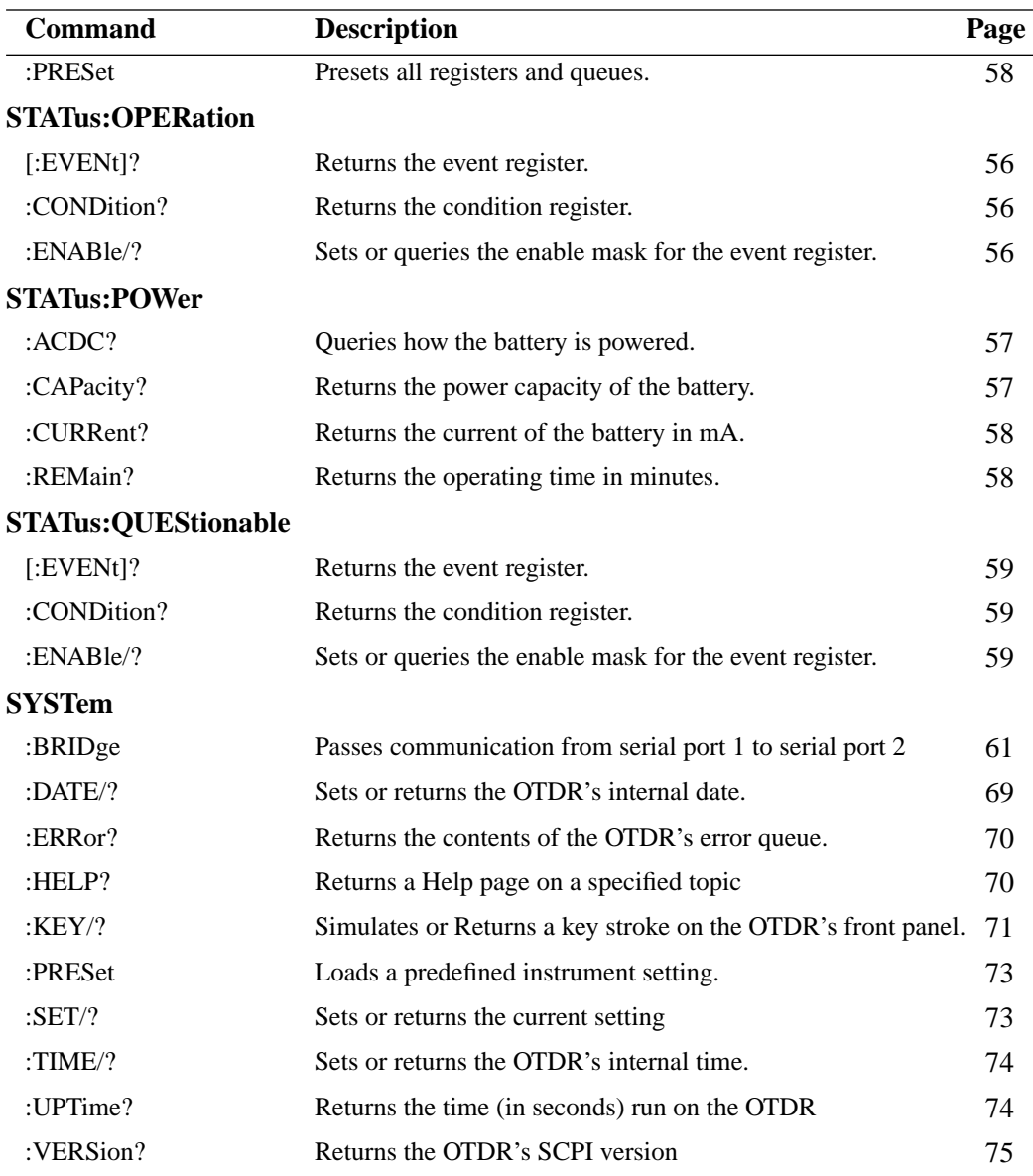

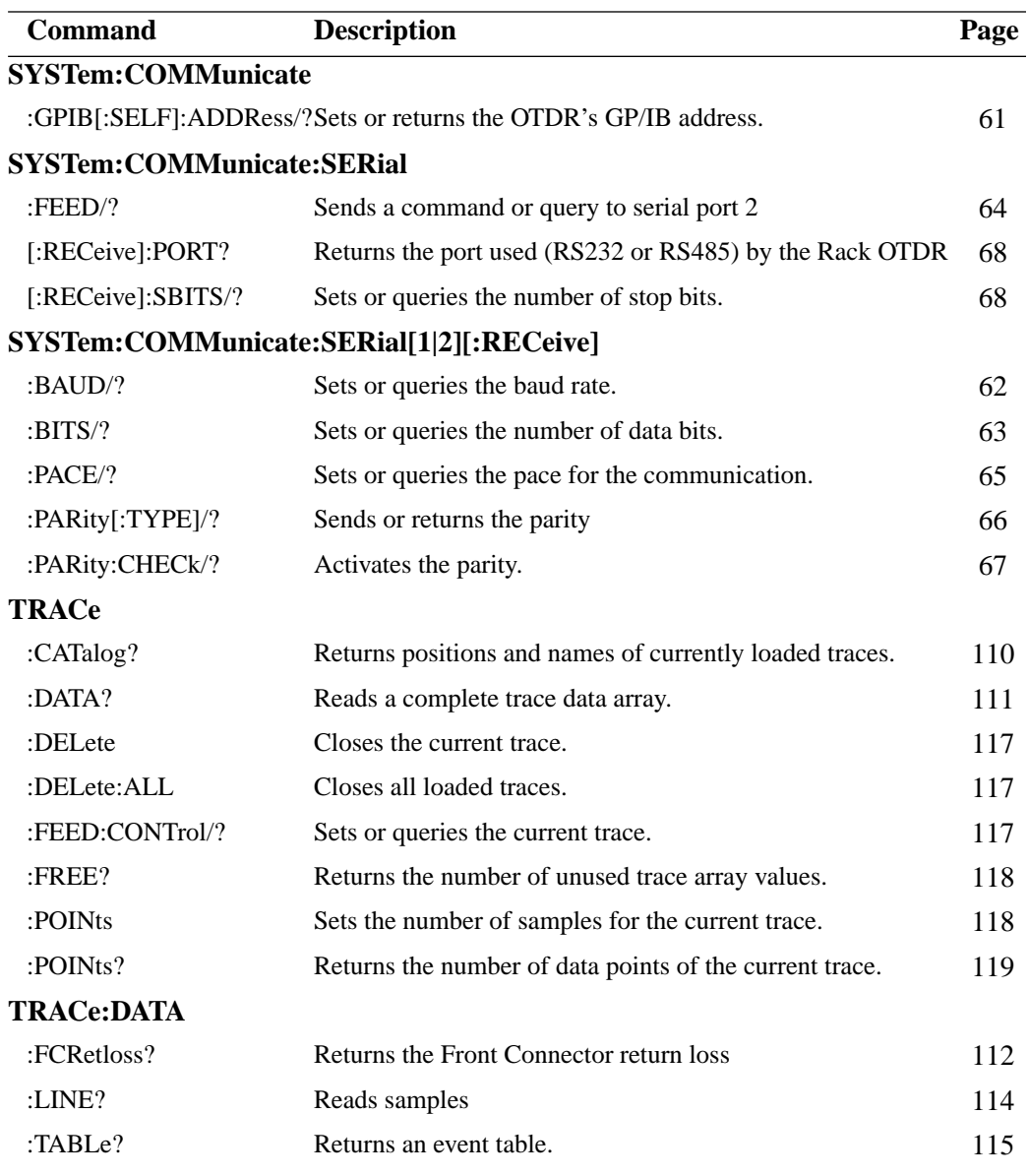

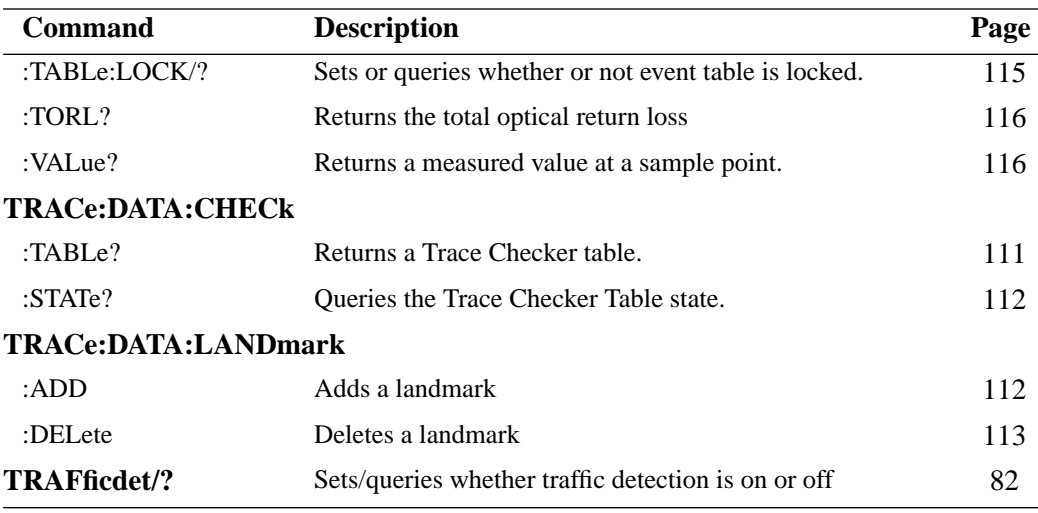

 **Instrument Setup and Status**

# **Instrument Setup and Status**

This chapter gives descriptions of commands that you can use when setting up your OTDR. The commands are split into the following separate subsystems:

- **•** IEEE Specific commands: which were introduced in ["Common](#page-19-0) [Commands" on page 20](#page-19-0)
- **:STATUS**: commands which relate to the status model.
- **:SYSTEM**: commands which control the serial interface and internal data.

Other commands are described in [Chapter 4 "Operations on Traces](#page-76-0) [and Measurements",](#page-76-0) and [Chapter 5 "Mass Storage, Display, and](#page-120-0) [Print Functions".](#page-120-0)

# **3.1 IEEE-Common Commands**

["Common Commands" on page 20](#page-19-0) gave a brief introduction to the IEEE-common commands which can be used with OTDRs. This section gives fuller descriptions of each of these commands.

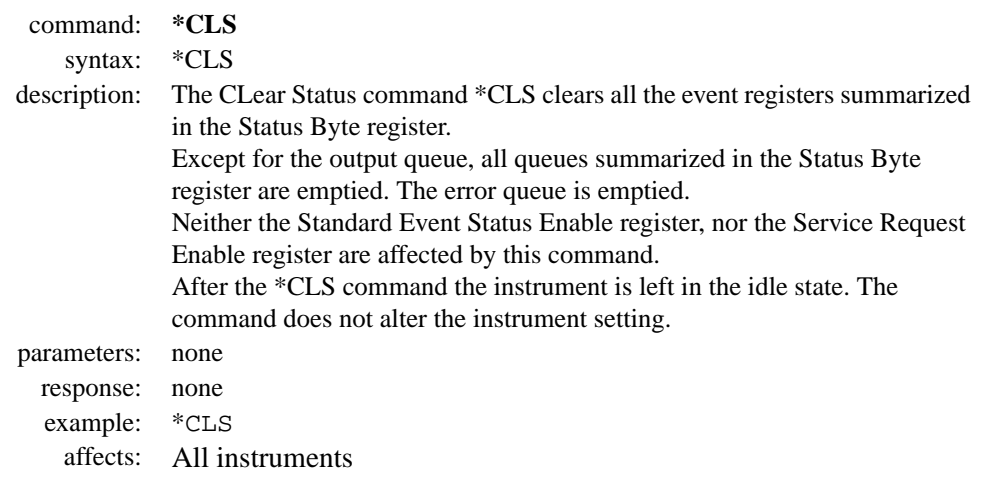

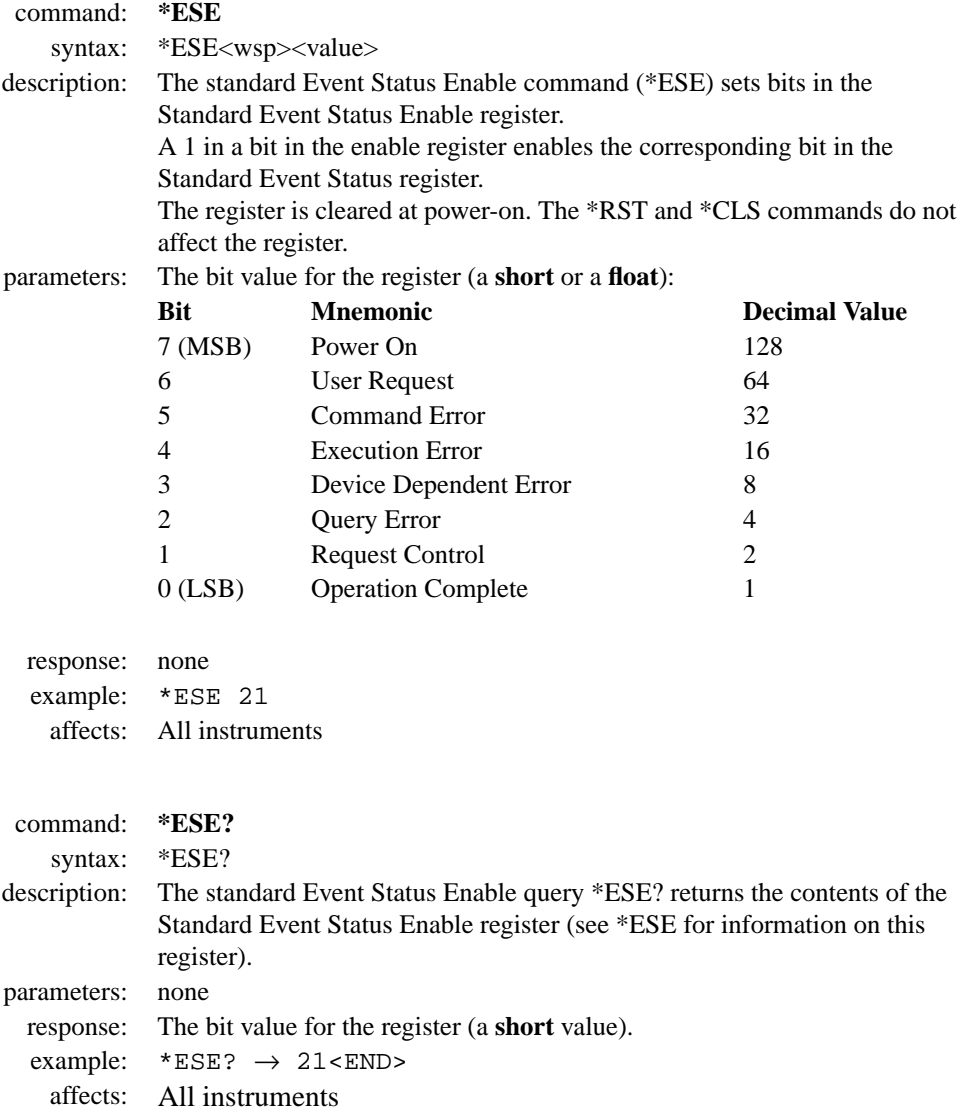

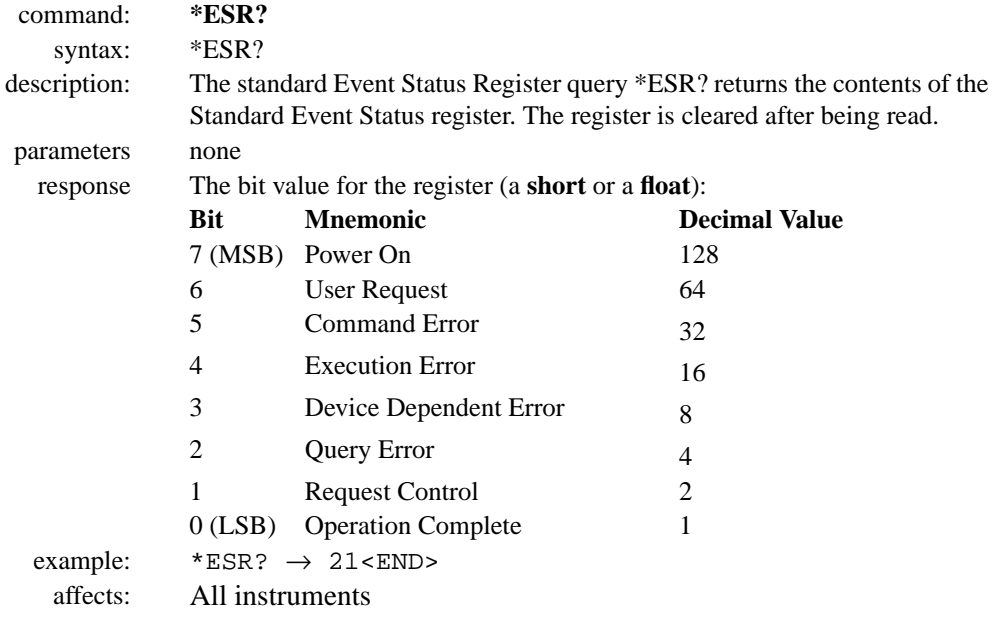

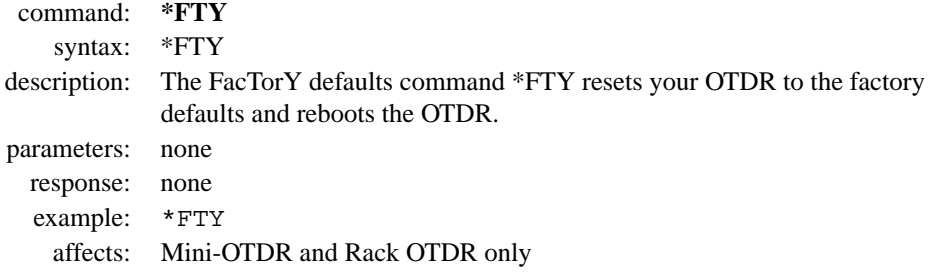

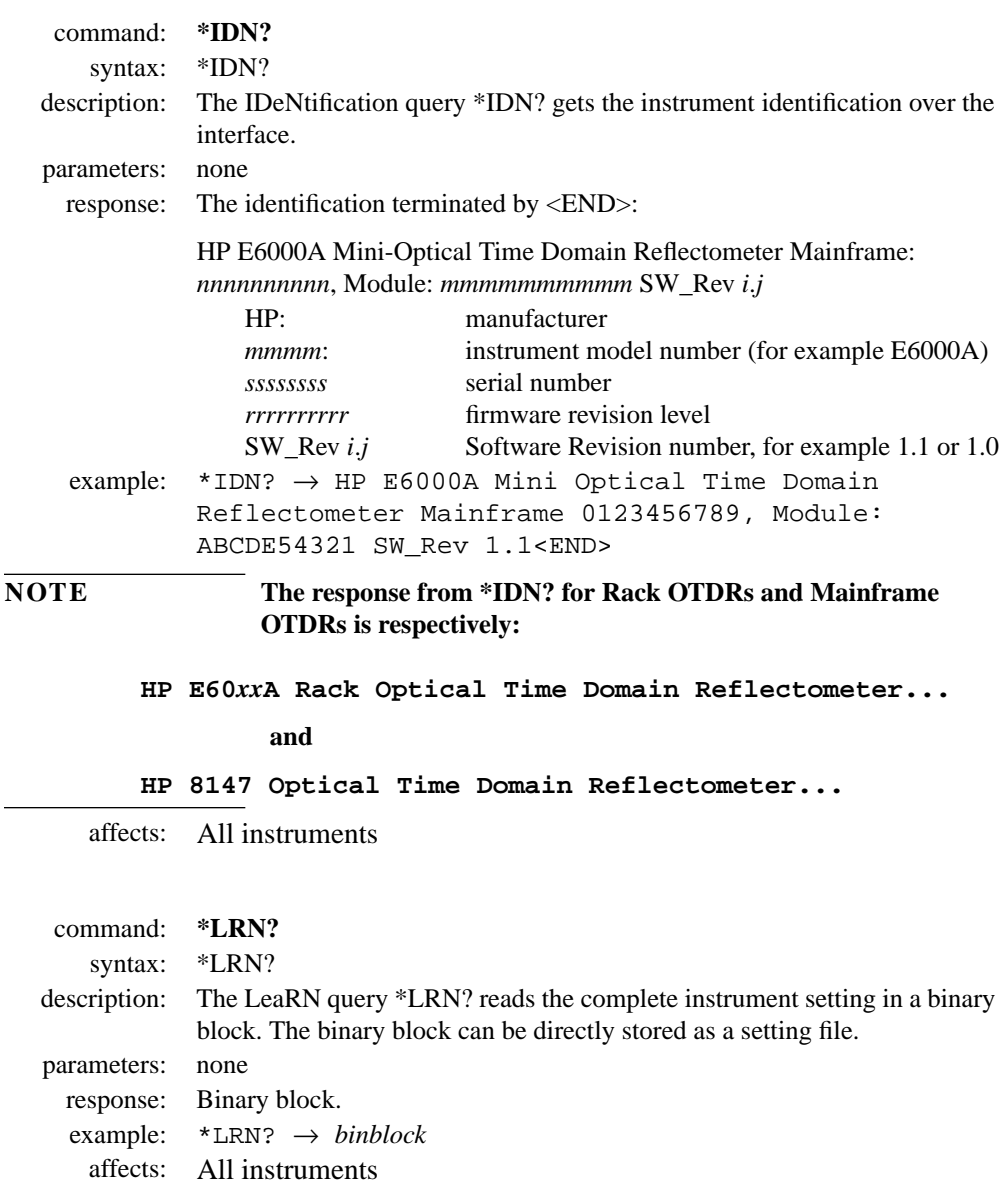

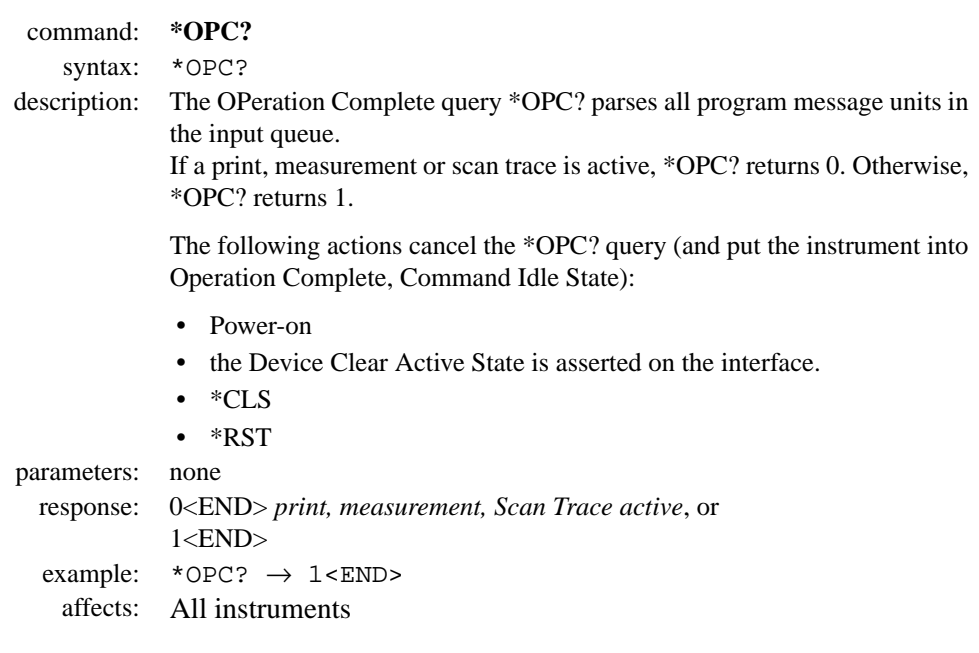

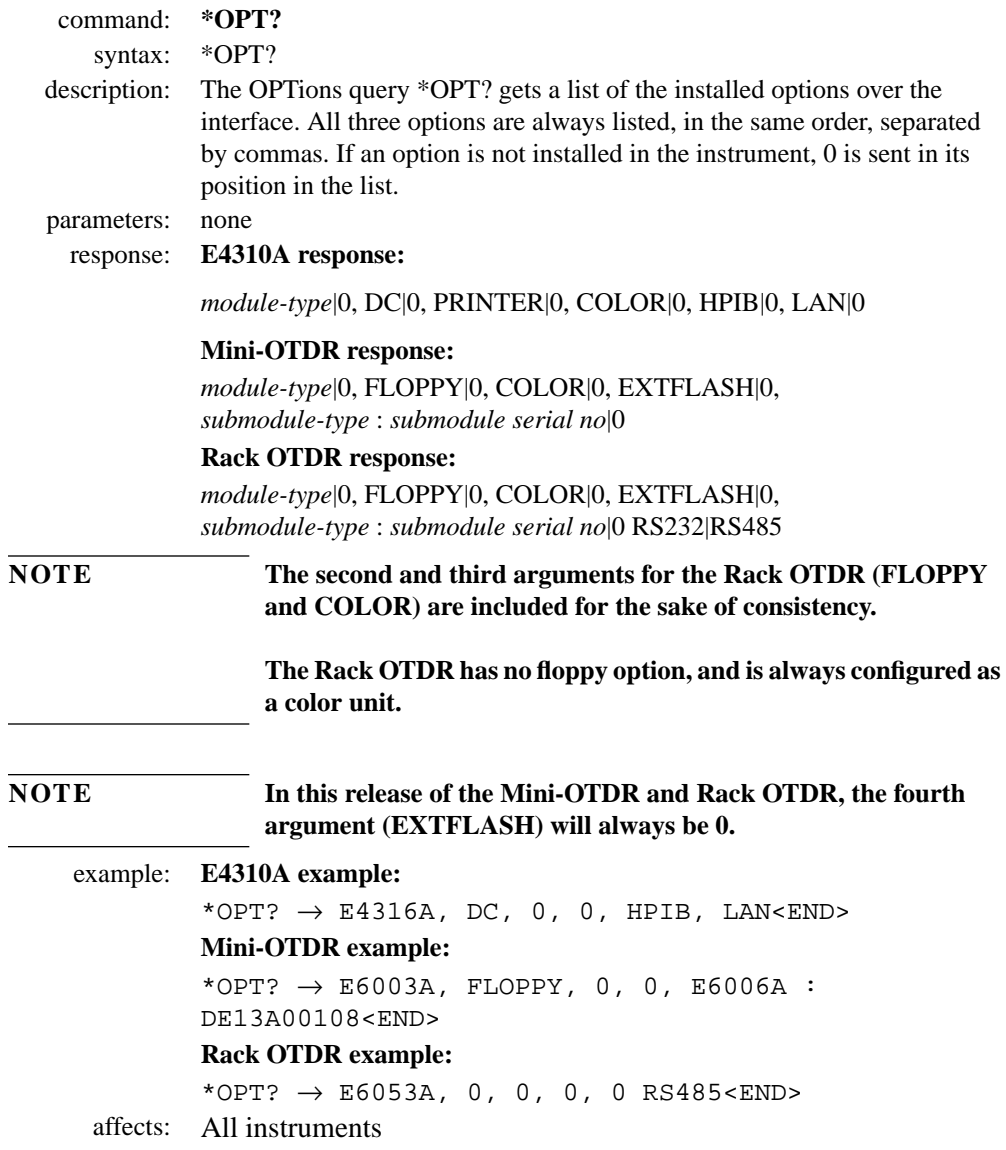

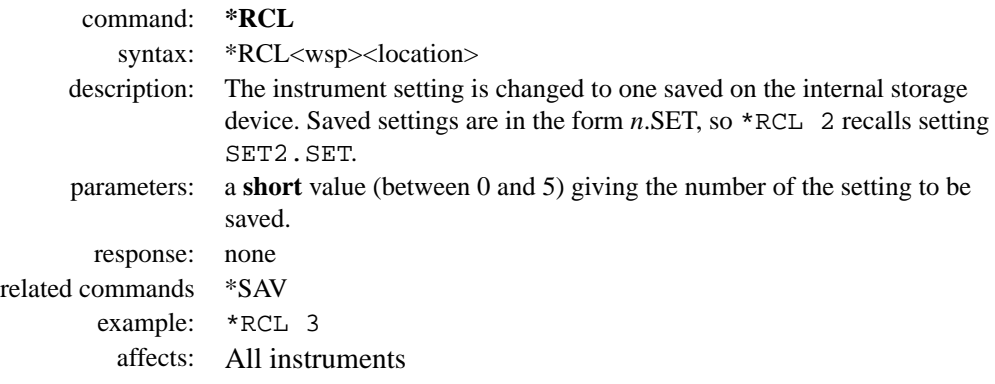

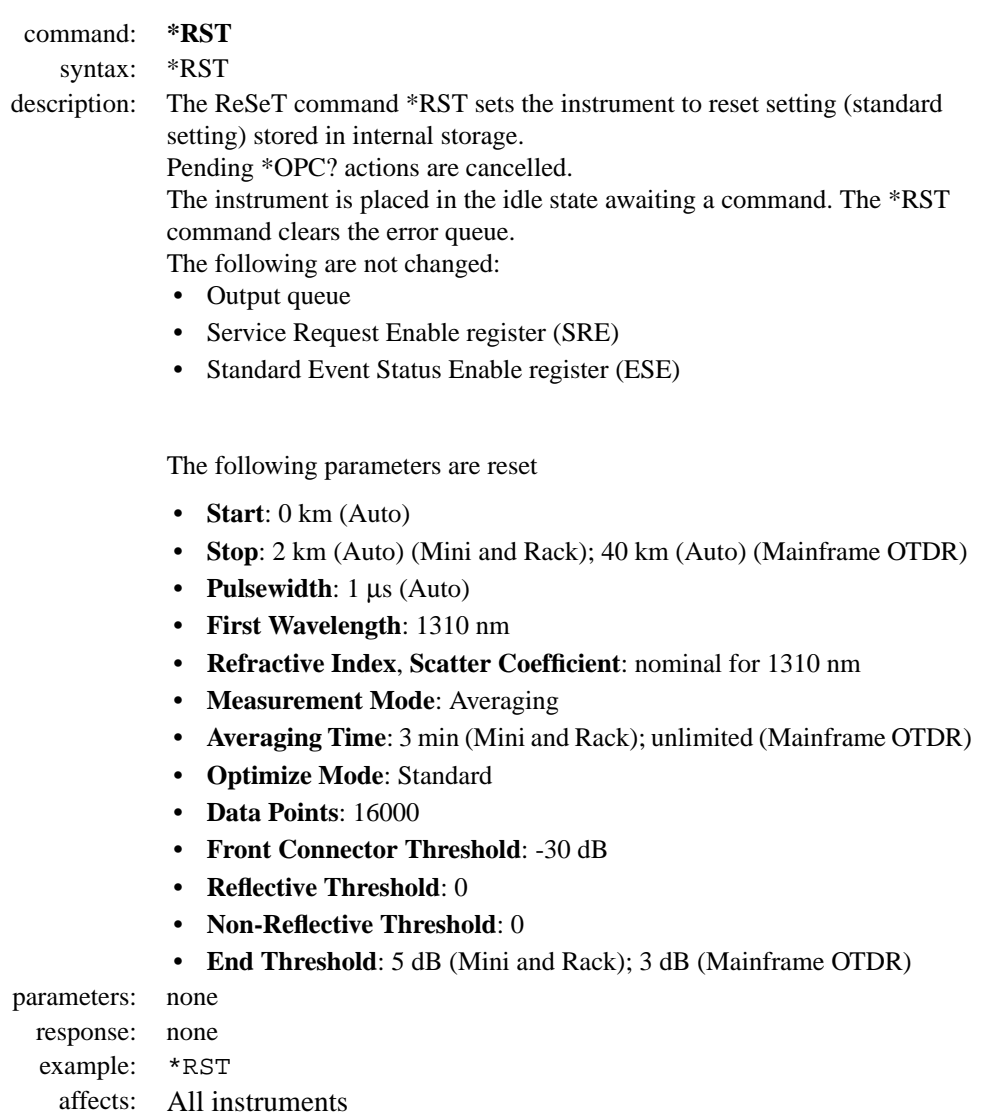

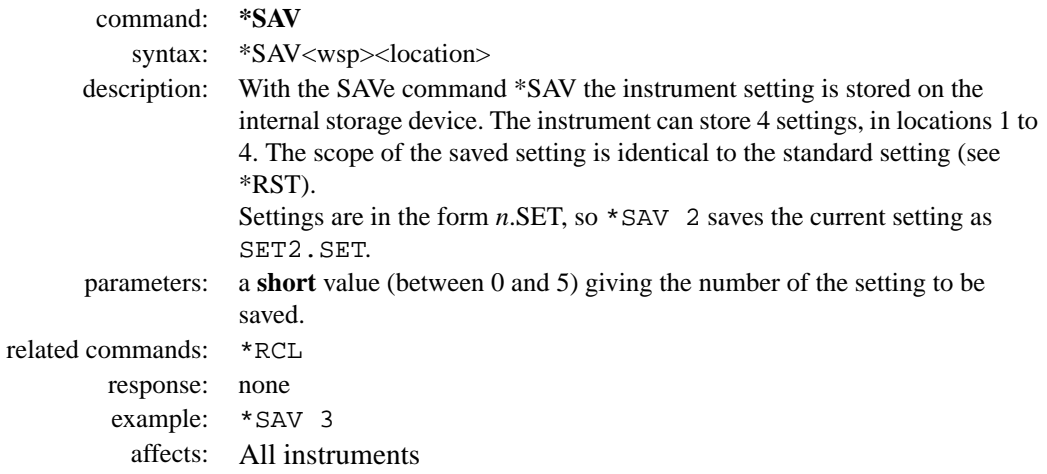

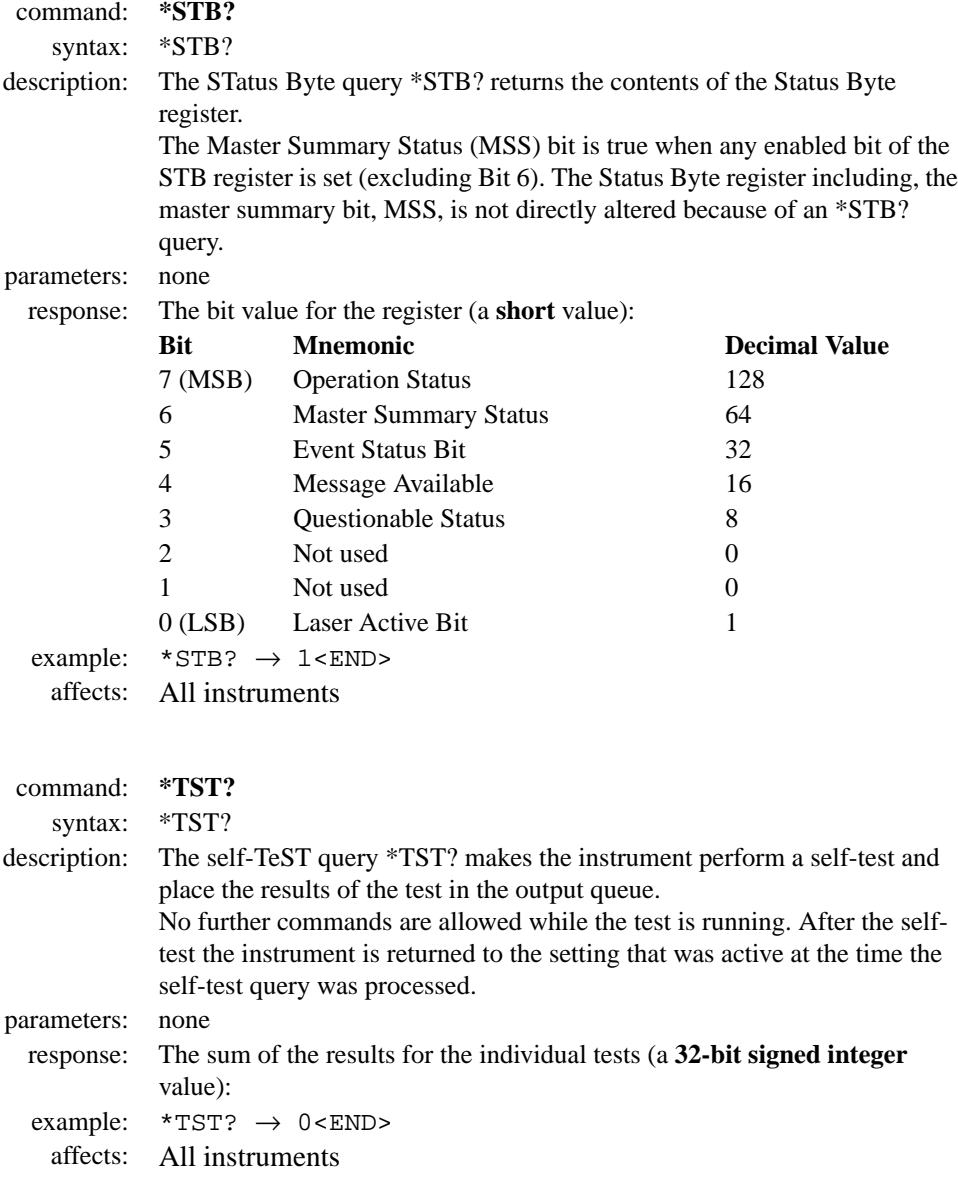

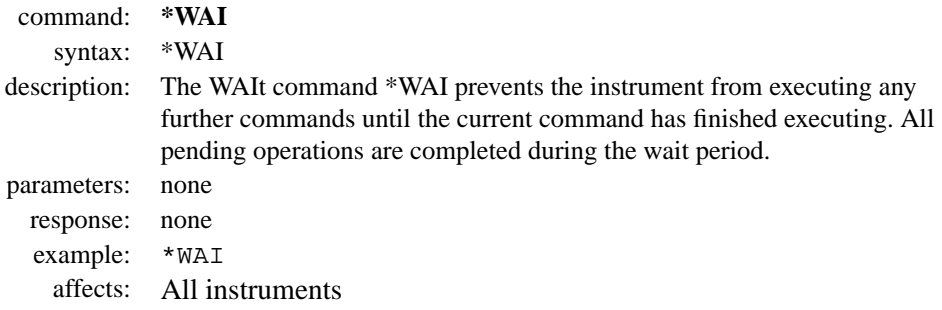

# <span id="page-55-0"></span>**3.2 Status Reporting – The STATus Subsystem**

The Status subsystem allows you to return and set details from the Status Model. For more details, see ["HP OTDR Status Model" on](#page-22-0) [page 23](#page-22-0)

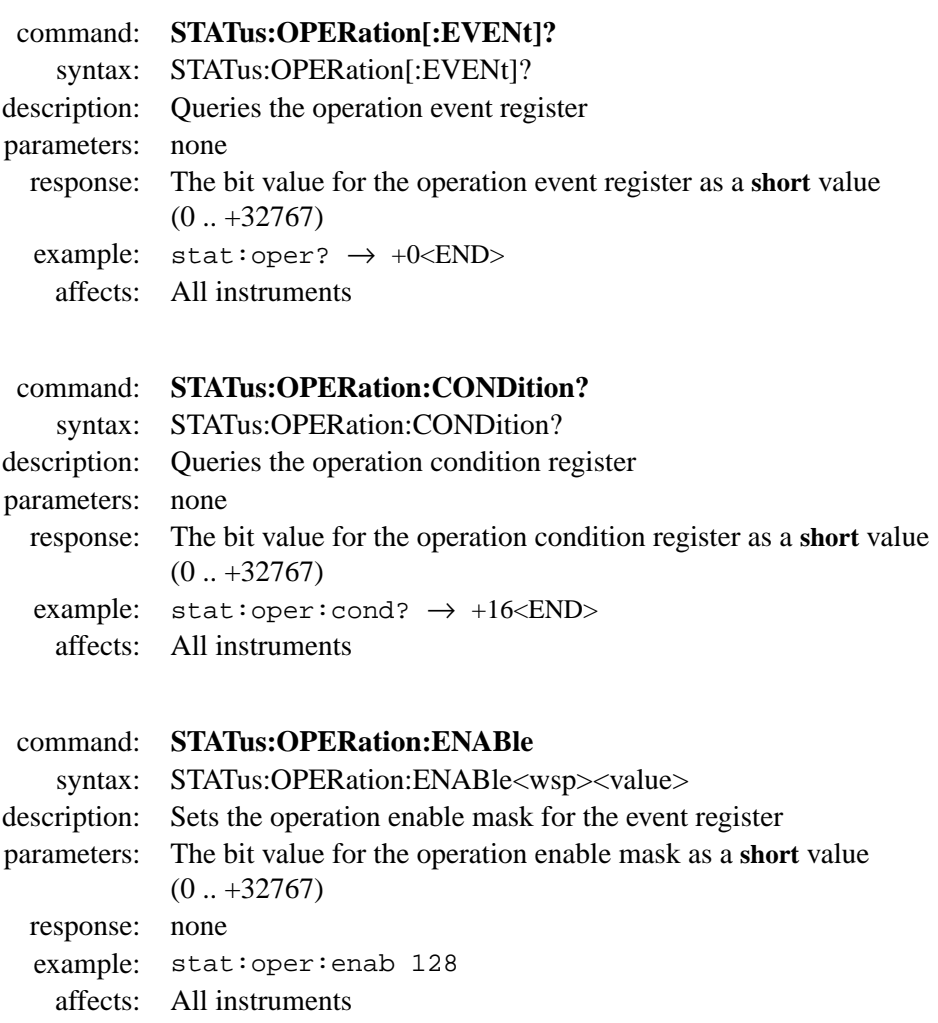

<span id="page-56-0"></span>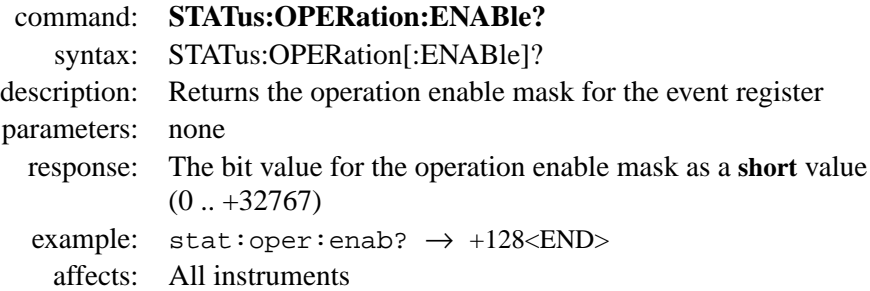

command: **STATus:POWer:ACDC?**

- syntax: STATus:POWer:ACDC?
- description: Queries how the battery is powered. parameters: none response: AC, DC or CHARging example:  $stat:pow:accdc? \rightarrow AC$ affects: Mini-OTDR and Rack OTDR only
- command: **STATus:POWer:CAPacity?** syntax: STATus:POWer:CAPacity? description: Returns the power capacity of the battery. parameters: none response: percentage capacity of the battery example:  $stat:pow:cap? \rightarrow 75\% < END$ affects: Mini-OTDR and Rack OTDR only

<span id="page-57-0"></span>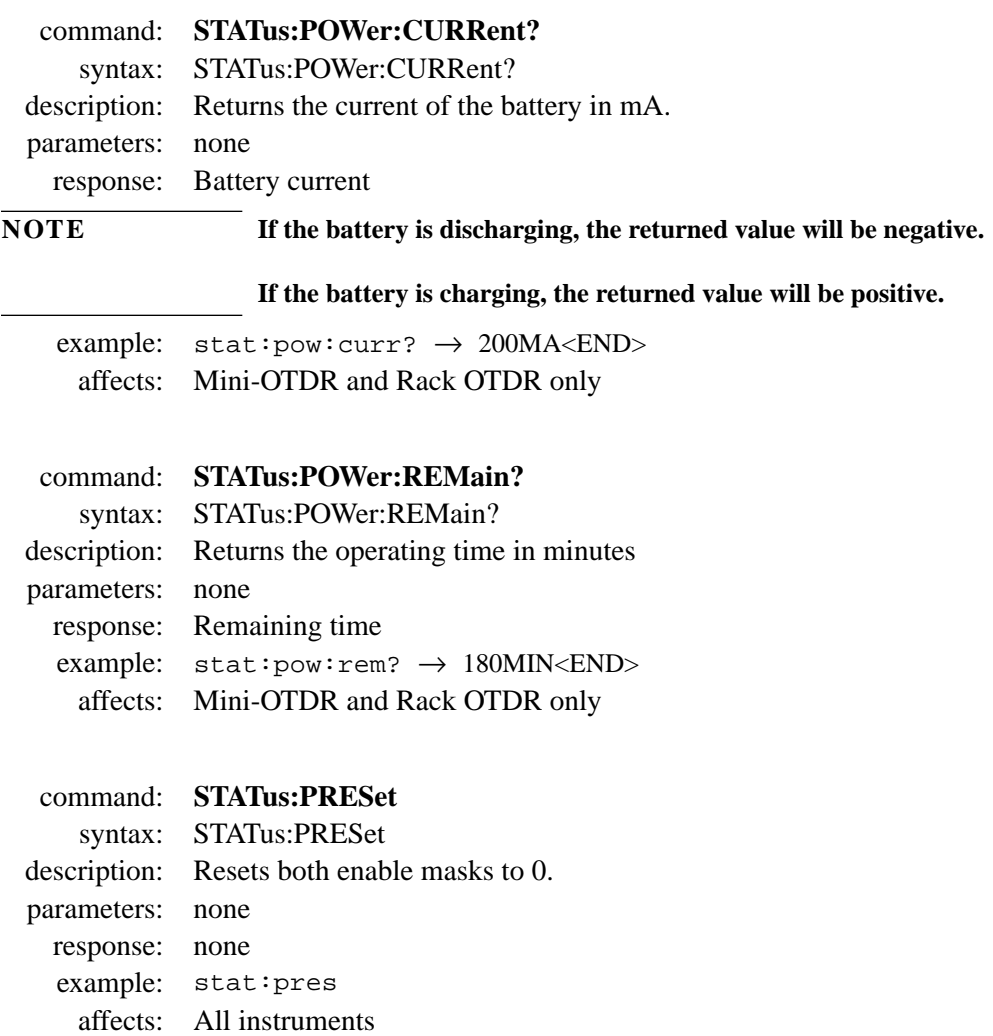

<span id="page-58-0"></span>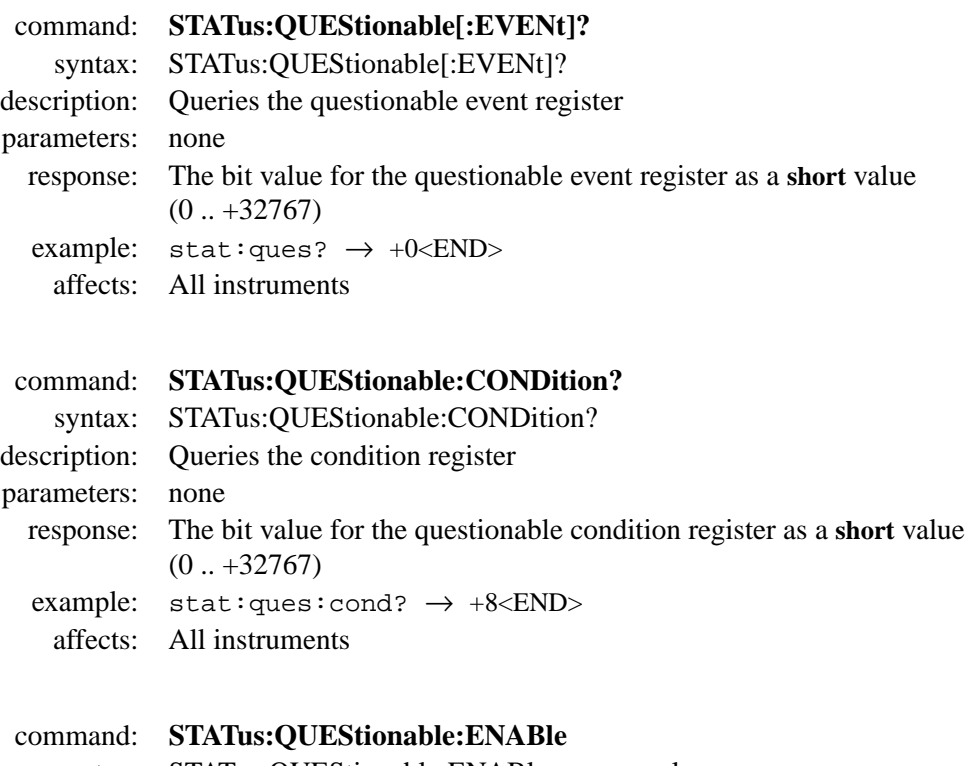

syntax: STATus:QUEStionable:ENABle<wsp><value>

description: Sets the questionable enable mask for the event register

parameters: The bit value for the questionable enable mask as a **short** value  $(0..+32767)$ 

response: none

example: stat:ques:enab 128

affects: All instruments

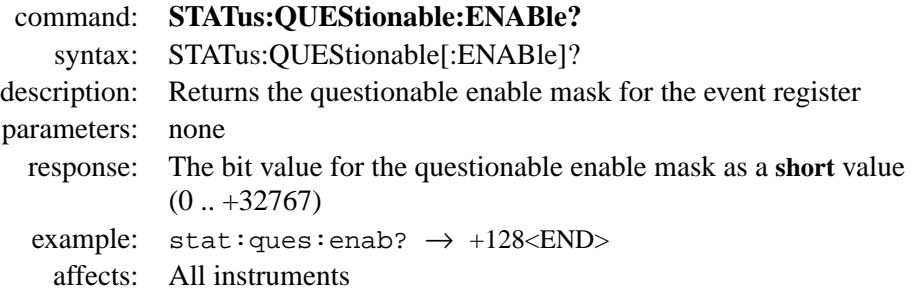

# <span id="page-60-0"></span>**3.3 Interface/Instrument Behaviour Settings – The SYSTem Subsystem**

The SYSTem subsystem lets you control the instrument's serial interface. You can also control some internal data (like date, time zone, and so on)

#### command: **SYSTem:BRIDge**

syntax: SYSTem:BRIDge

description: Allows you to send and receive data from the instrument connected to Serial1 to the instrument connected to Serial 2.

Data characters are passed between Serial 1 and Serial 2 until the command #SCPI is detected.

parameters: none

response: none

- example: syst:brid
	- affects: Rack OTDR only

#### command: **SYSTem:COMMunicate:GPIB[:SELF]:ADDRess**

syntax: SYSTem:COMMunicate:GPIB[:SELF]:ADDRess<wsp><value>

description: Sets the OTDR's GP/IB address.

parameters: Valid values for the address are 1 .. 32 (a **short** value).

response: none

example: syst:comm:gpib:addr 15

affects: OTDR only

<span id="page-61-0"></span>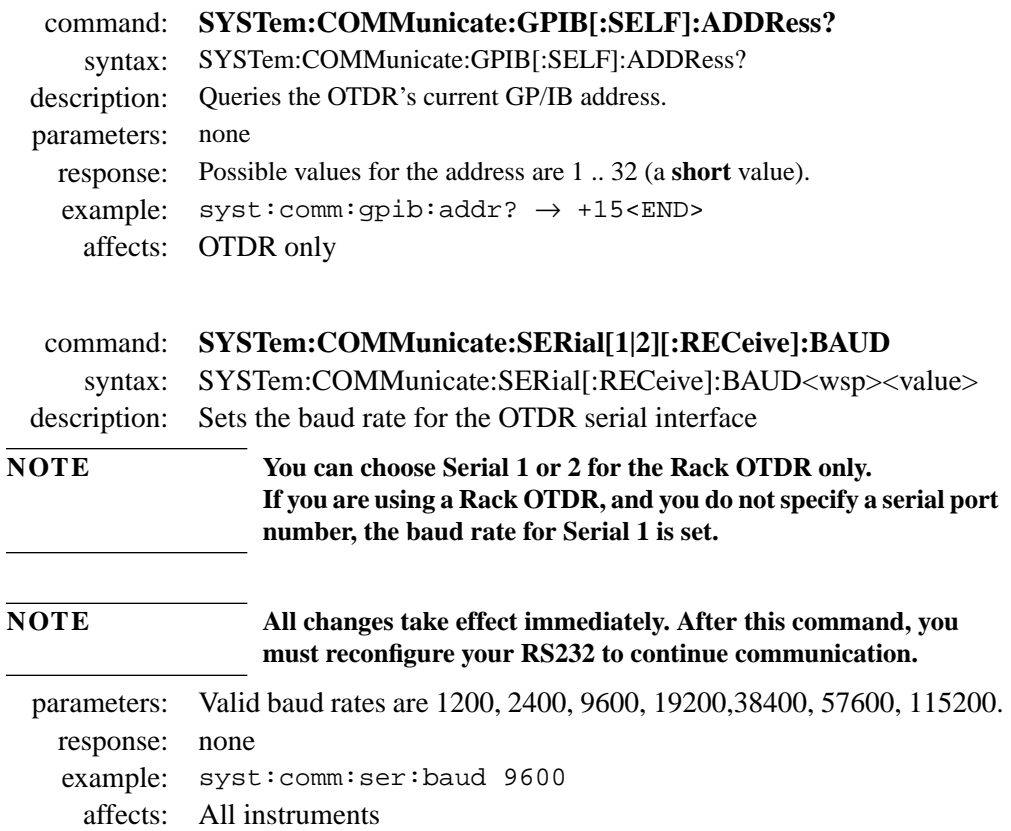

.

<span id="page-62-0"></span>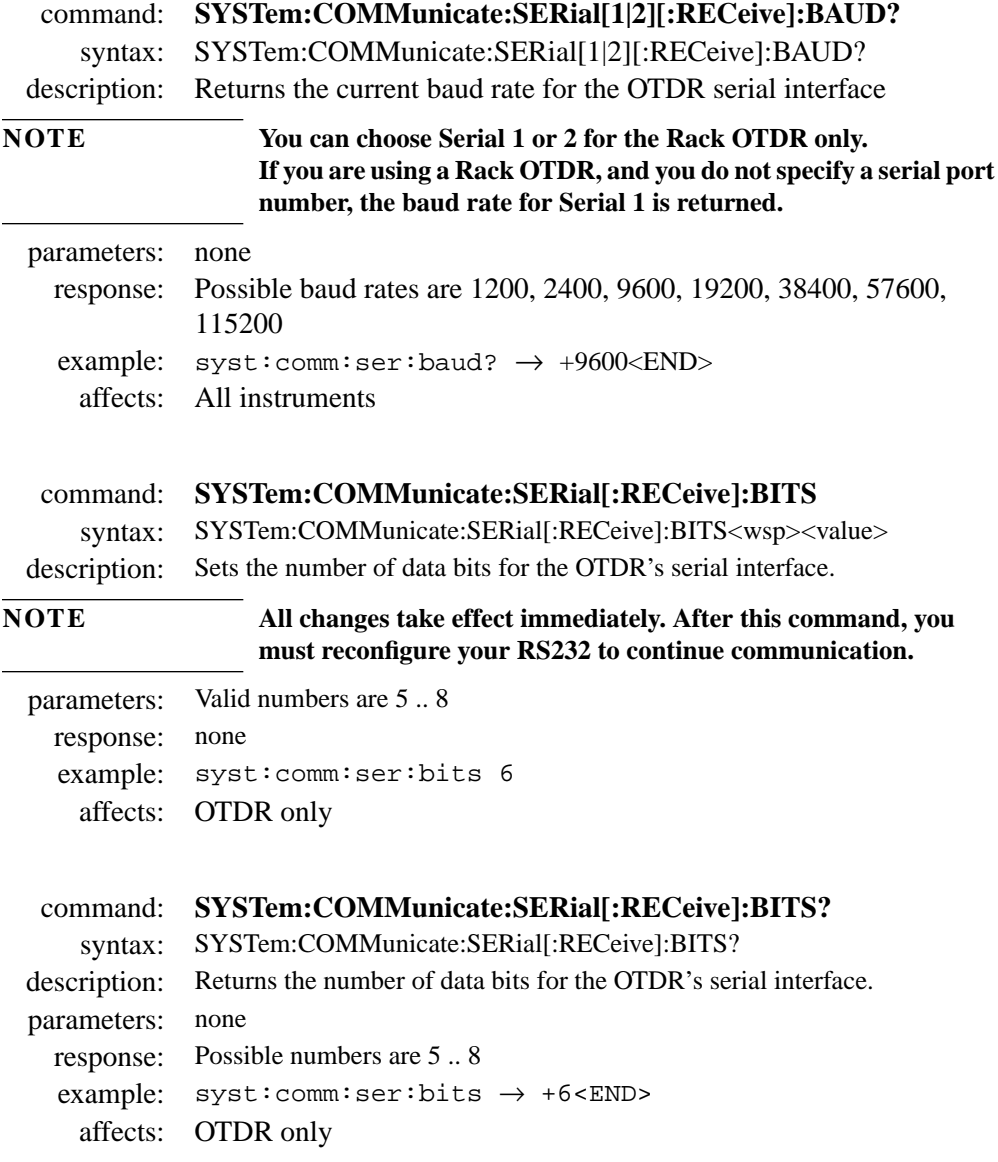

<span id="page-63-0"></span>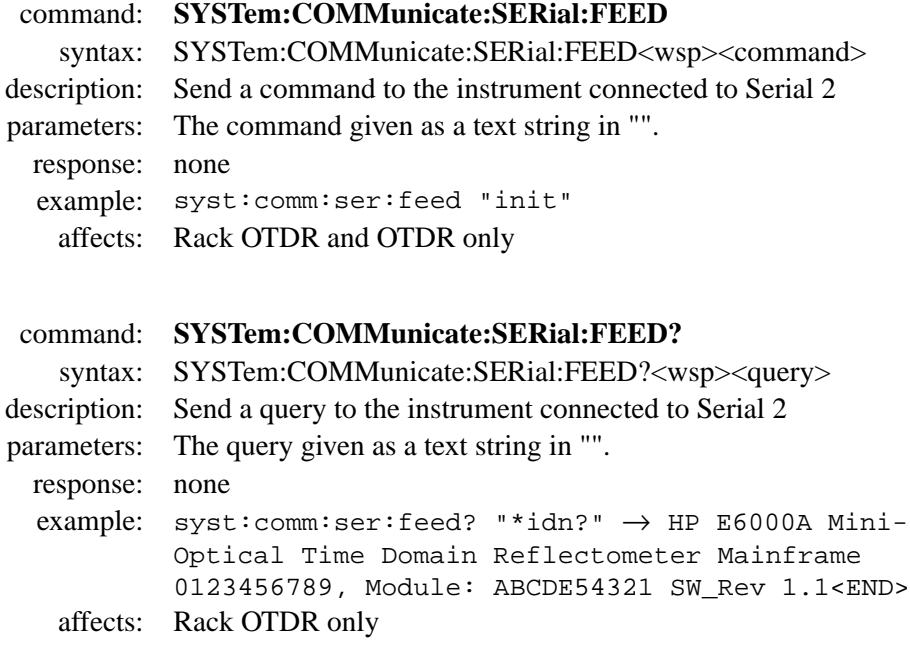

<span id="page-64-0"></span>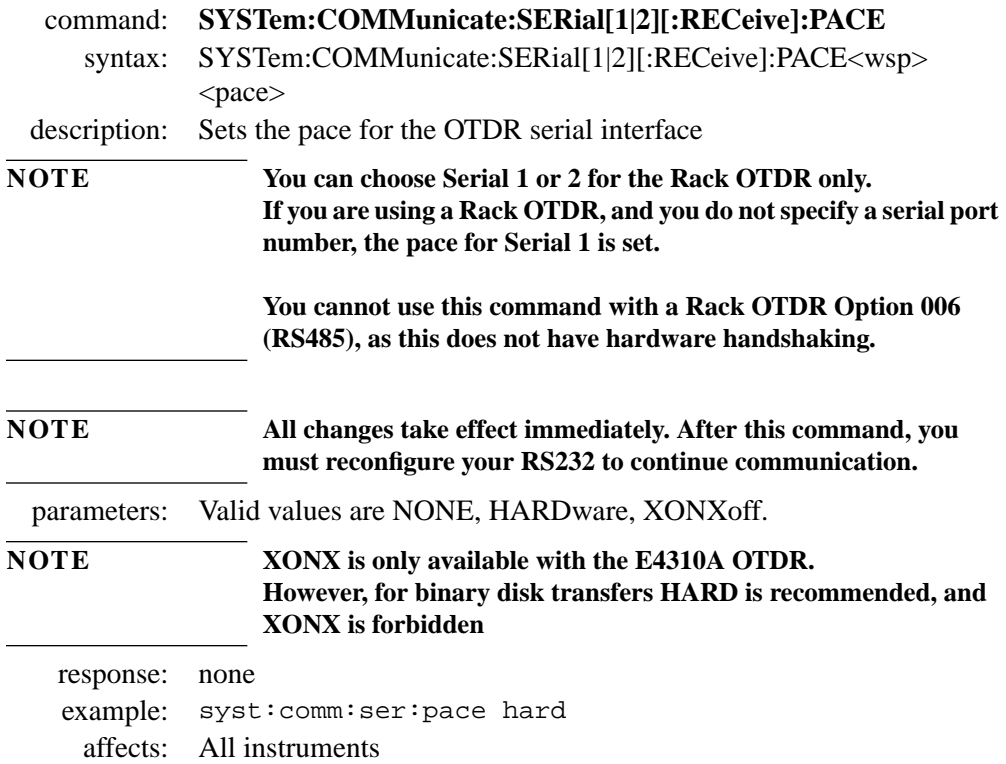

<span id="page-65-0"></span>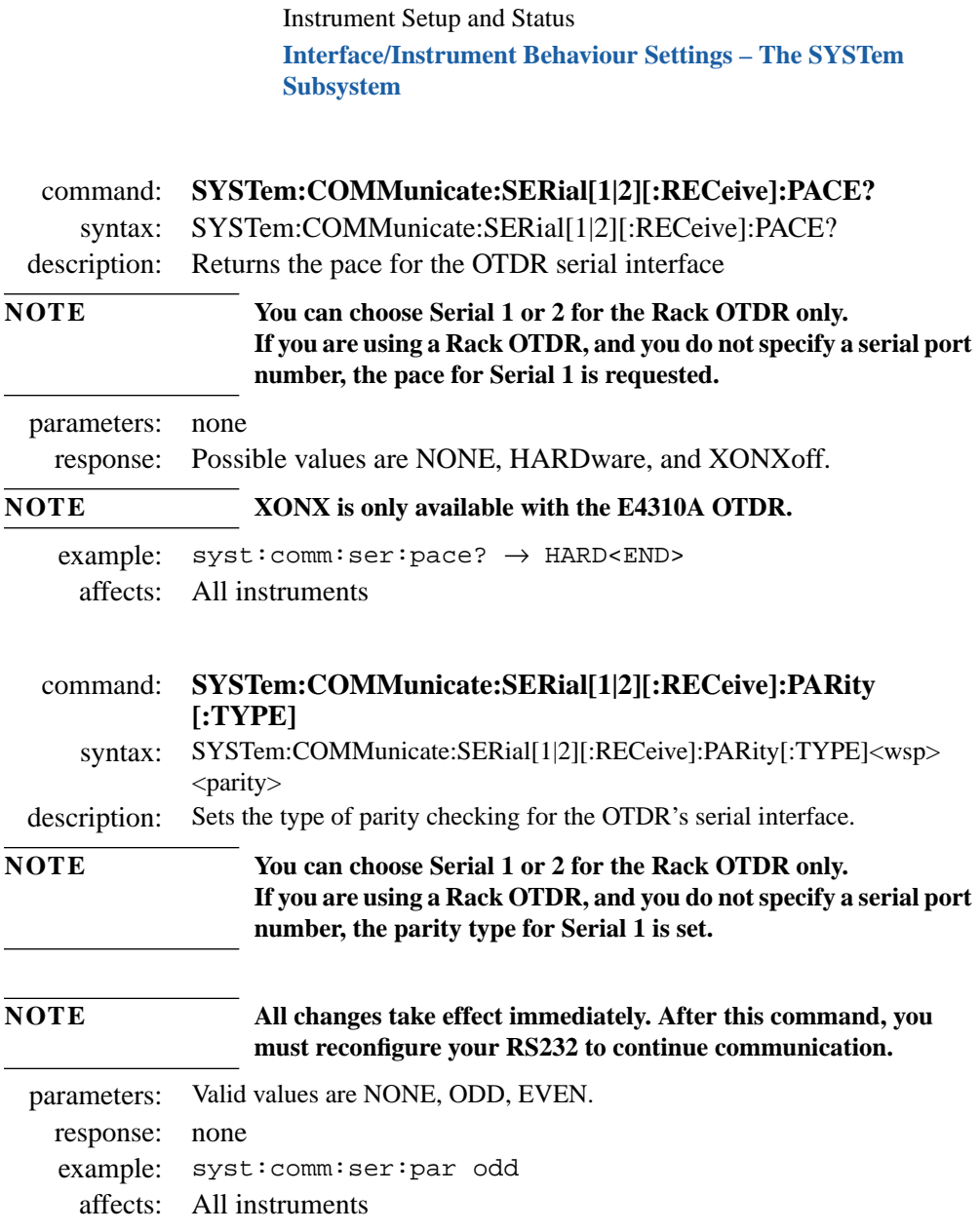

<span id="page-66-0"></span>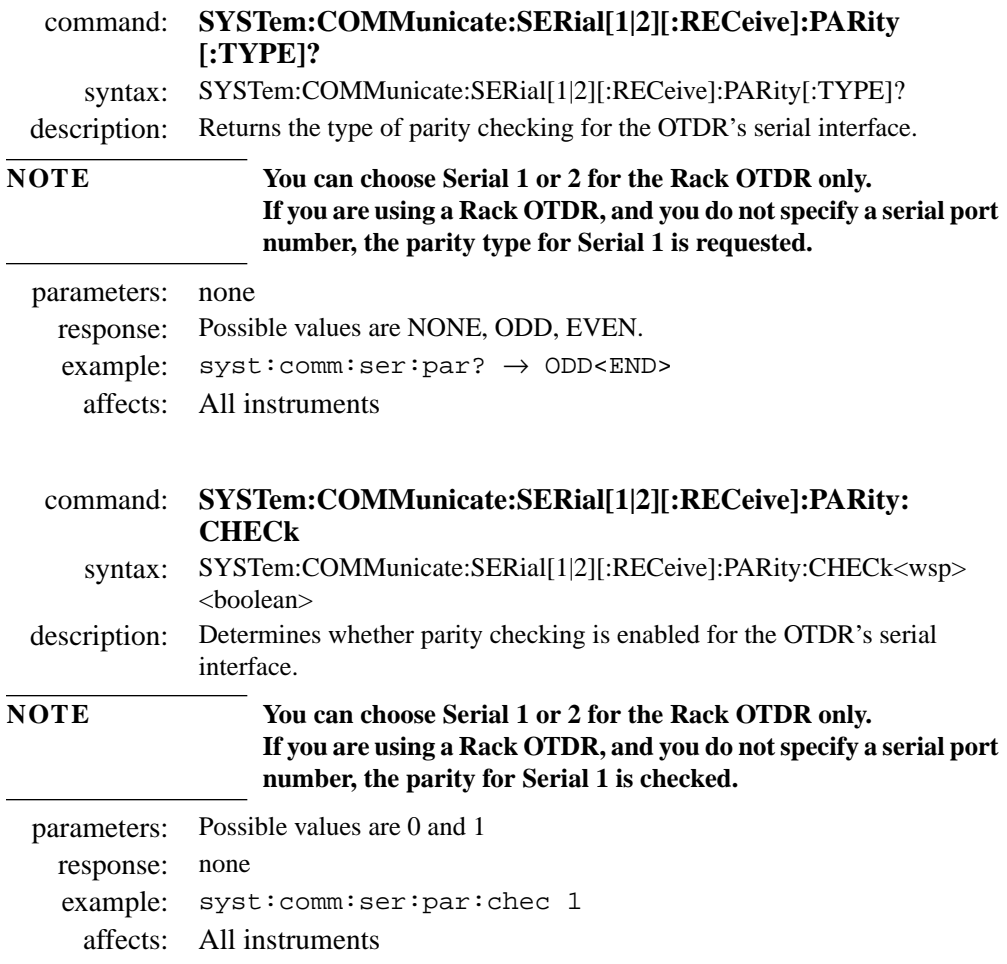

<span id="page-67-0"></span>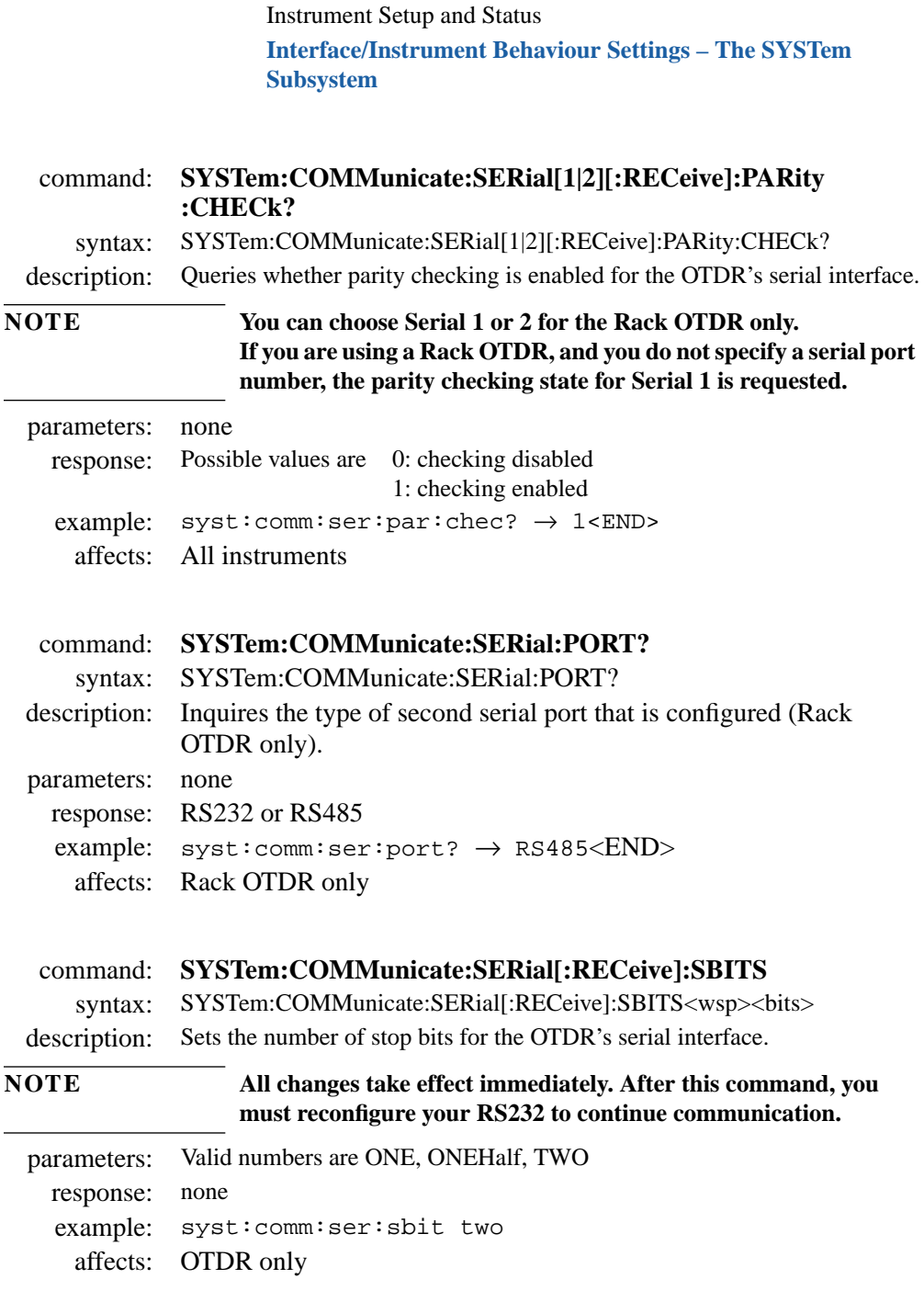

<span id="page-68-0"></span>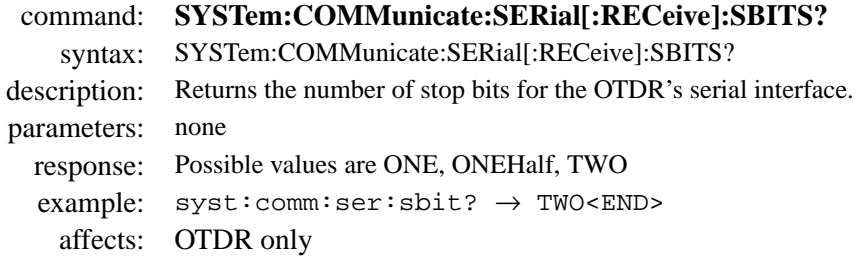

command: **SYSTem:DATE** syntax: SYSTem:DATE<wsp><day>,<month>,<year> description: Sets the OTDR's internal date. parameters: The date in the format day, month,year (**short** values) response: none example: syst:date 20,7,1995 affects: All instruments

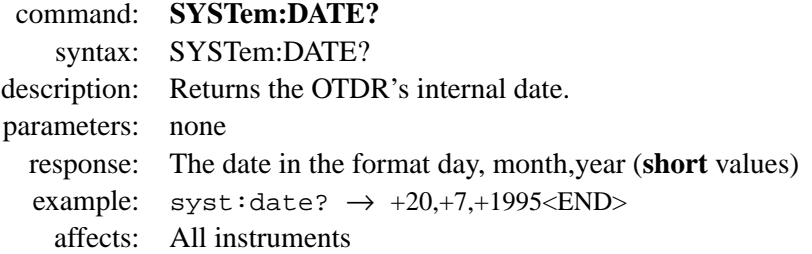

<span id="page-69-0"></span>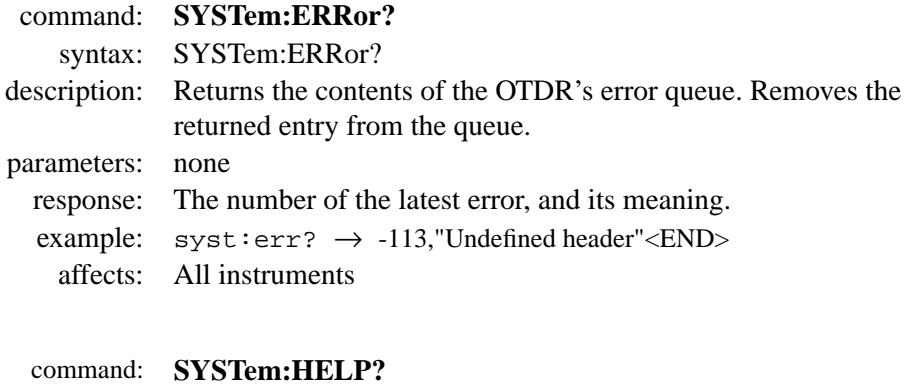

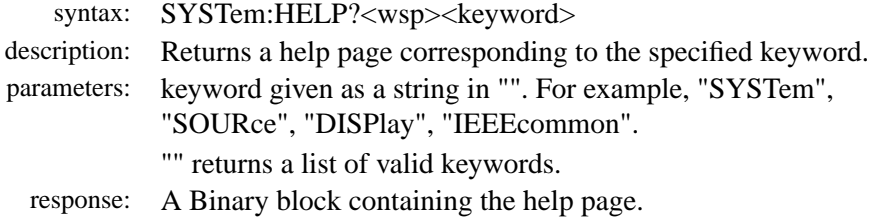

example:  $syst:help?$  " $syst" \rightarrow #3316[help\_page] < END$ >

affects: All instruments

<span id="page-70-0"></span>command: **SYSTem:KEY**

syntax: SYSTem:KEY<wsp><code></sup>

description: Simulates keystrokes on the OTDR's frontpanel.

parameters: Valid key codes are as follows:

**Mini-OTDR** 0:Select key. 1:Run/Stop key. 2:Up key 3:Down key 4:Left key 5:Right key 6:Help key

**Rack OTDR** 0: Enter/Return  $1:$ 2: Up arrow 3: Down arrow 4: Left arrow 5: Right arrow  $6: 1$ 

**E4310A OTDR** 0: Enter (RPG-click) 1: Softkey 1 (topmost) 2: Softkey 2 3: Softkey 3 4: Softkey 4 5: Softkey 5 6: Softkey 6 7: Help 8: Zoom Horizontal Out 9: Zoom Vertical In 10: Zoom Vertical Out 11: Zoom Horizontal In 12: Next marker 13: Print 14: Full Trace  $15:$  Save

16: Trace/Event

17: Around Marker

18: Auto

19: Run/Stop

20: Decrease Brightness

21: Increase Brightness

response: none

example: syst:key? 1<END> affects: All instruments

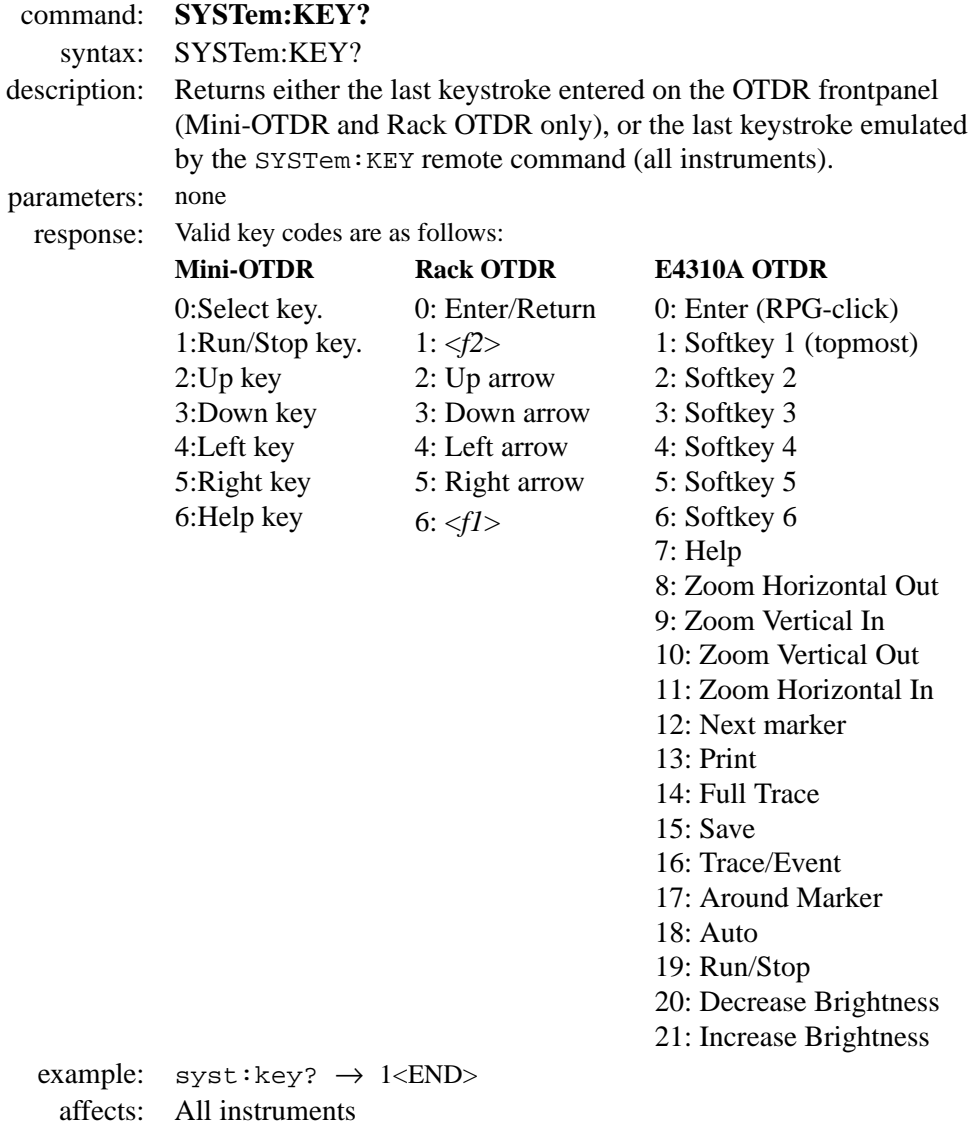
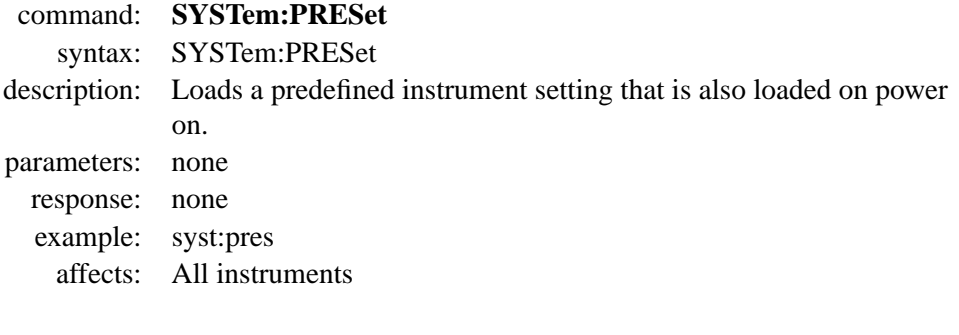

- command: **SYSTem:SET** syntax: SYSTem:SET<wsp><setting> description: Sets the specified instrument setting from a binary block. parameters: binary block response: none example: syst:set *binblock* affects: All instruments
- command: **SYSTem:SET?** syntax: SYSTem:SET? description: Reads the complete instrument setting in a binary block. The binary block can be directly stored as a setting file. parameters: none response: binary block example: syst:set? → *binblock* affects: All instruments

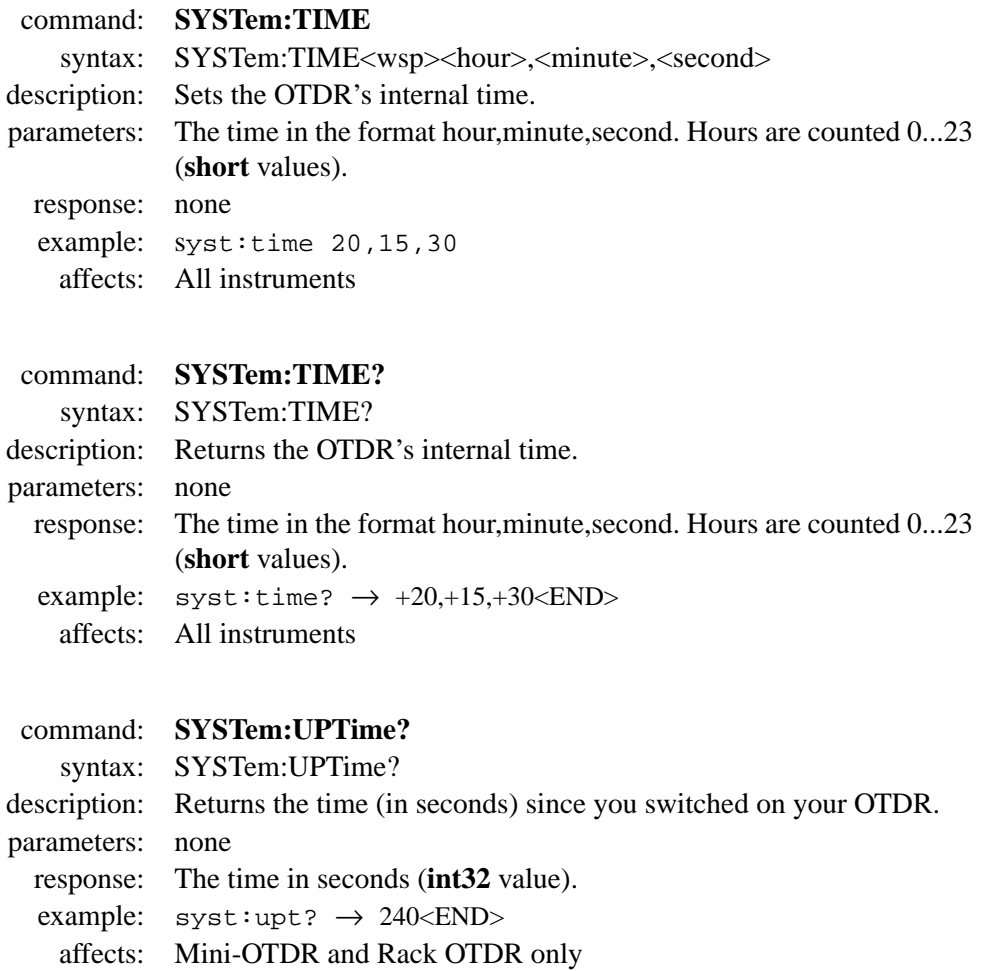

command: **SYSTem:VERSion?**

syntax: SYSTem:VERSion?

description: Returns the SCPI revision to which the OTDR complies.

parameters: none

response: The revision year and number.

example:  $syst:vers? \rightarrow 1995.0\leq END>$ 

affects: All instruments

 **Operations on Traces and Measurements**

# **Operations on Traces and Measurements**

This chapter gives descriptions of commands that you can use when taking traces and measurements from your OTDR. The commands are split into the following separate subsystems:

- **•** Root level commands: general commands.
- **:PROGRAM/:CALCULATE**: commands which execute tasks or calculate values.
- **:SENSE**: commands which control measurement parameters.
- **:SOURCE**: commands which control the optical source and markers.
- **:TRACE**: commands which relate to the traces in the OTDR's memory.

Other commands are described in [Chapter 3 "Instrument Setup and](#page-42-0) [Status",](#page-42-0) and [Chapter 5 "Mass Storage, Display, and Print](#page-120-0) [Functions".](#page-120-0)

# **4.1 Root Layer Commands**

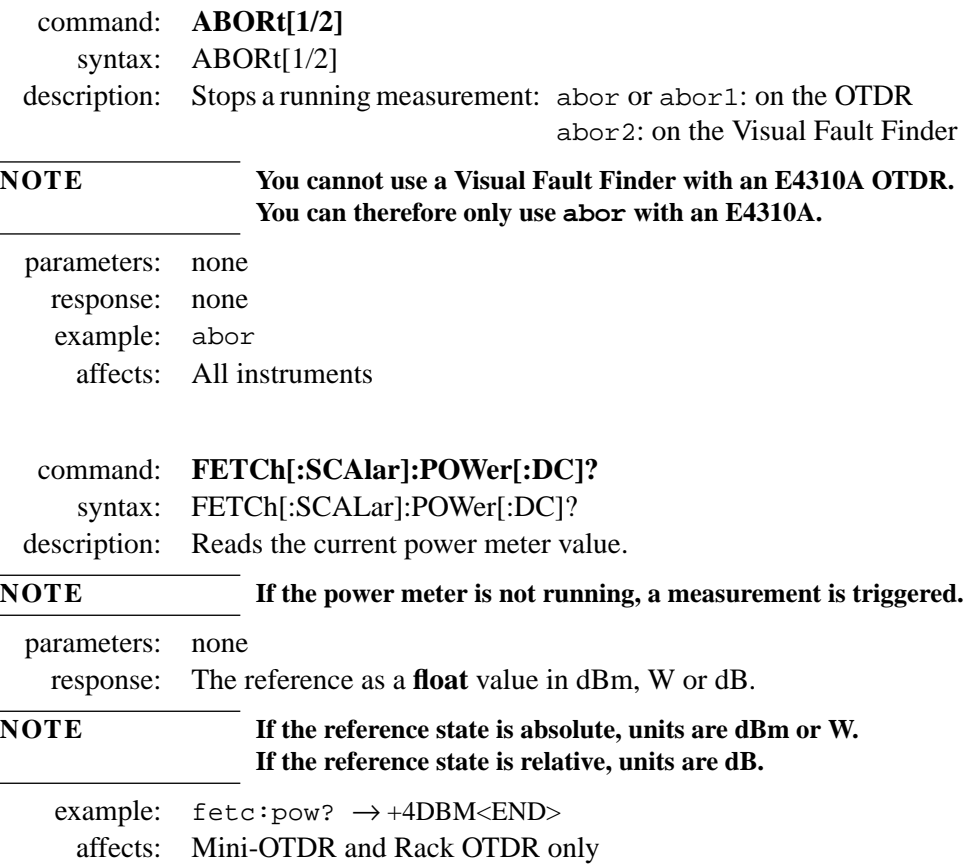

#### Instrument Setup and Status **Root Layer Commands**

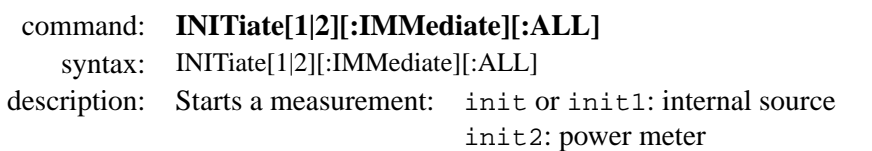

#### **NOTE You cannot use a Visual Fault Finder with an E4310A OTDR. You can therefore only use init with an E4310A.**  $\frac{1}{2}$

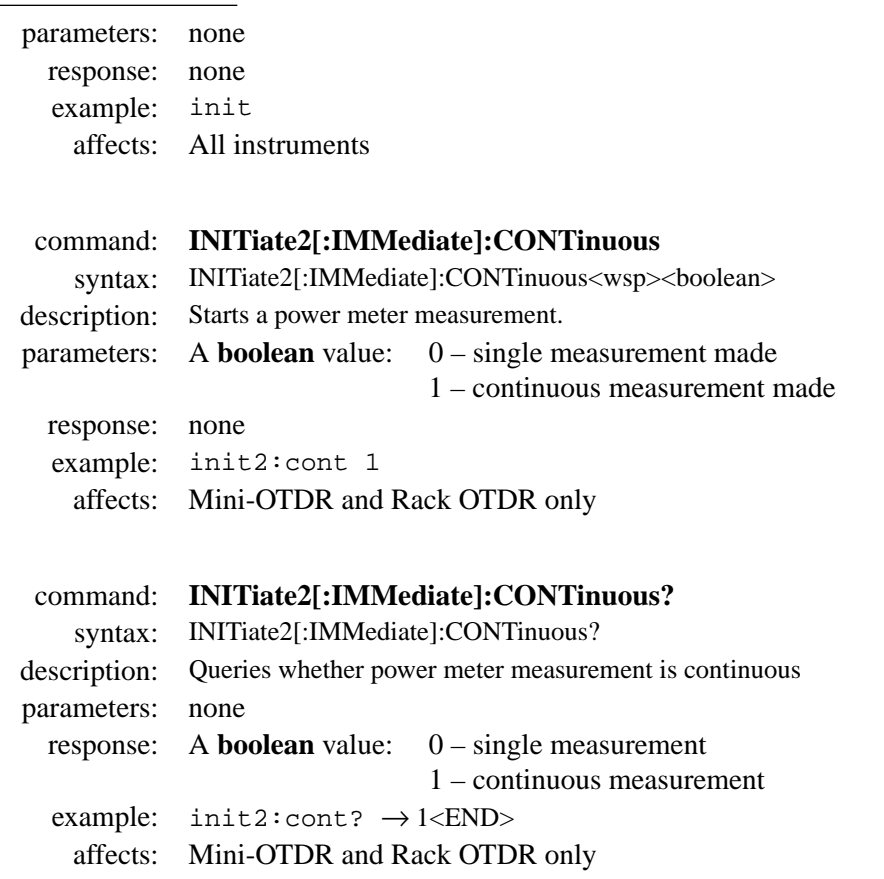

Instrument Setup and Status **Root Layer Commands**

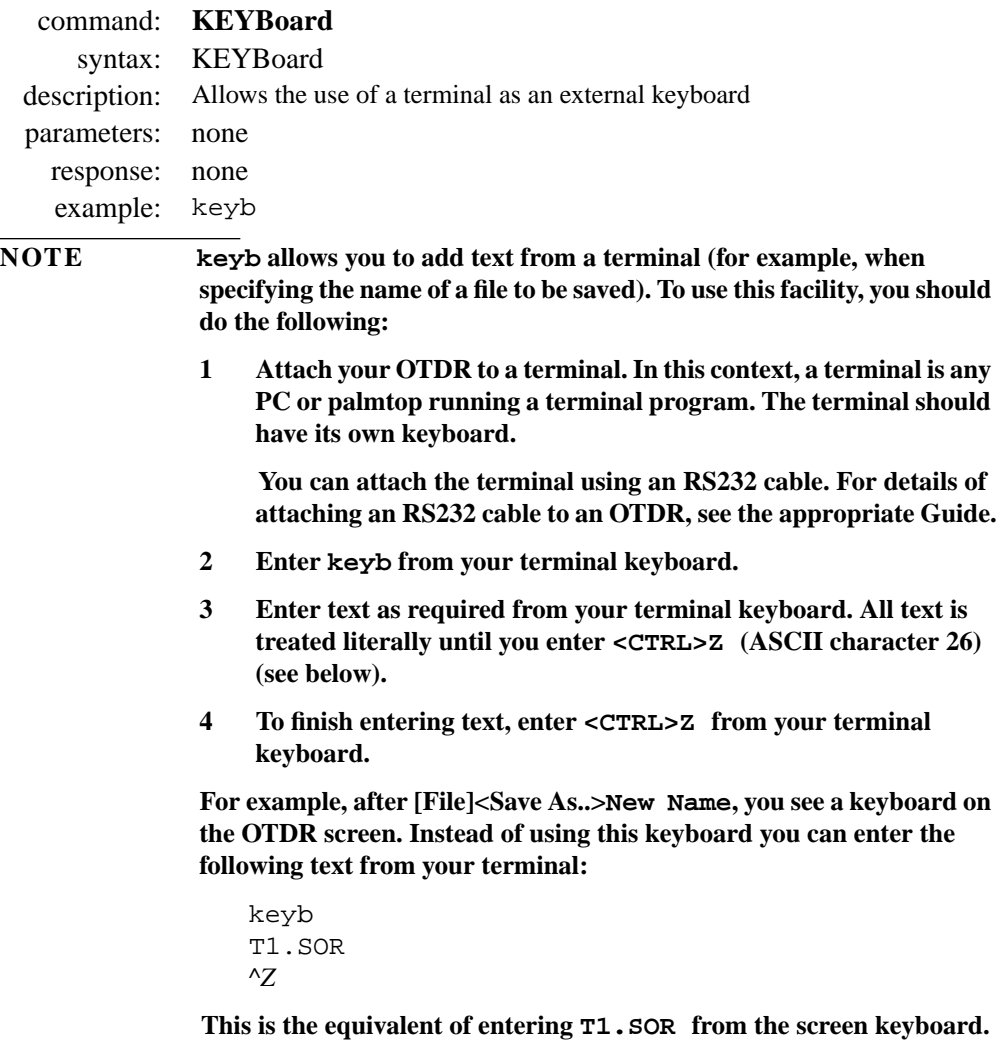

affects: Mini-OTDR and Rack OTDR only

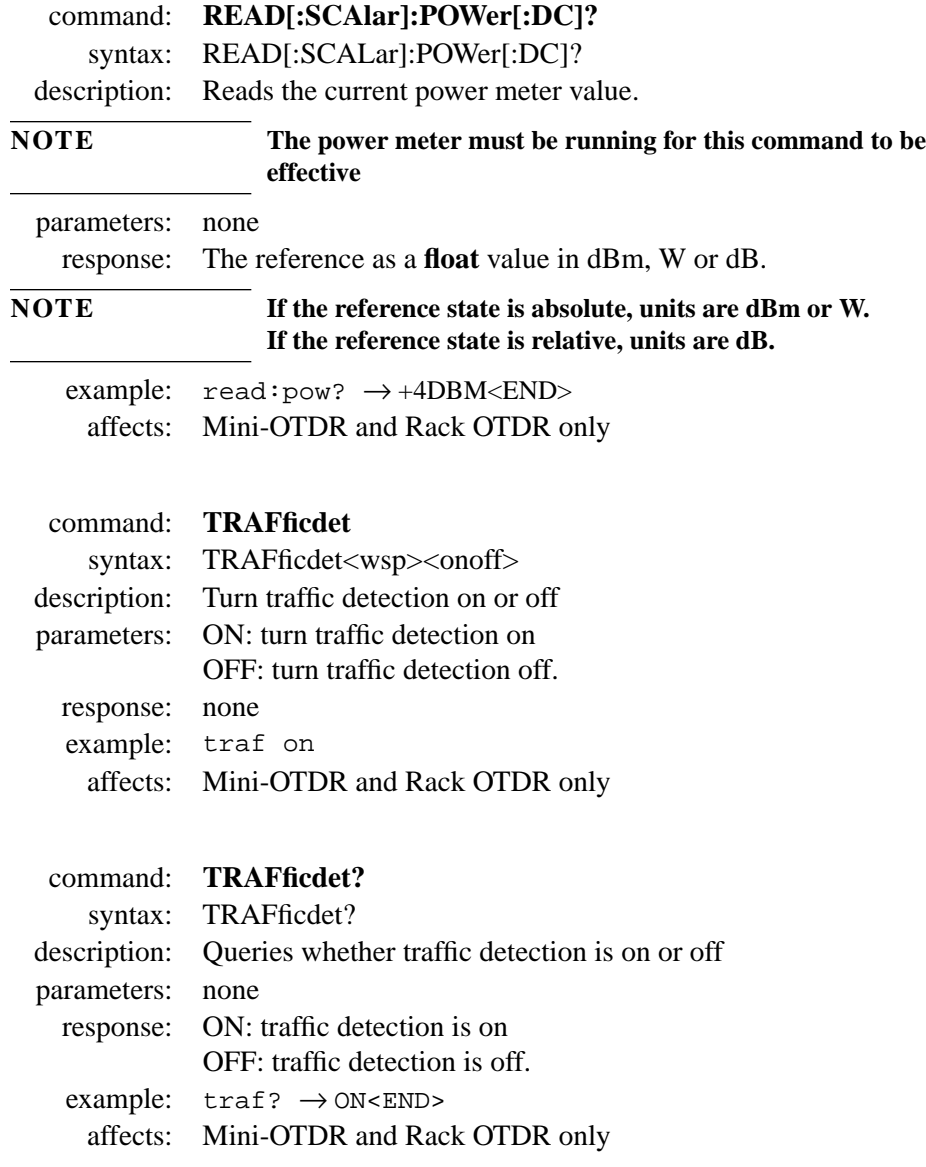

# <span id="page-82-0"></span>**4.2 Playing With Data – The PROGram and CALCulate Subsystems**

The PROGram and CALCulate subsystems allow you to execute special tasks and calculating several loss and attenuation values

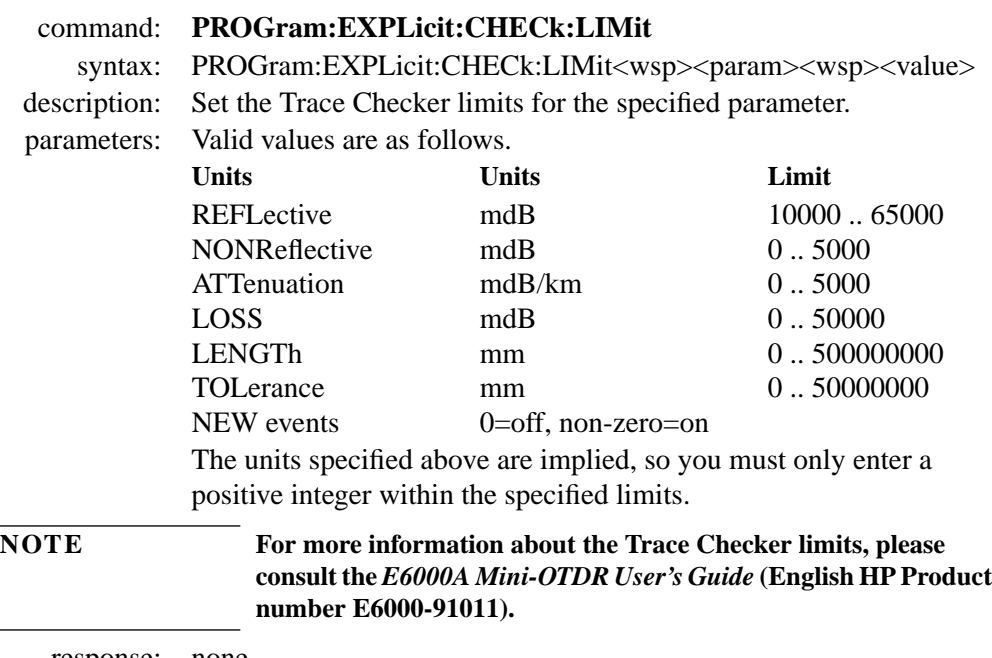

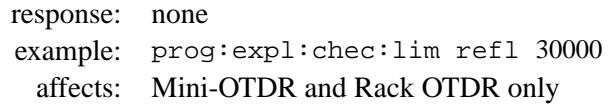

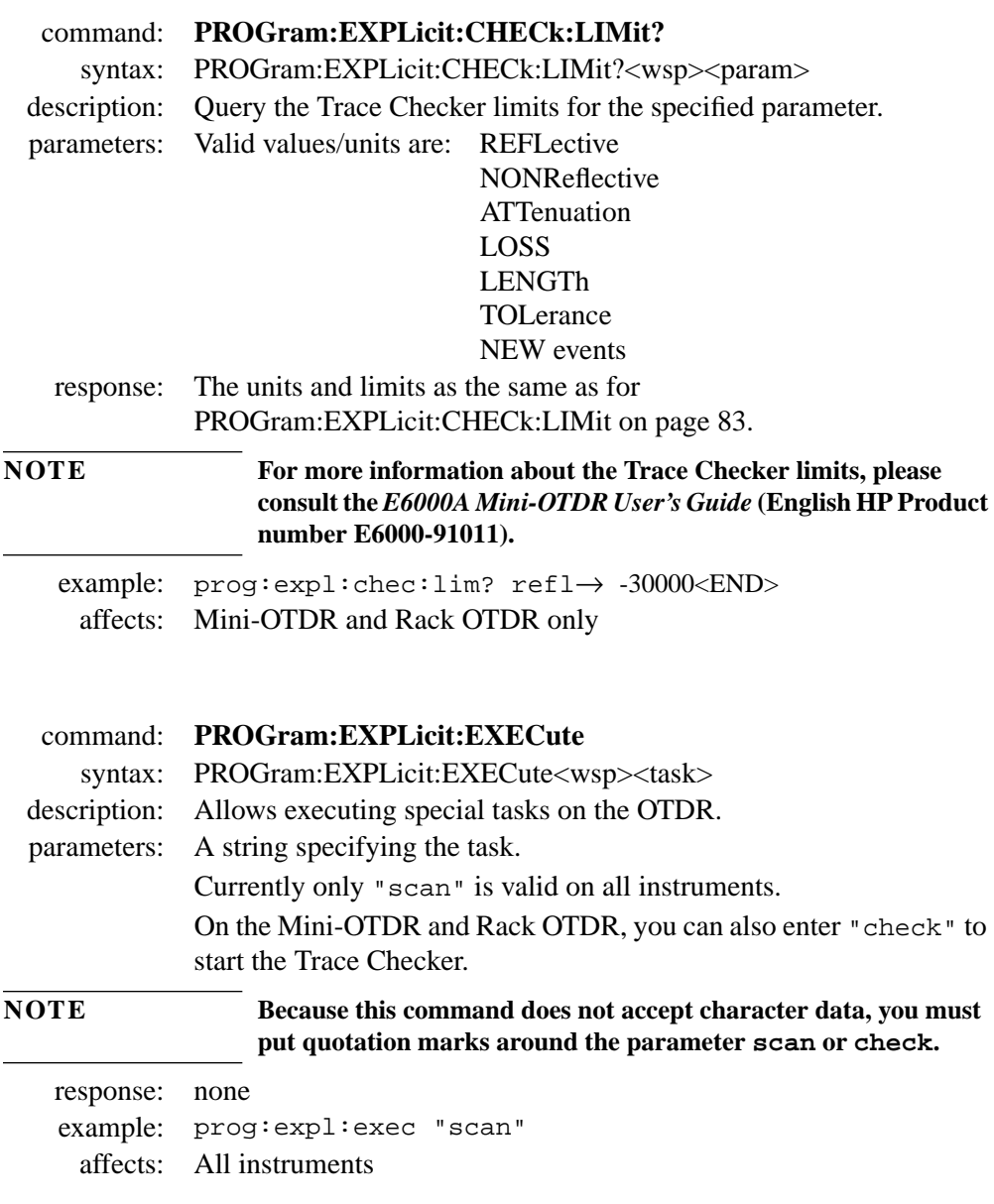

.

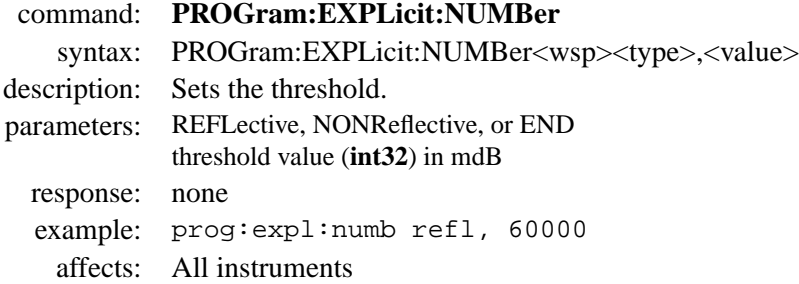

#### command: **PROGram:EXPLicit:NUMBer?**

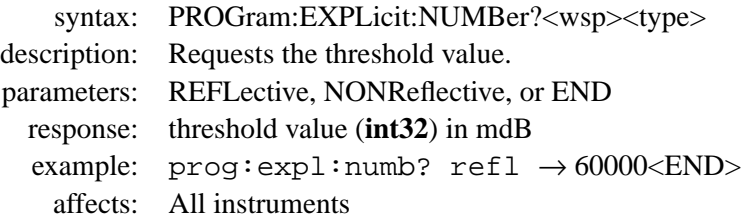

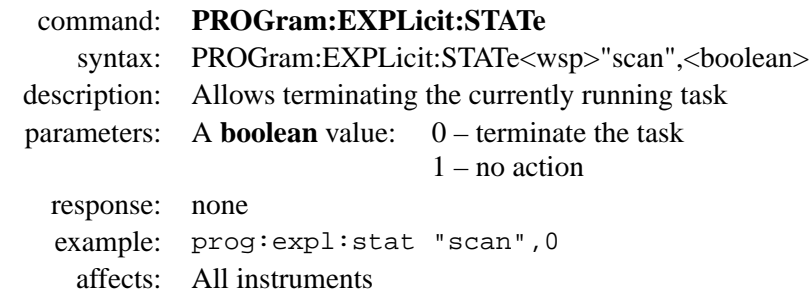

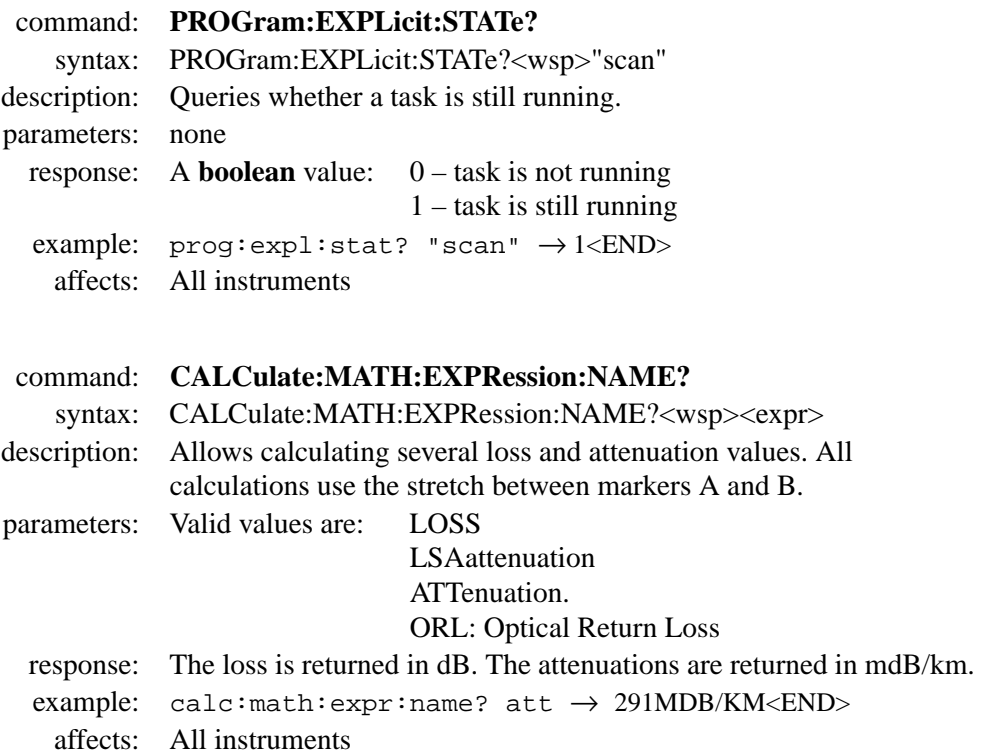

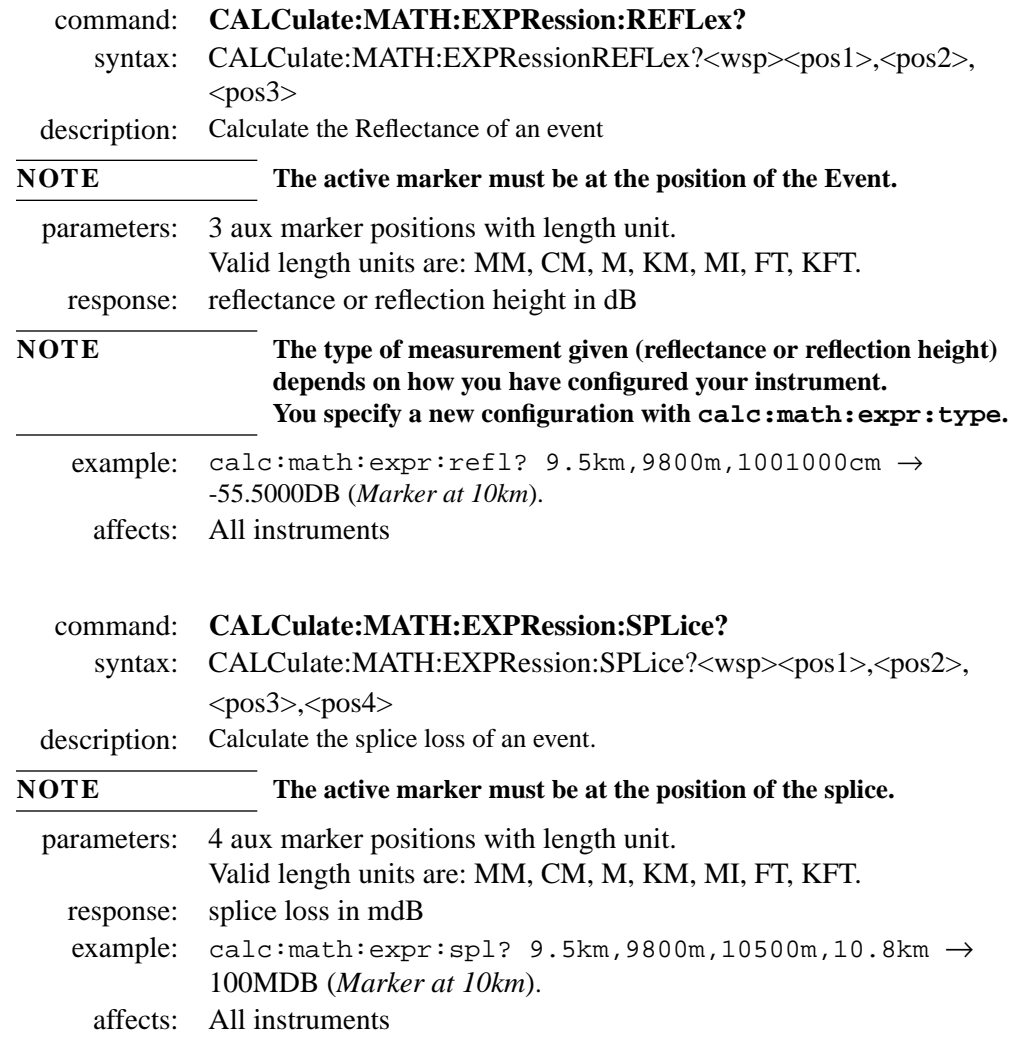

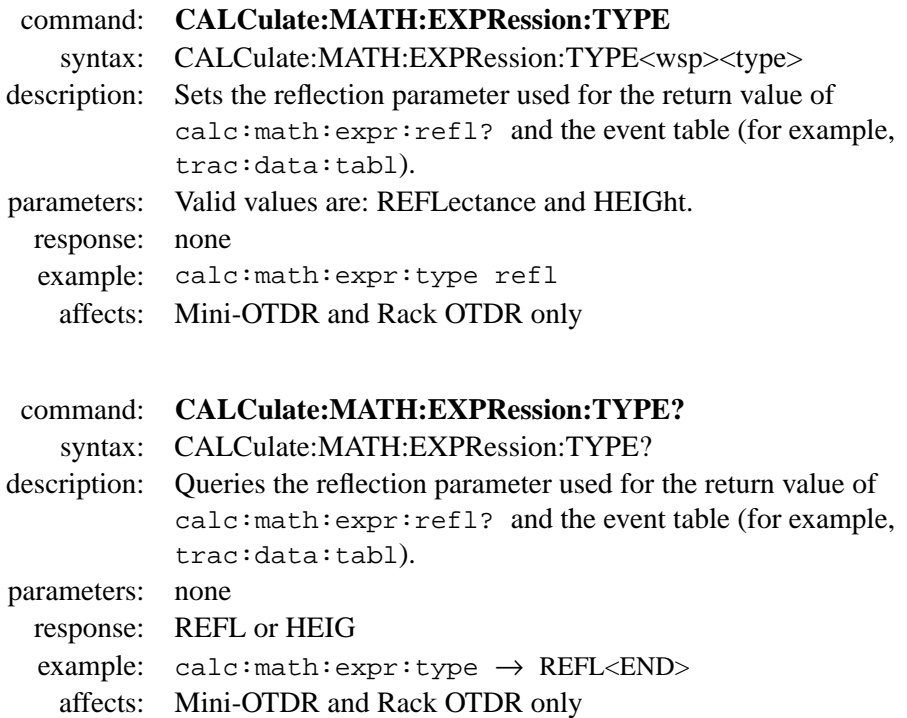

## **4.3 Measurement Functions – The SENSe Subsystem**

The SENSe subsystem lets you control measurement parameters like the averaging time, the detector's bandwidth, and fiber parameters.

command: **SENSe:AVERage:COUNt**

syntax: SENSe:AVERage:COUNt<wsp><value>

description: Sets the averaging time.

parameters: Averaging time in seconds (a **short** value).

A value of 0 means that the measurement runs until it is stopped by the user.

response: none

example: sens:aver:coun 180

affects: All instruments

command: **SENSe:AVERage:COUNt?** syntax: SENSe:AVERage:COUNt?<wsp><br/>boolean> description: Queries the averaging time. parameters: A **boolean** value: 0 – returns averaging time 1 – returns time elapsed since start of measurement. response: Averaging time in seconds (a **short** value). **NOTE If your instrument is configured to measure Number of Averages, rather than Averaging Time, you receive a response of 0. Use sens:aver:coun to configure your instrument for Averaging Time (Mini-OTDR only).** example: sens: aver: coun?  $0 \rightarrow +180 <$ END>

affects: All instruments

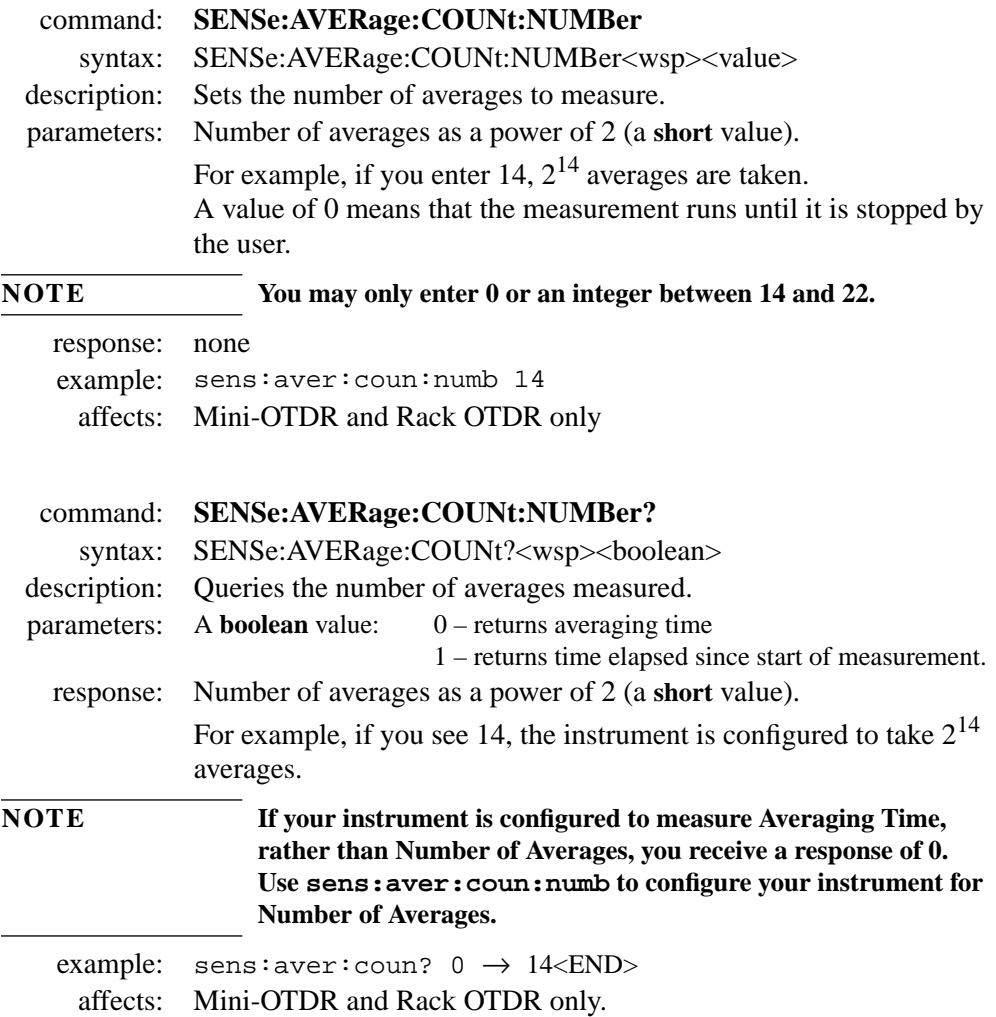

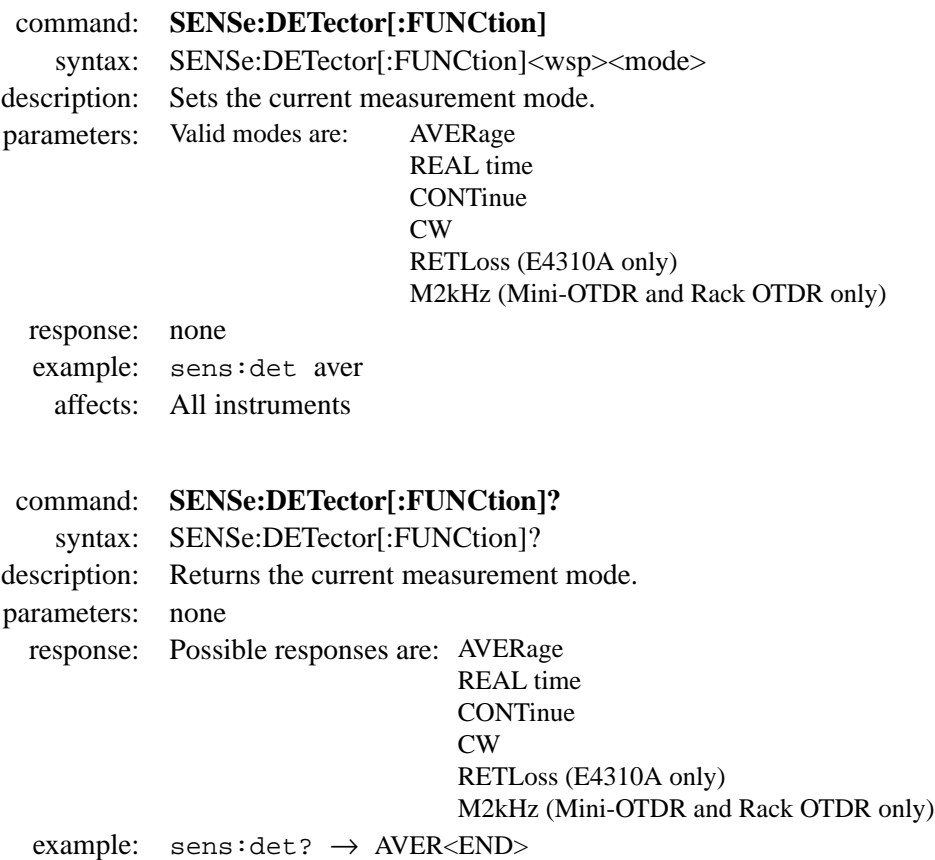

affects: All instruments

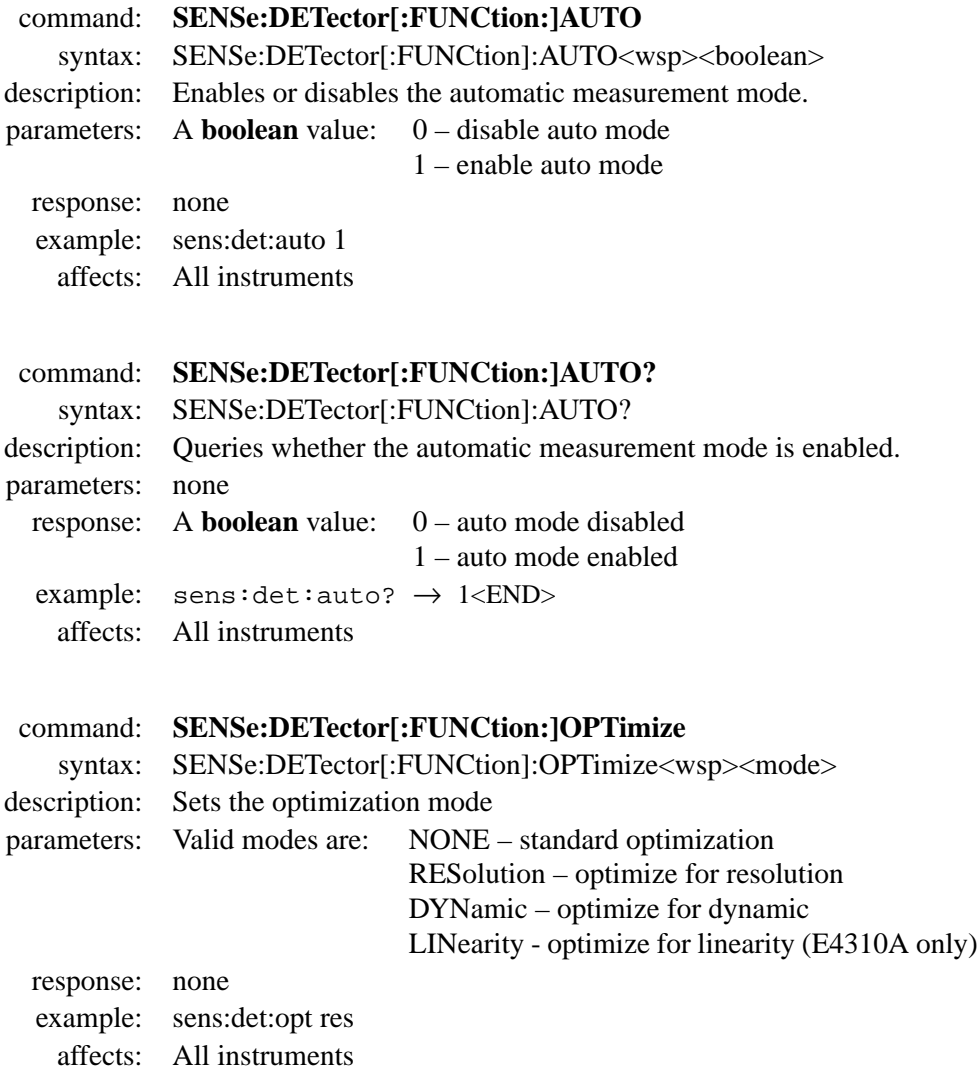

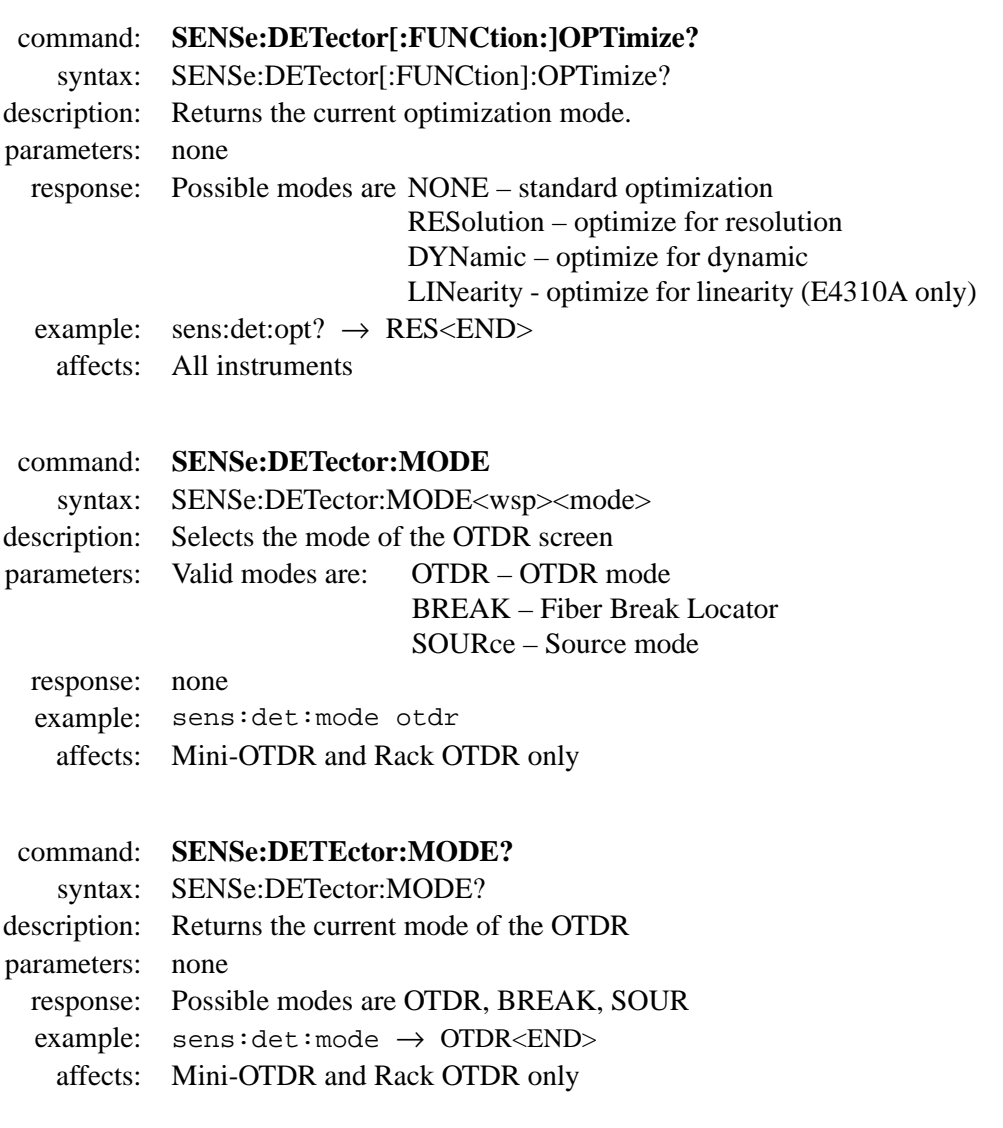

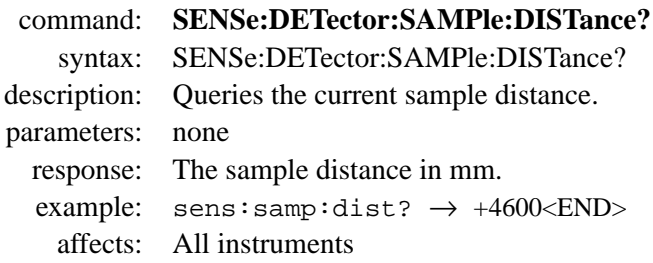

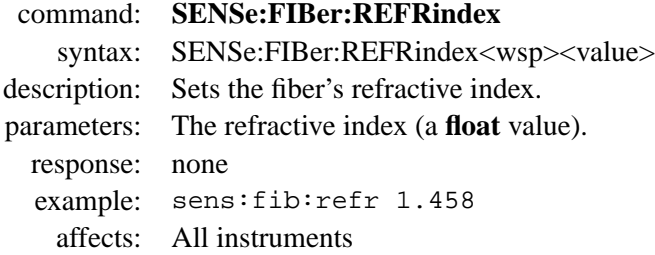

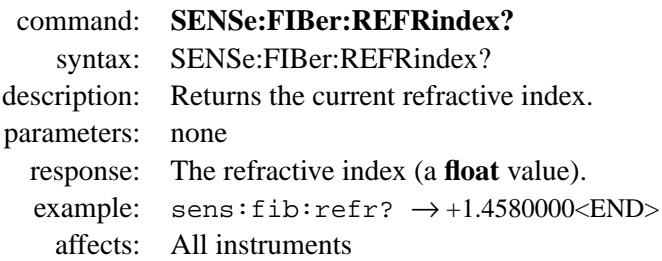

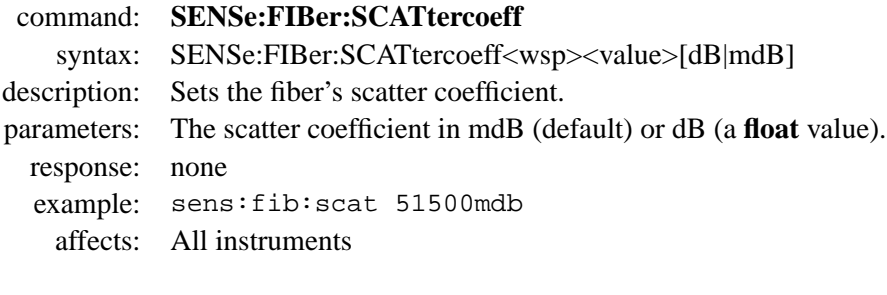

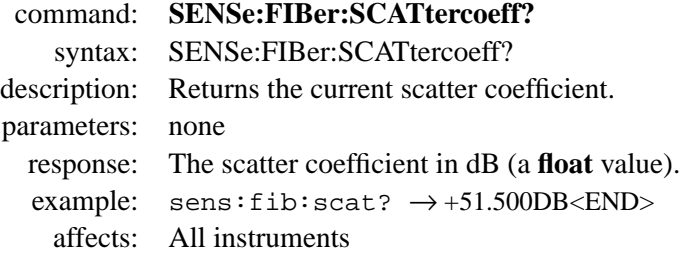

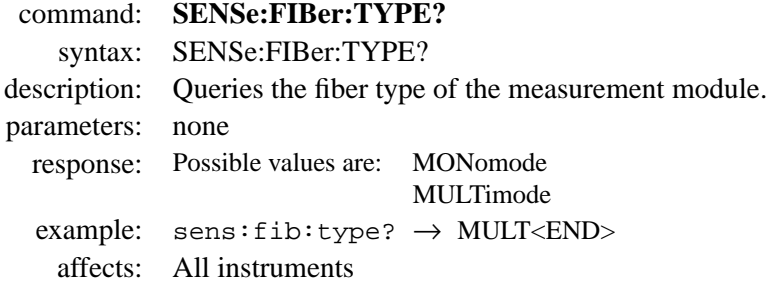

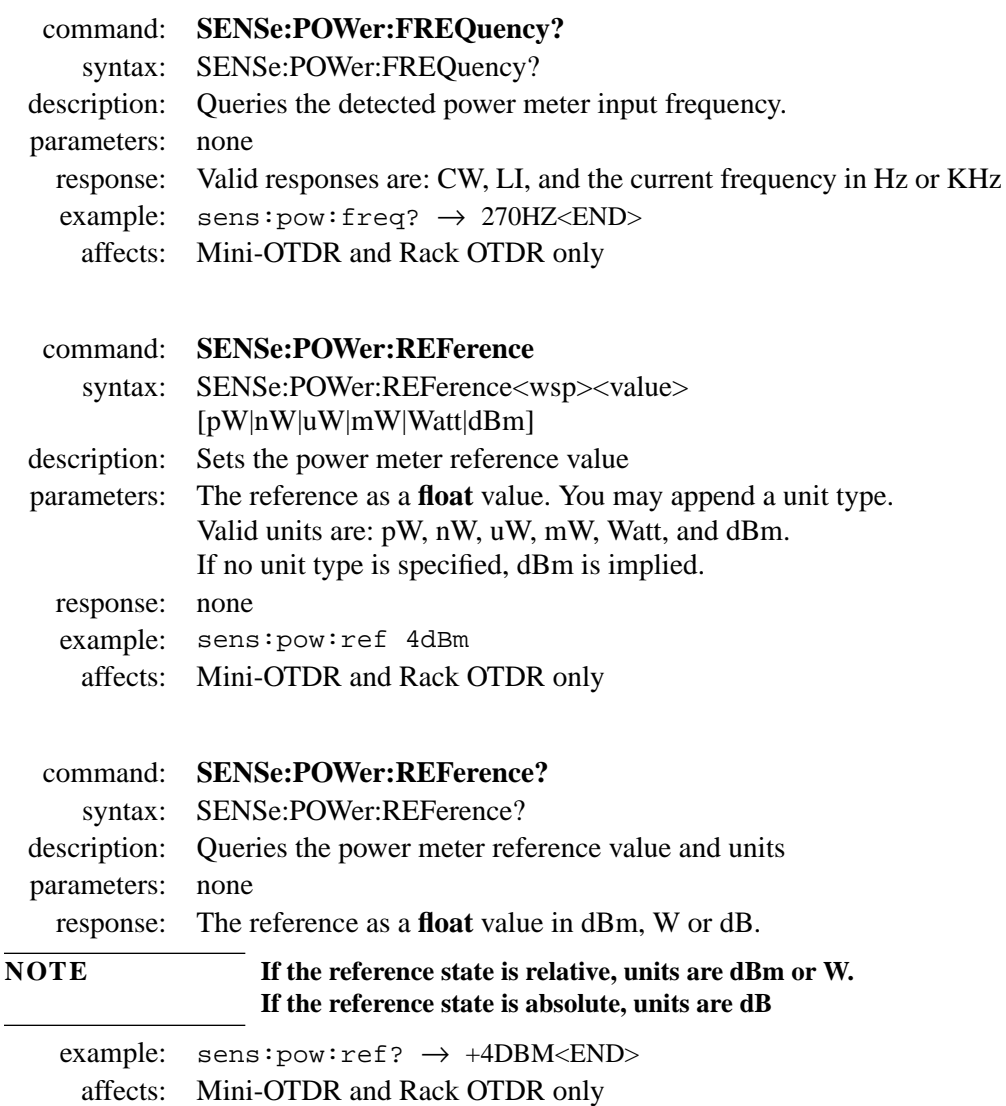

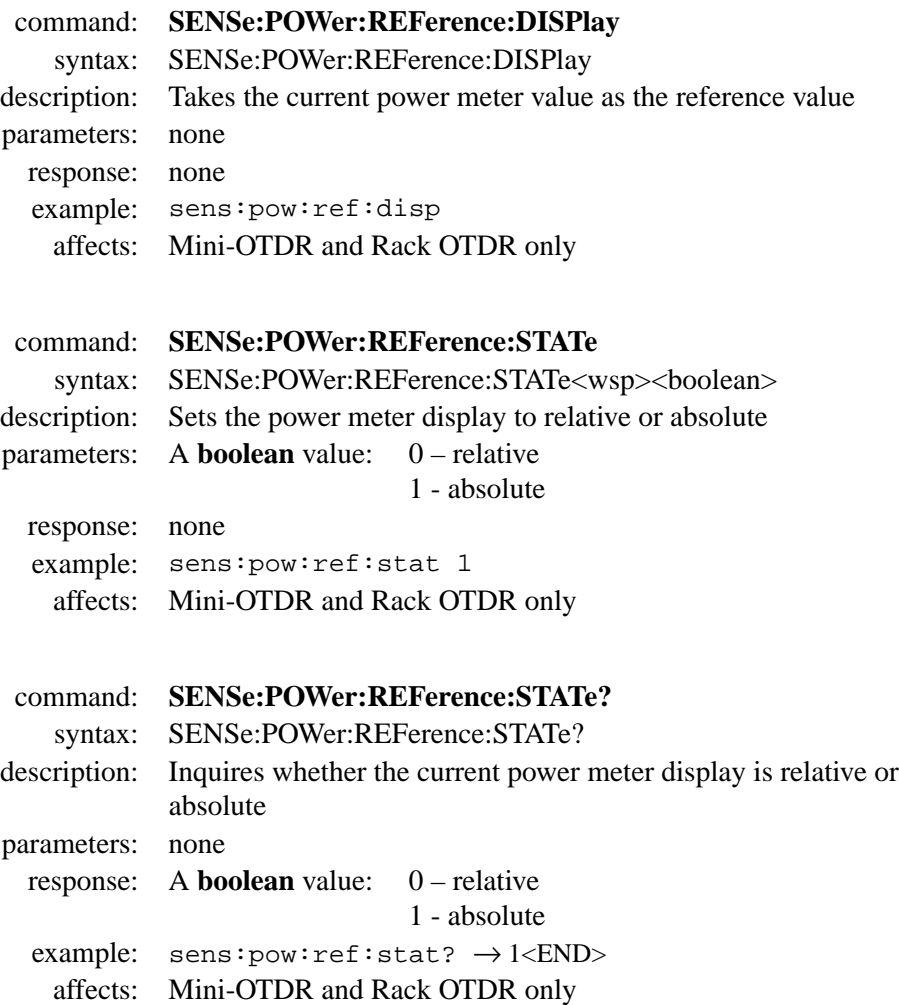

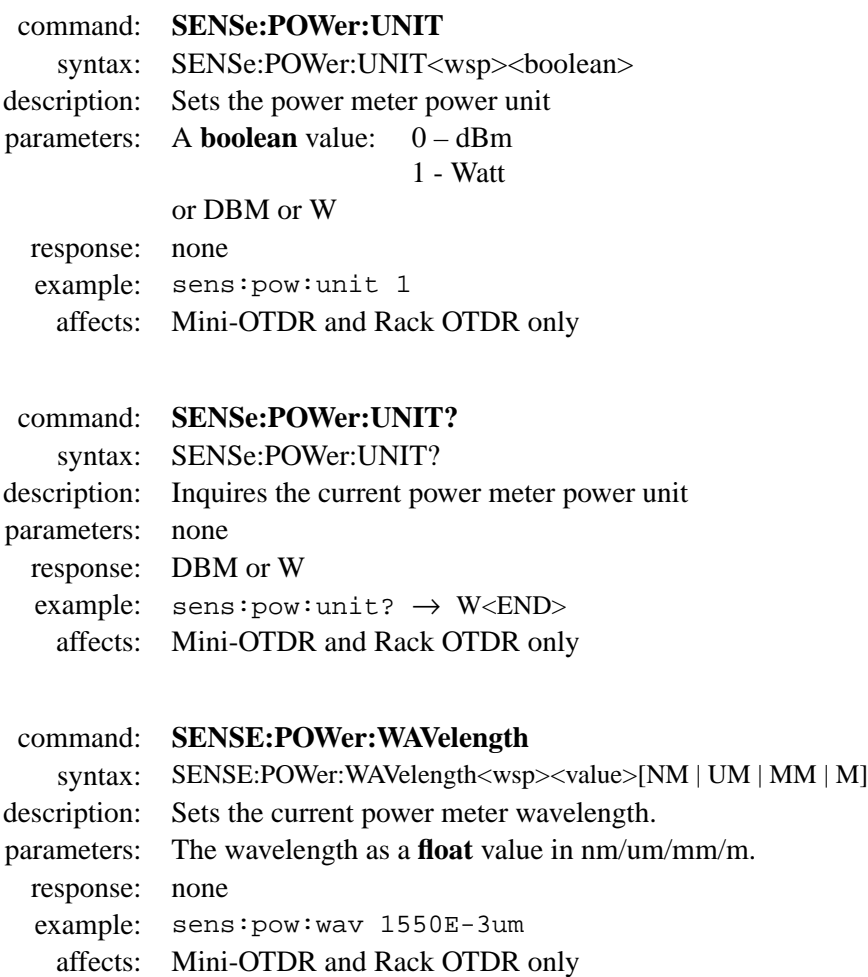

#### command: **SENSE:POWer:WAVelength?**

syntax: SENSE:POWer:WAVelength?

description: Inquires the current power meter wavelength.

parameters: none

response: The wavelength as a **float** value in nm.

example sens:  $pow:$ wav?  $\rightarrow +1550NM<$ END>

affects: Mini-OTDR and Rack OTDR only

# **4.4 Signal Generation – The SOURce Subsystem**

The SOURce subsystem allows controlling the OTDR's optical source. It also controls positions and appearance of the markers

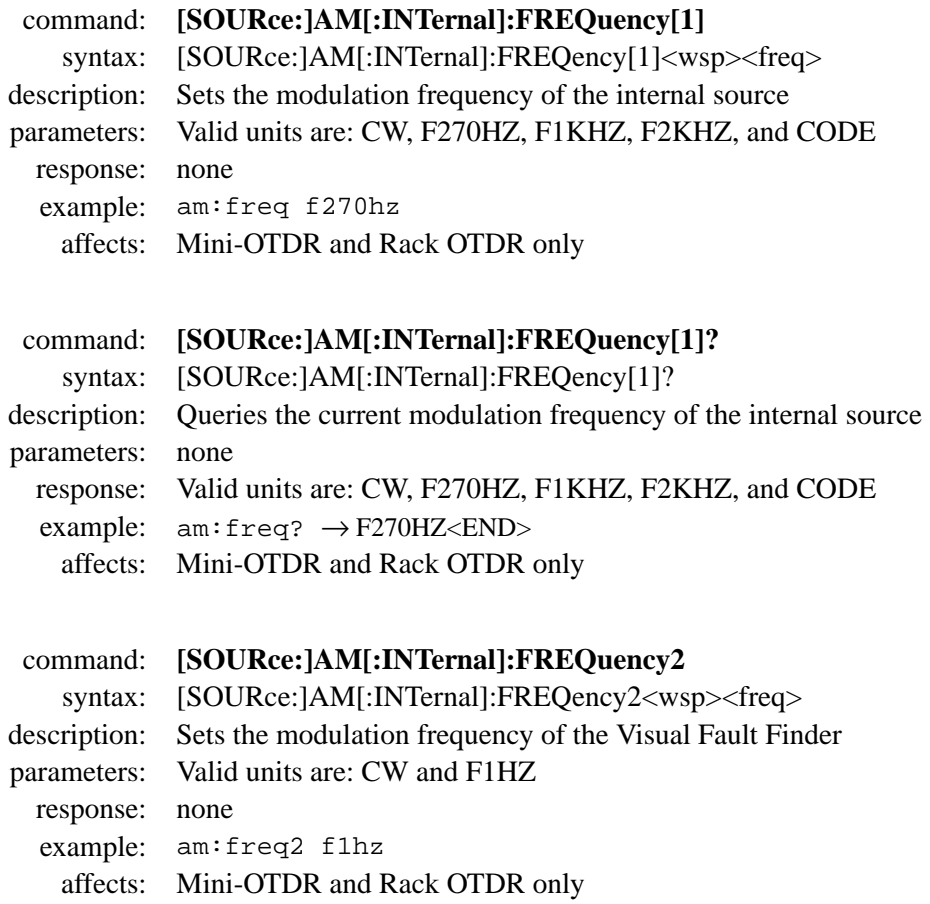

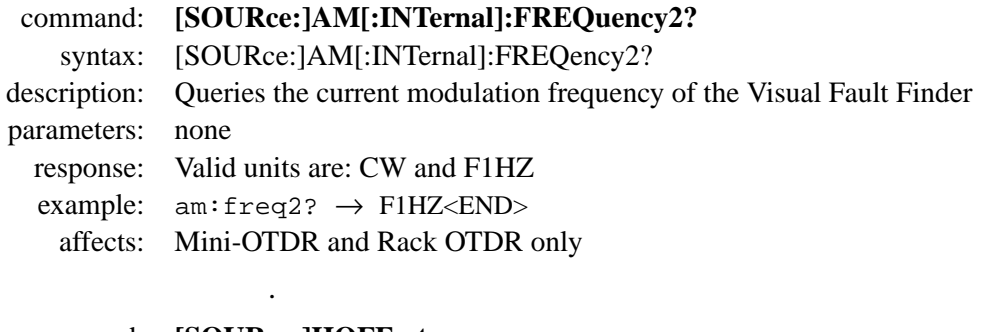

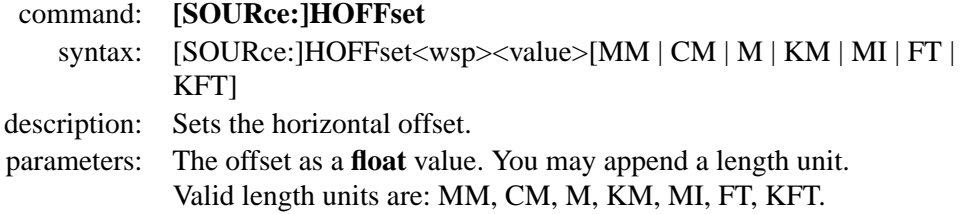

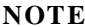

#### A value of 0 clears the horizontal offset.

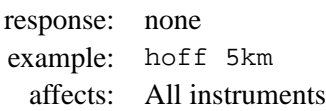

- command: **[SOURce:]HOFFset?**
	- syntax: [SOURce:]HOFFset?

description: Returns the current horizontal offset.

parameters: none

response: The offset as a **float** value in the current length unit.

example:  $hoff? \rightarrow +5.0000000KM < END$ 

affects: All instruments

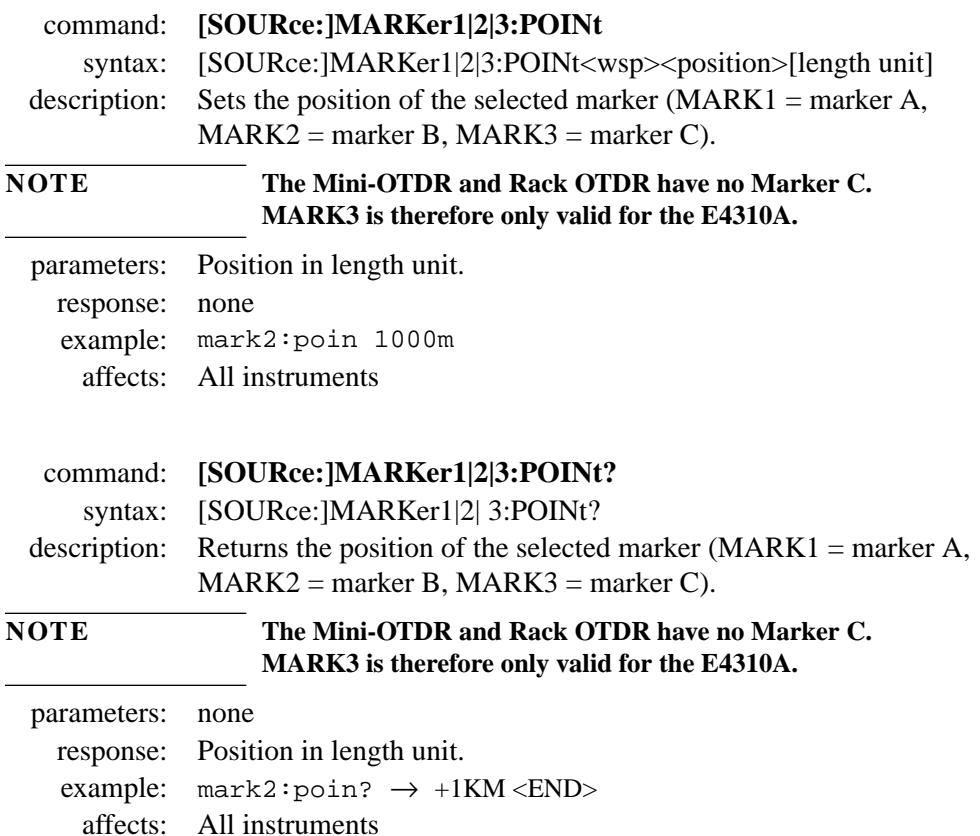

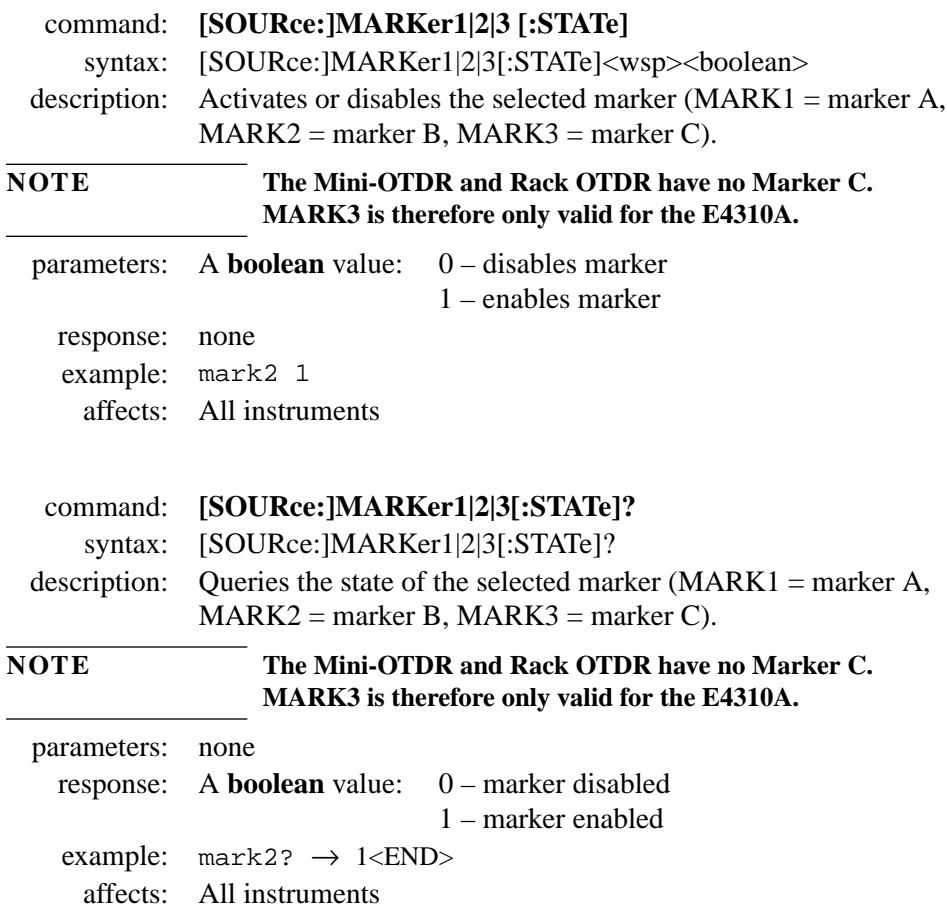

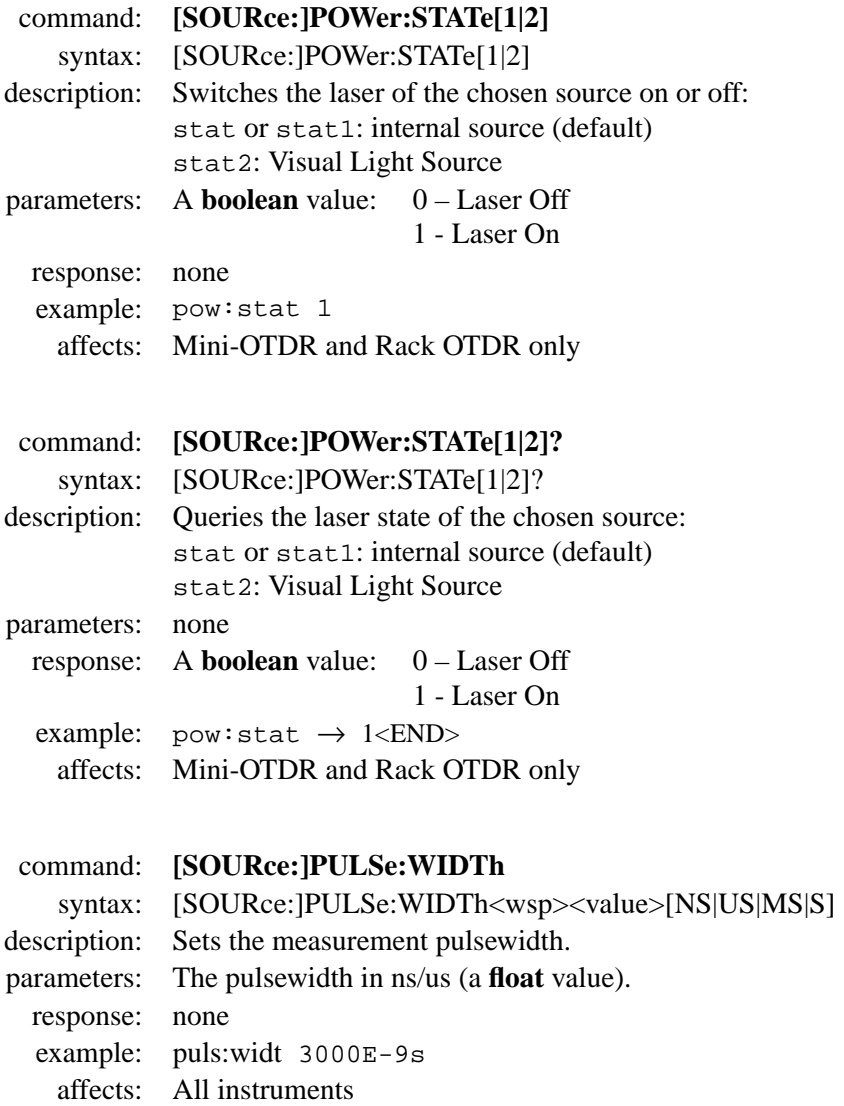

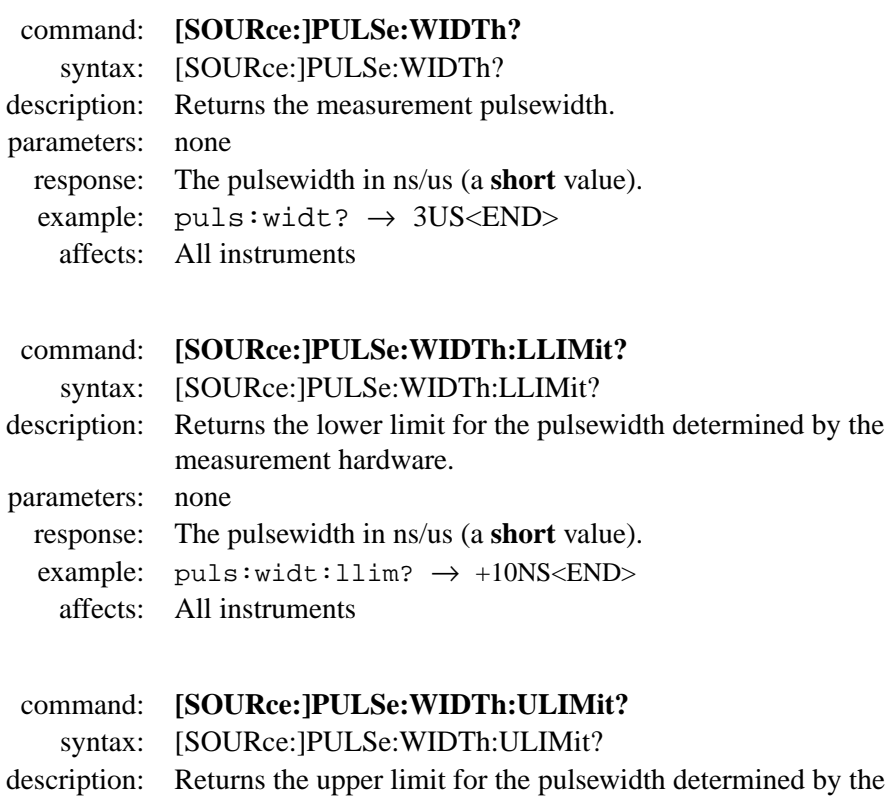

measurement hardware.

response: The pulsewidth in ns/us (a s**hort** value). example:  $puls:width:ulim? \rightarrow +10US\langle END\rangle$ 

parameters: none

affects: All instruments

command: **[SOURce:]RANGe:LUNit** syntax: [SOURce:]RANGe:LUNit<wsp><unit> description: Sets the length unit. parameters: Valid units are: M – meters  $FT - feet$  $MI$  – miles response: none example: rang:lun m affects: All instruments command: **[SOURce:]RANGe:LUNit?** syntax: [SOURce:]RANGe:LUNit? description: Queries the current length unit. parameters: none response: Valid units are: M – meters  $FT - feet$  $MI$  – miles example:  $ranq:lun? \rightarrow M\leq NID$ affects: All instruments command: **[SOURce:]RANGe:SPAN** syntax: [SOURce:]RANGe:SPAN<wsp><value>[MM | CM | M | KM | MI | FT | KFT] description: Sets the measurement span. parameters: The span as a **float** value. You may append a length unit. Valid length units are: MM, CM, M, KM, MI, FT, KFT. response: none example: rang:span 50mi affects: All instruments

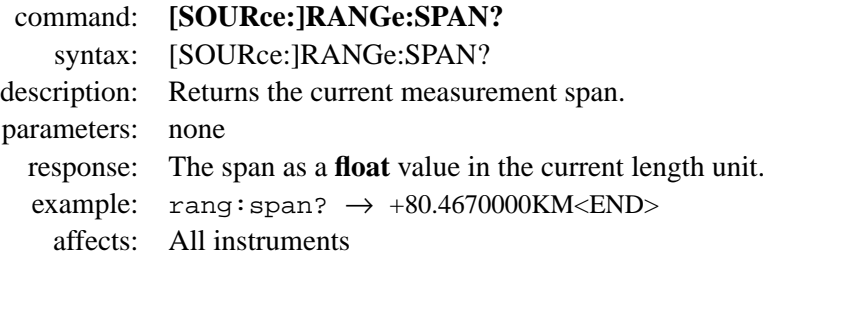

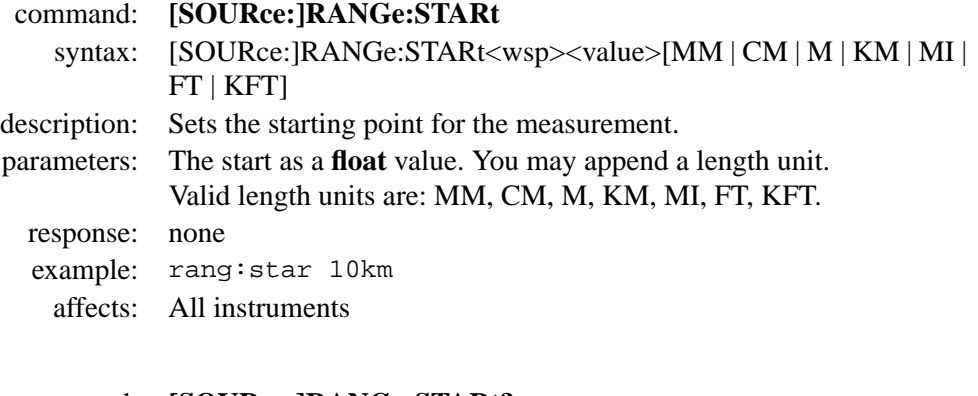

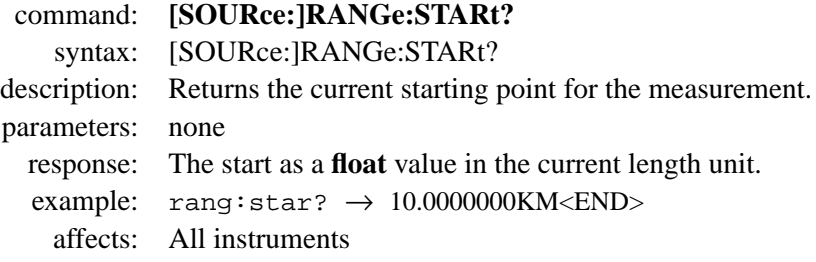

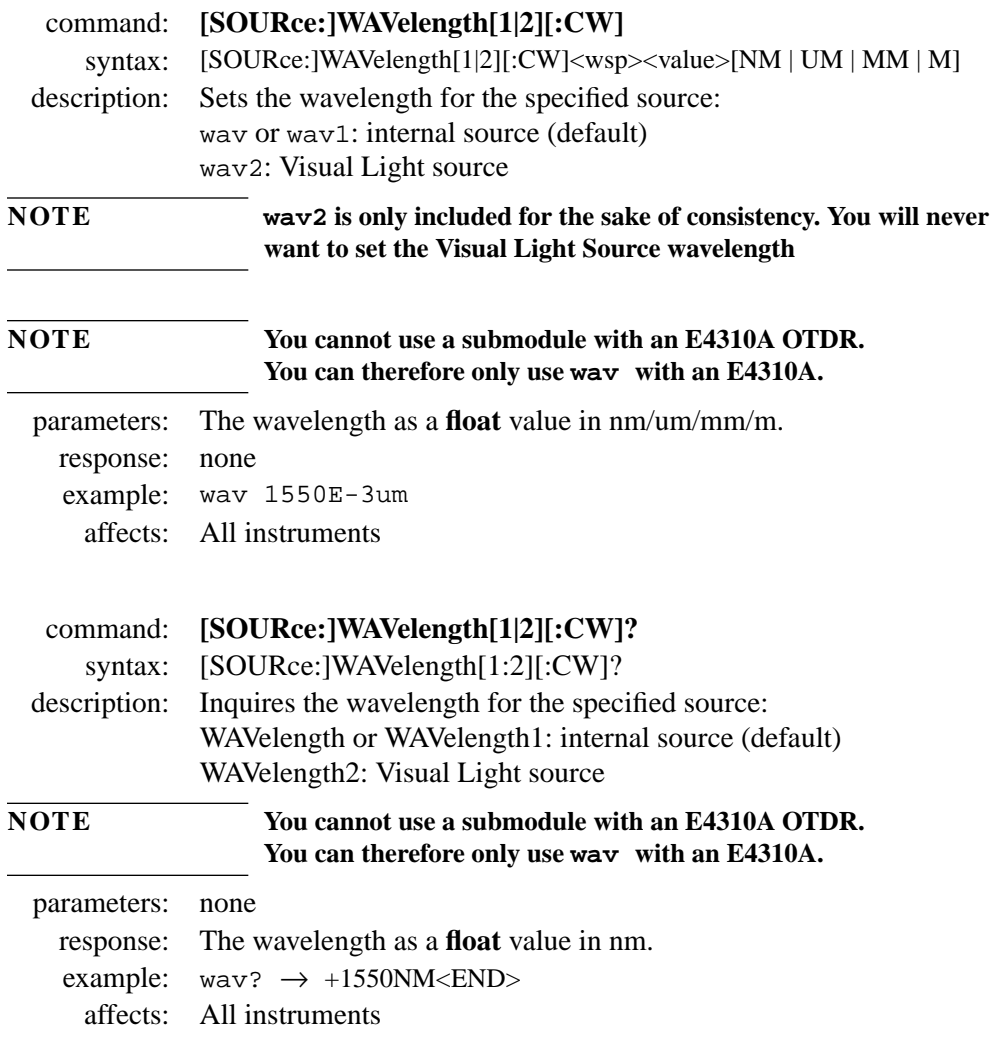
Instrument Setup and Status **Signal Generation – The SOURce Subsystem**

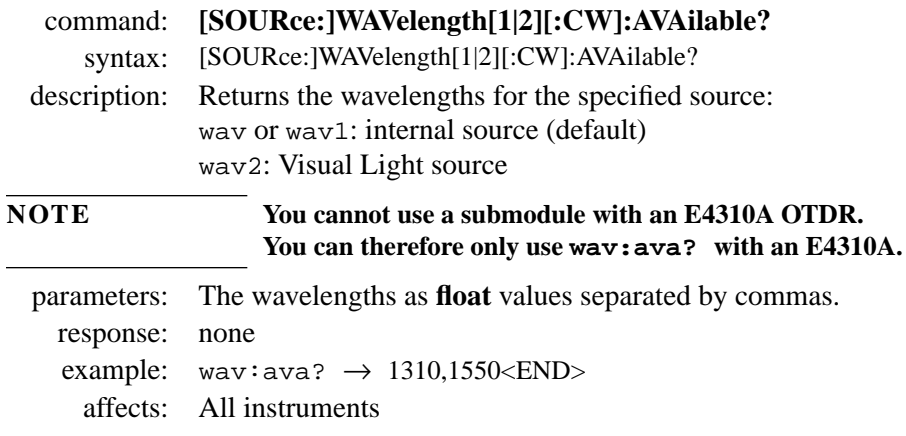

# **4.5 Trace Data Access – The TRACe Subsystem**

The TRACe subsystem lets you control the traces loaded into the OTDR's memory.

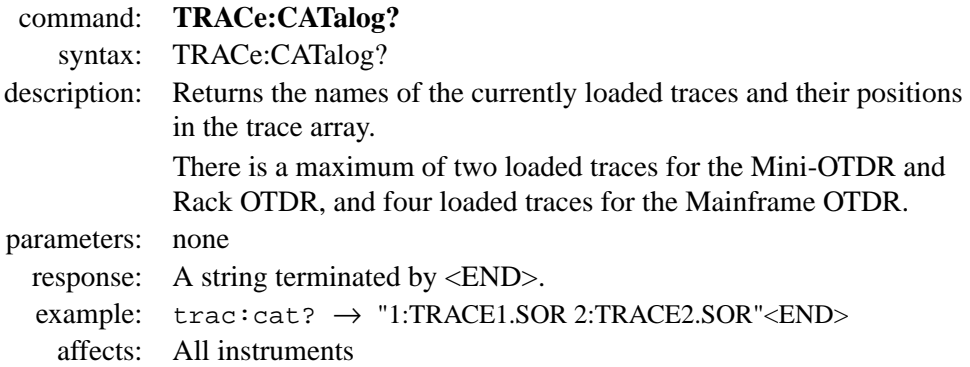

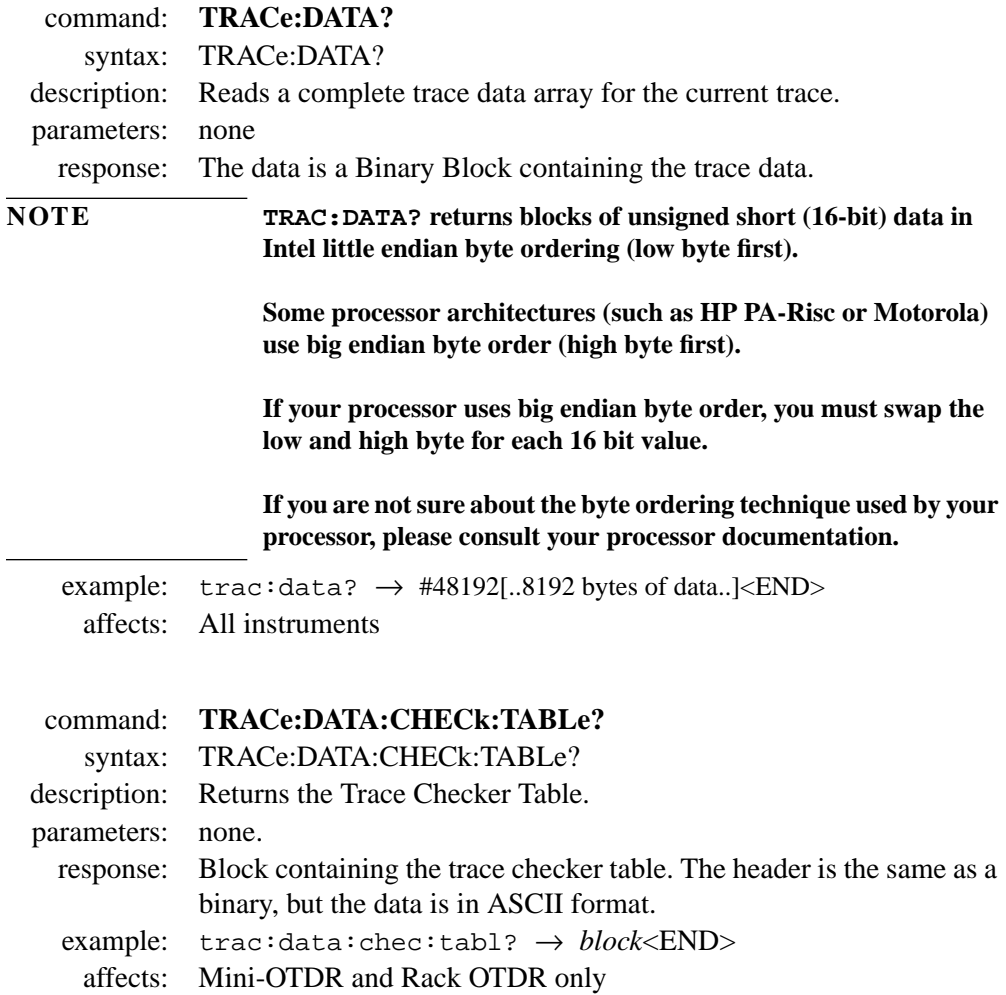

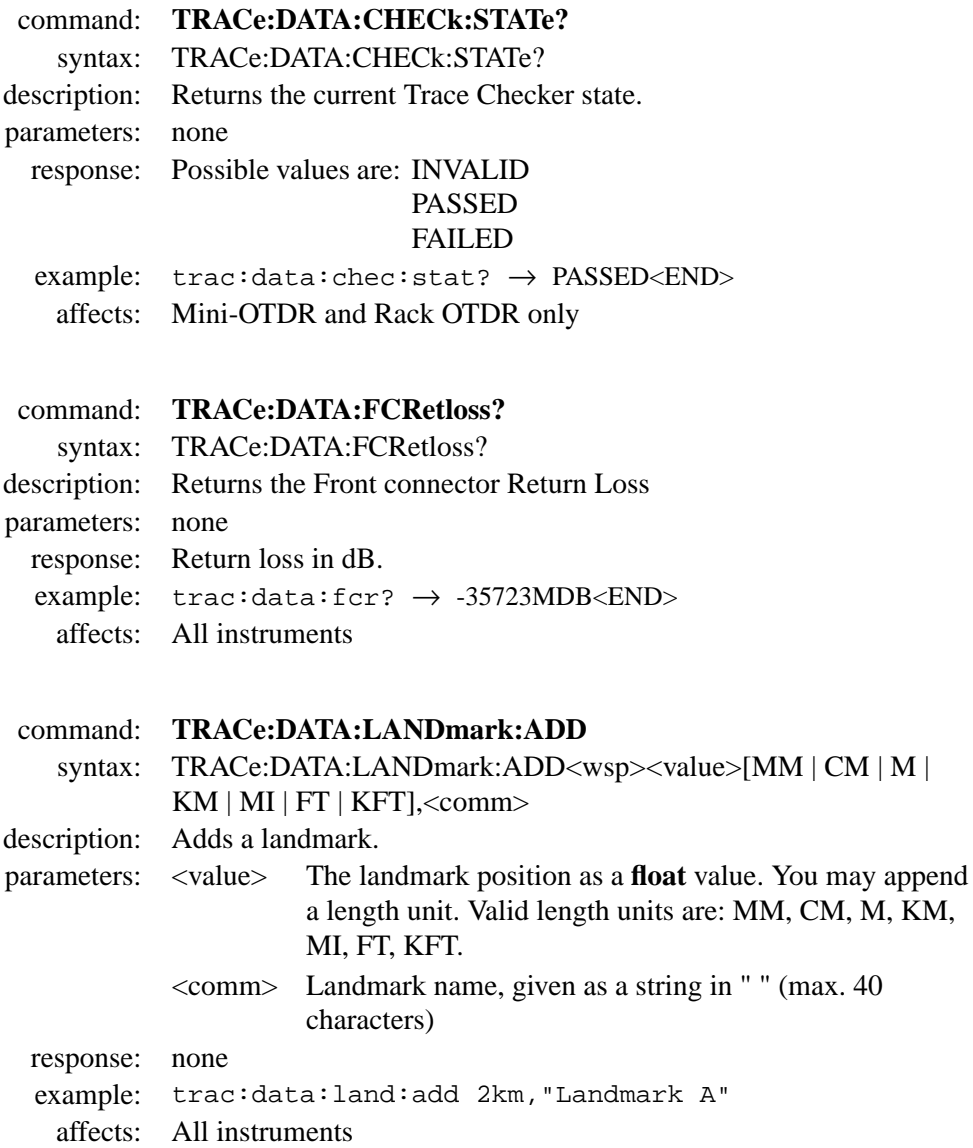

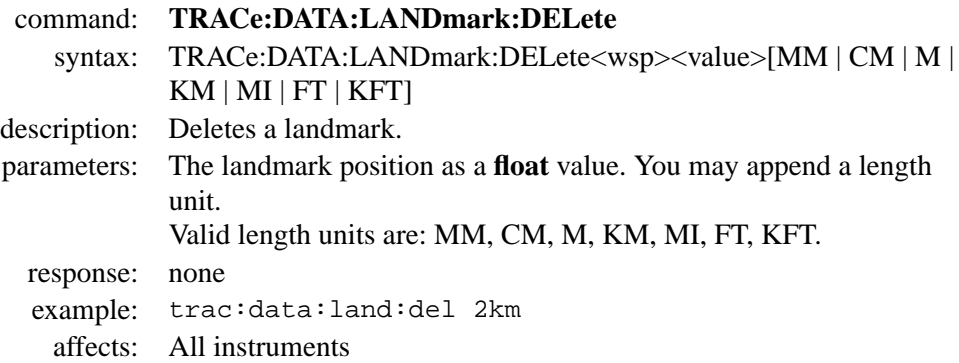

#### command: **TRACe:DATA:LINE?**

syntax: TRACe:DATA:LINE?<wsp><start>,<range>,<width>,<minmax> description: Starting at sample start, examines the next width samples, and notes their minimum/maximum value. (minmax determines whether it is MIN or MAX).

Repeats this for range samples, and stores the resulting line in a binary block.

parameters: start (**int32**) - starting point from which samples are taken. range (**int32**) - number of separate samples analyzed, width (**int32**) - number of points in each sample.

> For an illustration of the interpretation of the parameters, see the diagram below:

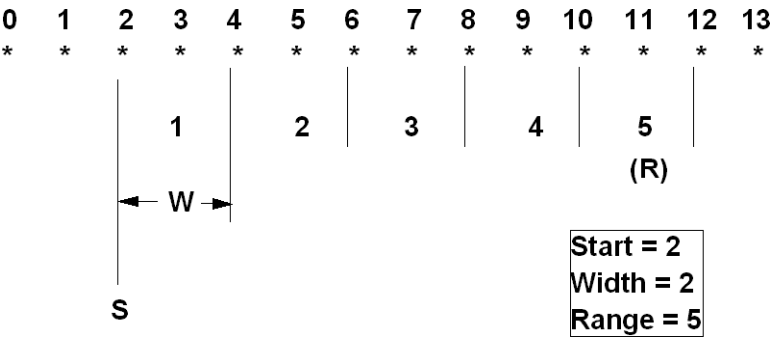

**NOTE start + (range\*width) must be less than the number of data points**

**range must be greater than or equal to 4**

#### **width must be greater than 0**

minmax - MIN: minimum value is taken MAX: maximum value is taken response: binary block

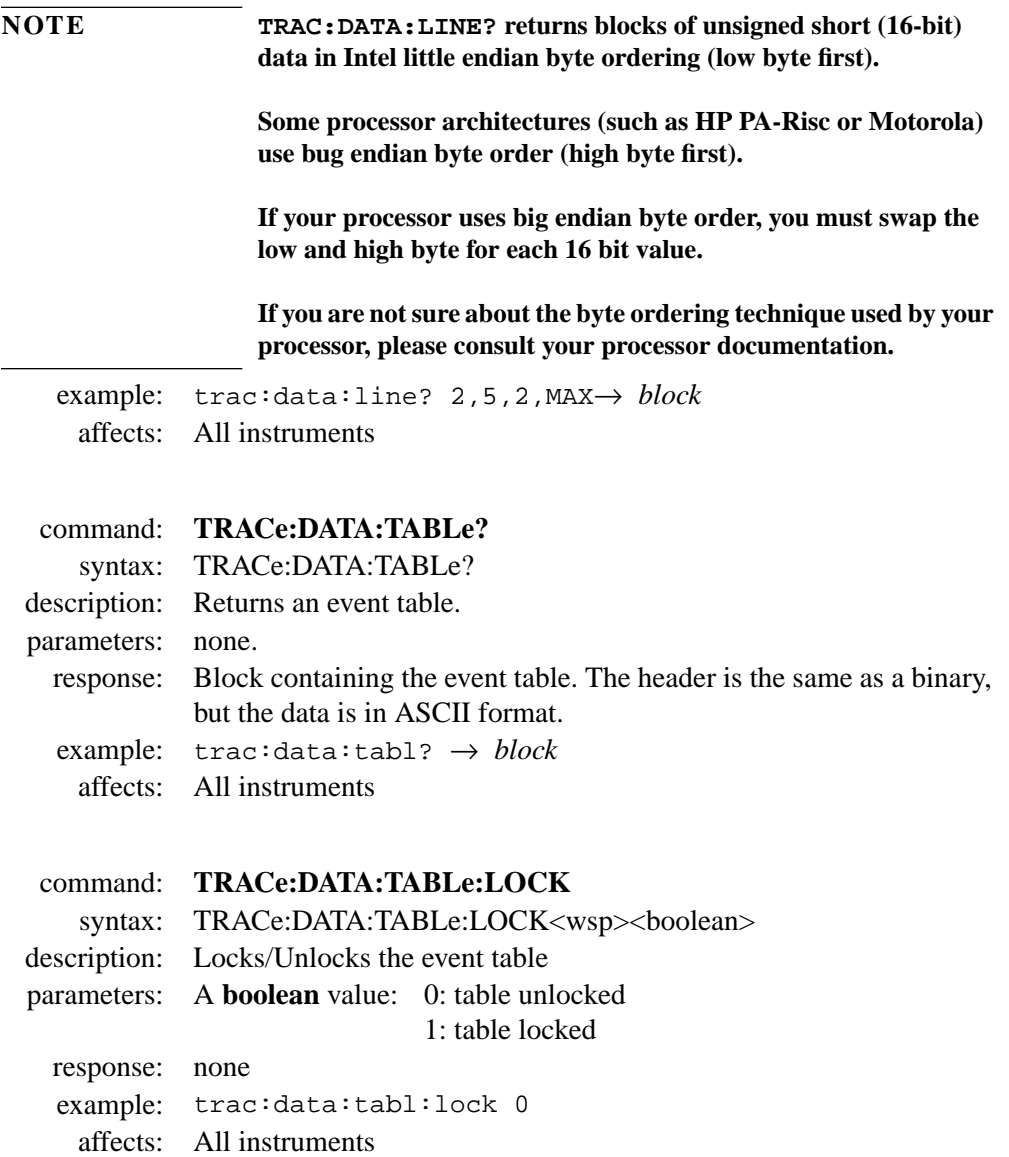

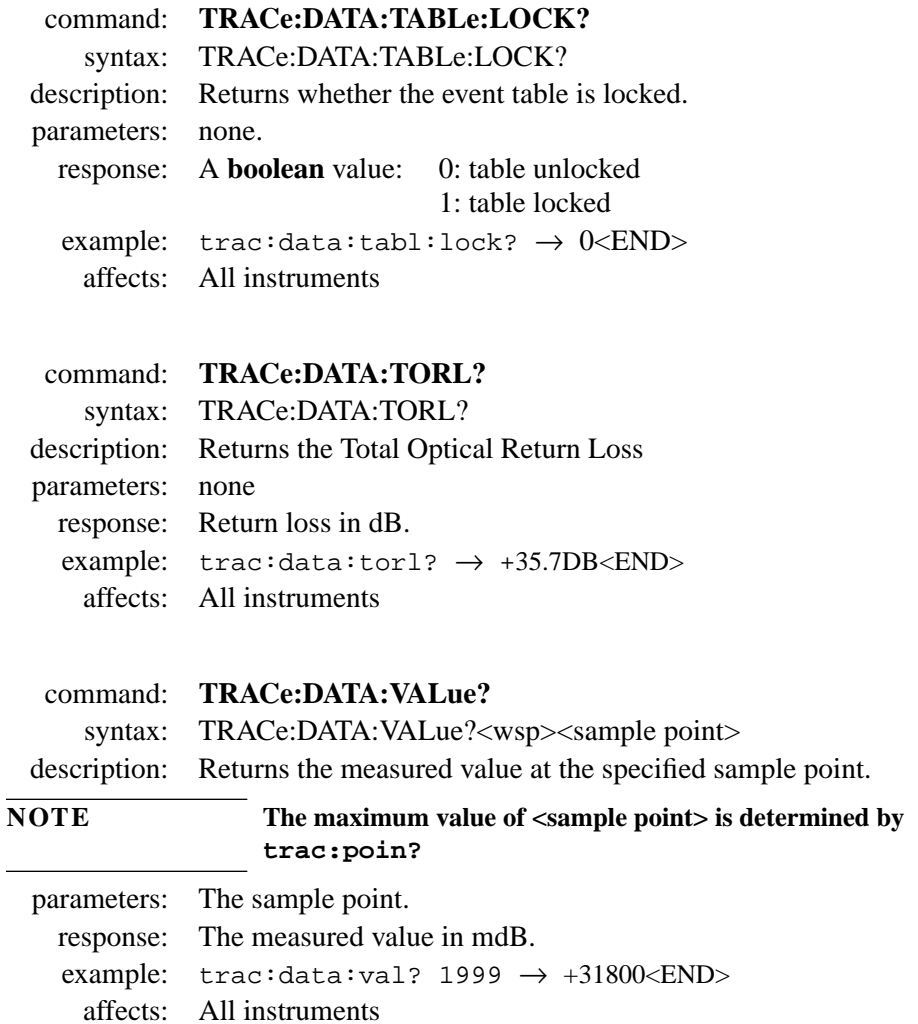

command: **TRACe:DELete** syntax: TRACe:DELete description: Closes the current trace. parameters: none response: none example: trac:del affects: All instruments

command: **TRACe:DELete:ALL** syntax: TRACe:DELete:ALL description: Closes all loaded traces. parameters: none response: none example: trac:del:all affects: All instruments

command: **TRACe:FEED:CONTrol** syntax: TRACe:FEED:CONTrol<wsp><trace> description: Specifies the current trace.

**NOTE The current trace receives all measurement data and therefore will be overwritten with every new measurement**

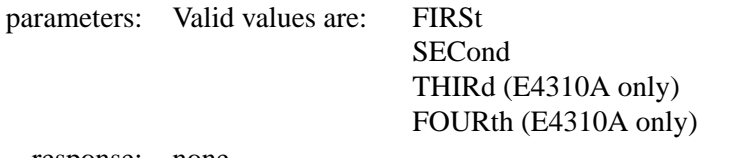

response: none example: trac:feed:cont sec affects: All instruments

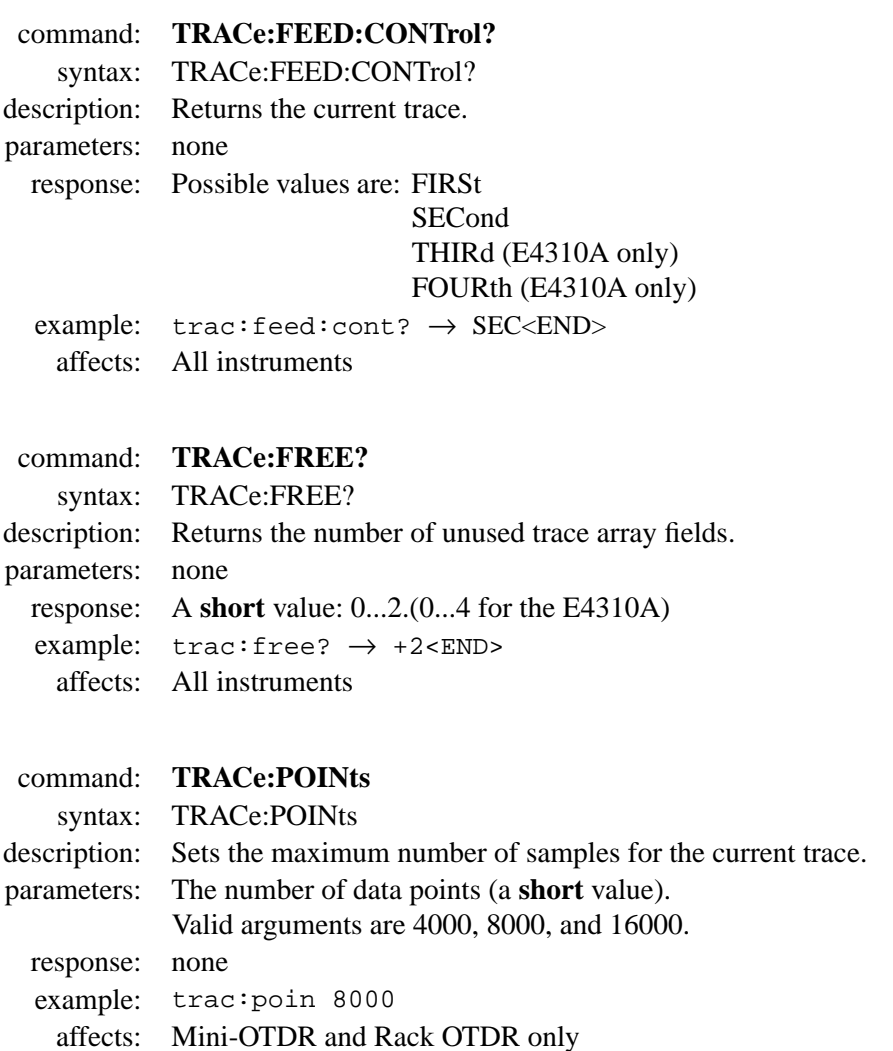

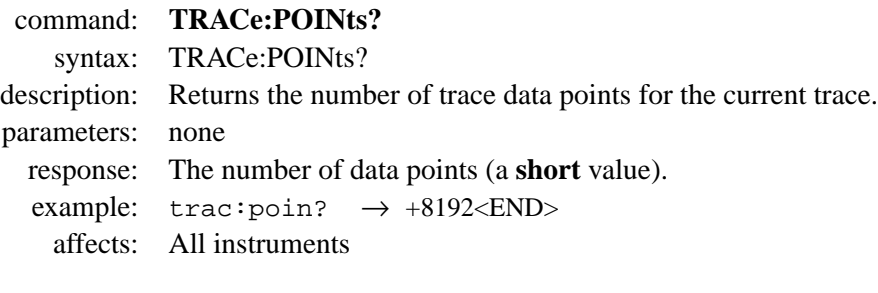

 **Mass Storage, Display, and Print Functions**

# **Mass Storage, Display, and Print Functions**

This chapter gives descriptions of commands that you can use when storing and printing traces from your OTDR. The commands are split into the following separate subsystems:

- **:DISPLAY**: commands which relate to what you see on the OTDR display.
- **:HCOPY**: commands which relate to printing operations.
- **:MMEMORY**: commands which relate to the OTDR memory.

Other commands are described in [Chapter 3 "Instrument Setup and](#page-42-0) [Status",](#page-42-0) and [Chapter 4 "Operations on Traces and Measurements".](#page-76-0)

# **5.1 Display Operations – The DISPlay Subsystem**

The DISPlay subsystem lets you control what you see on the OTDR's display.

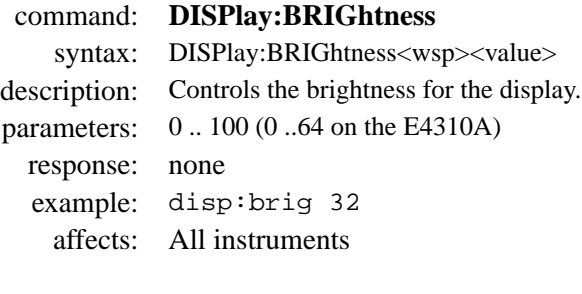

#### command: **DISPlay:BRIGhtness?**

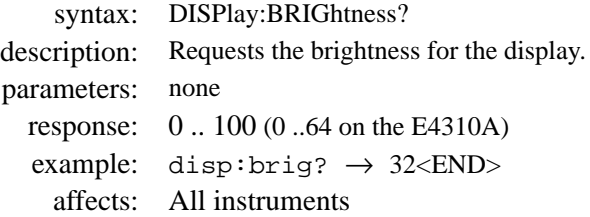

#### command: **DISPlay:CONTrast**

syntax: DISPlay:CONTrast<wsp><value> description: Controls the contrast for the display. parameters:  $0..100$ response: none example: disp:cont 50 affects: Mini-OTDR only

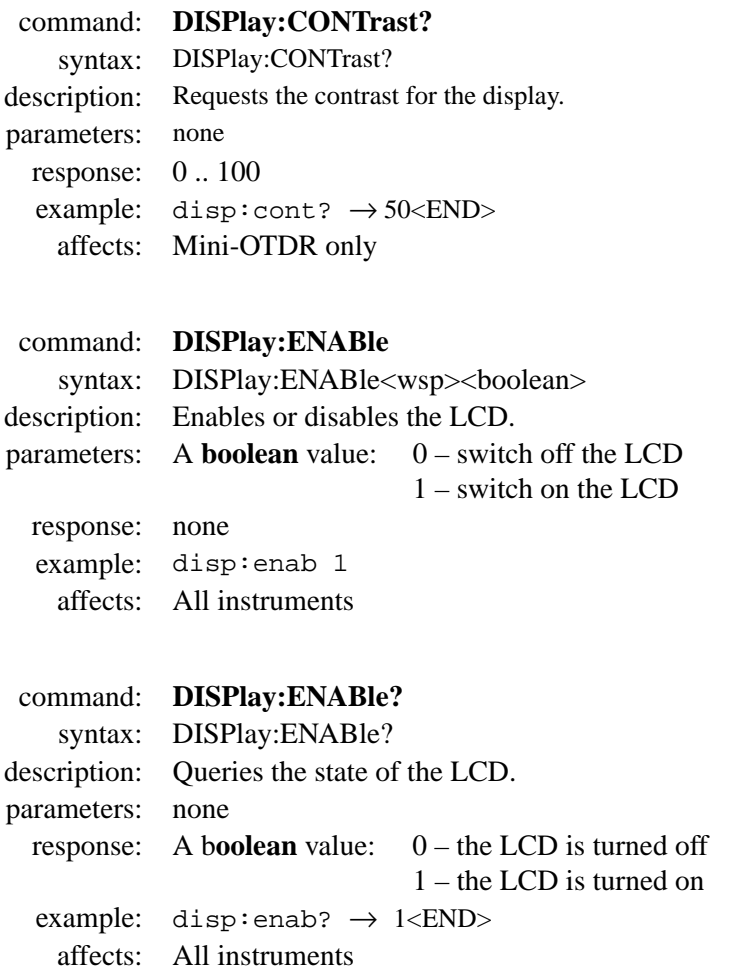

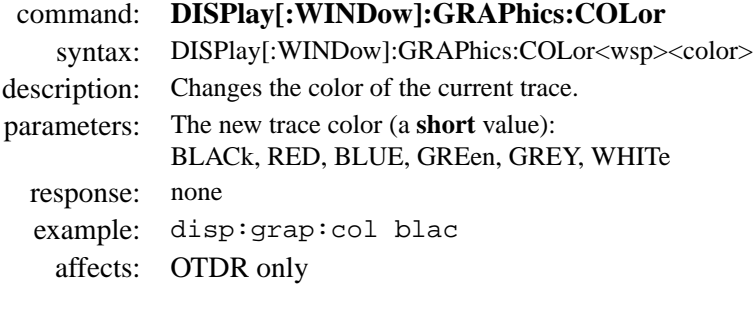

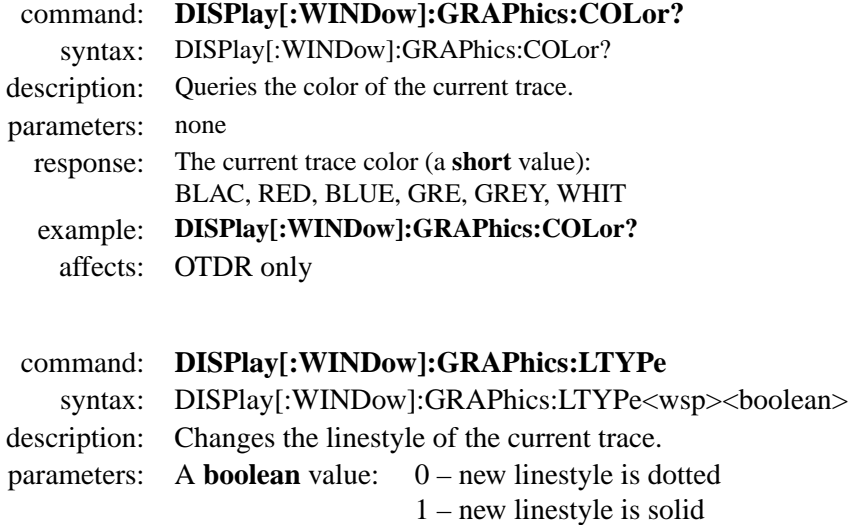

response: none

example: disp:grap:ltyp 0

affects: All instruments

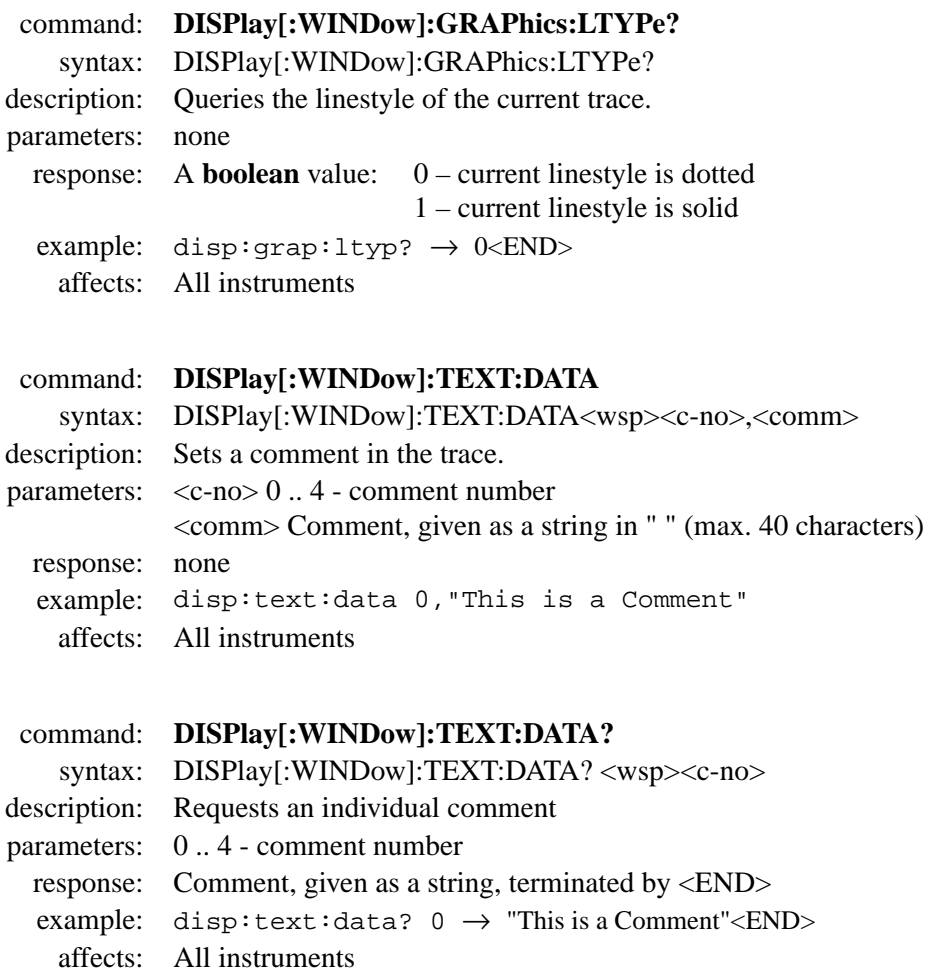

# command: **DISPlay[:WINDow]:X:SCALe** syntax: DISPlay[:WINDow]:X:SCALe:<wsp><type> description: Controls whether the display is in full trace mode or zoomed.

#### **NOTE You must send this command before you perform any zooming operations.**

#### **The DISP ... :PDIV/? commands described below only work in AROund mode.**

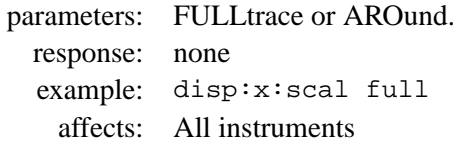

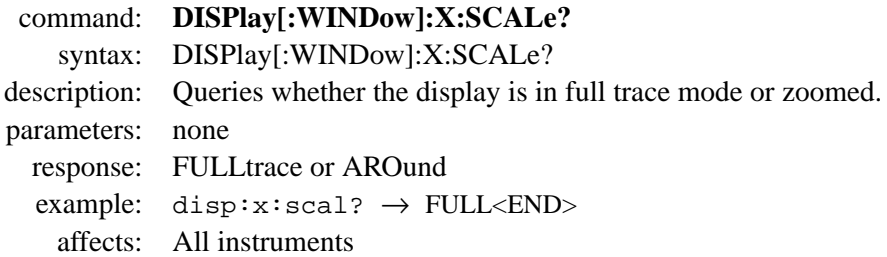

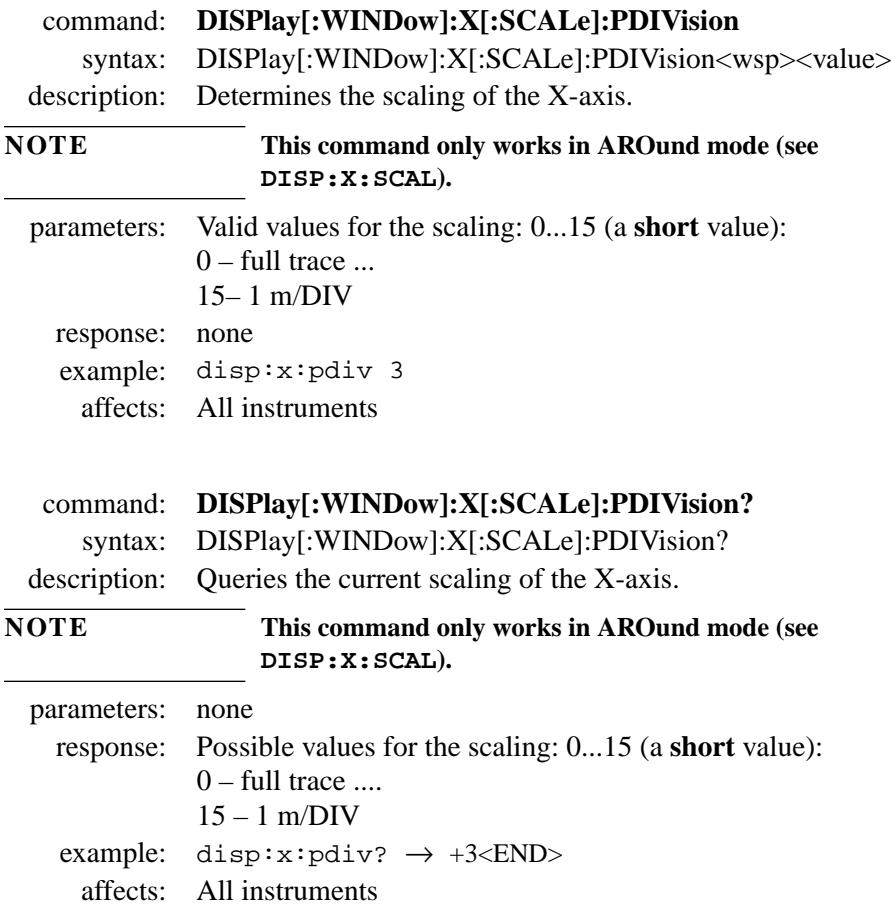

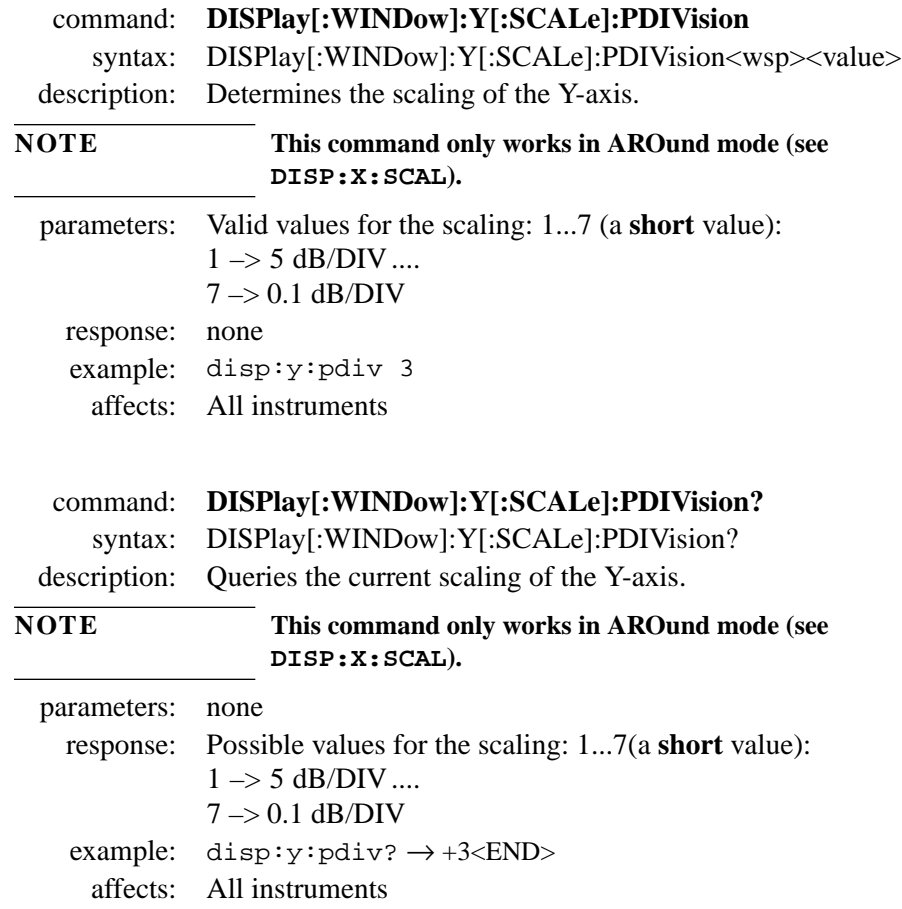

# **5.2 Print Operations – The HCOPy Subsystem**

The HCOPy subsystem lets you select the print layout and control the printing.

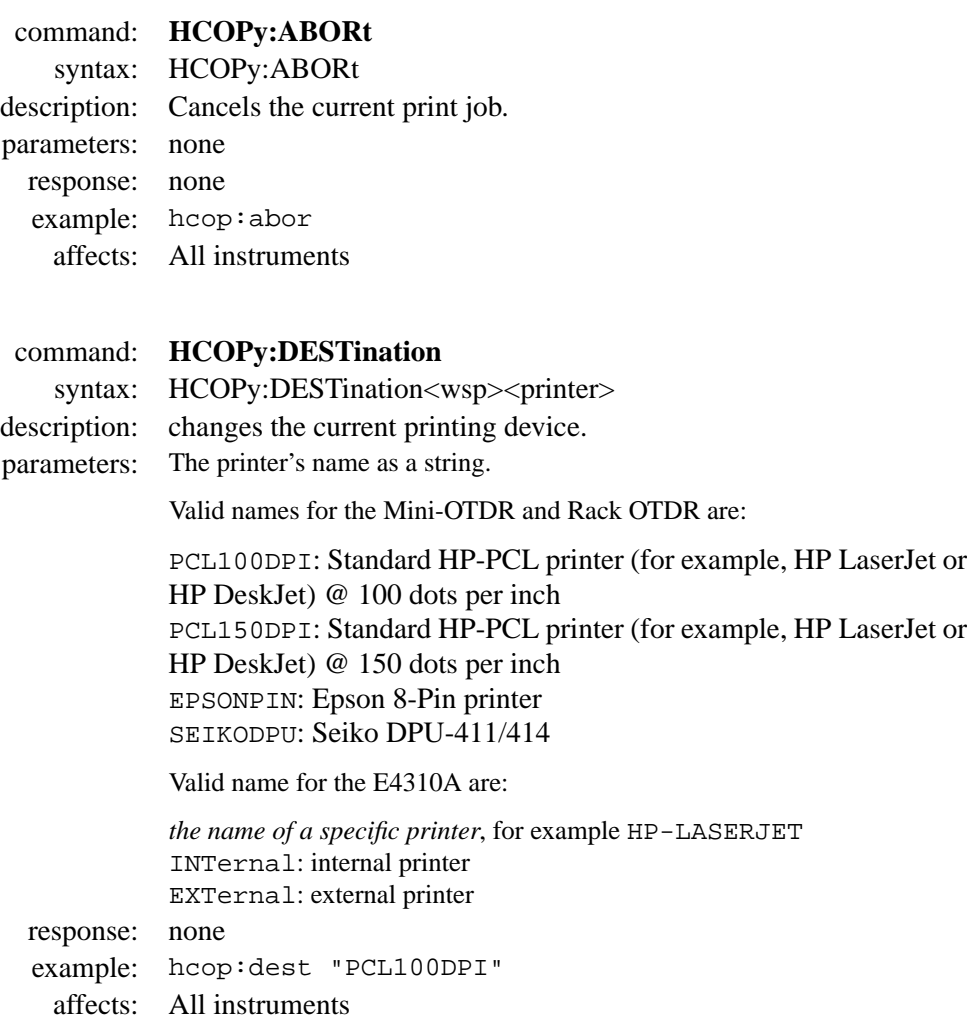

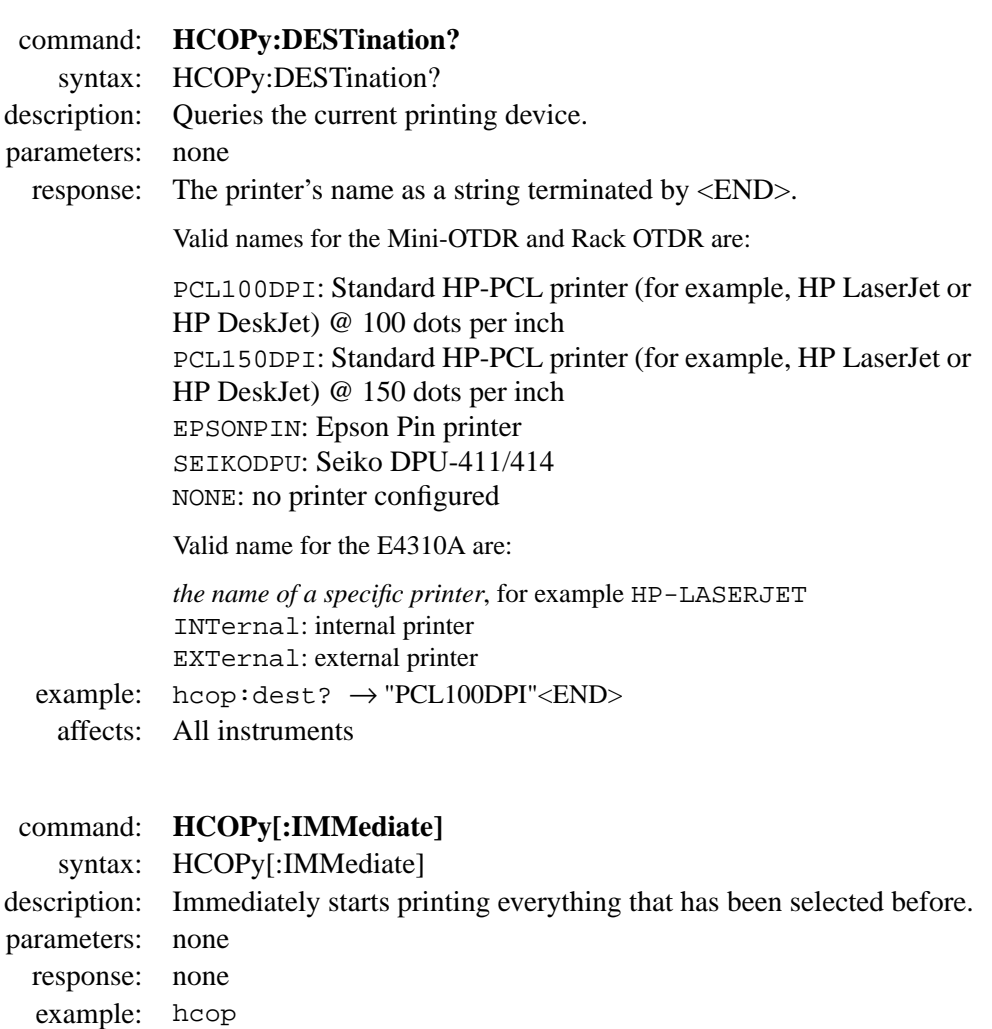

affects: All instruments

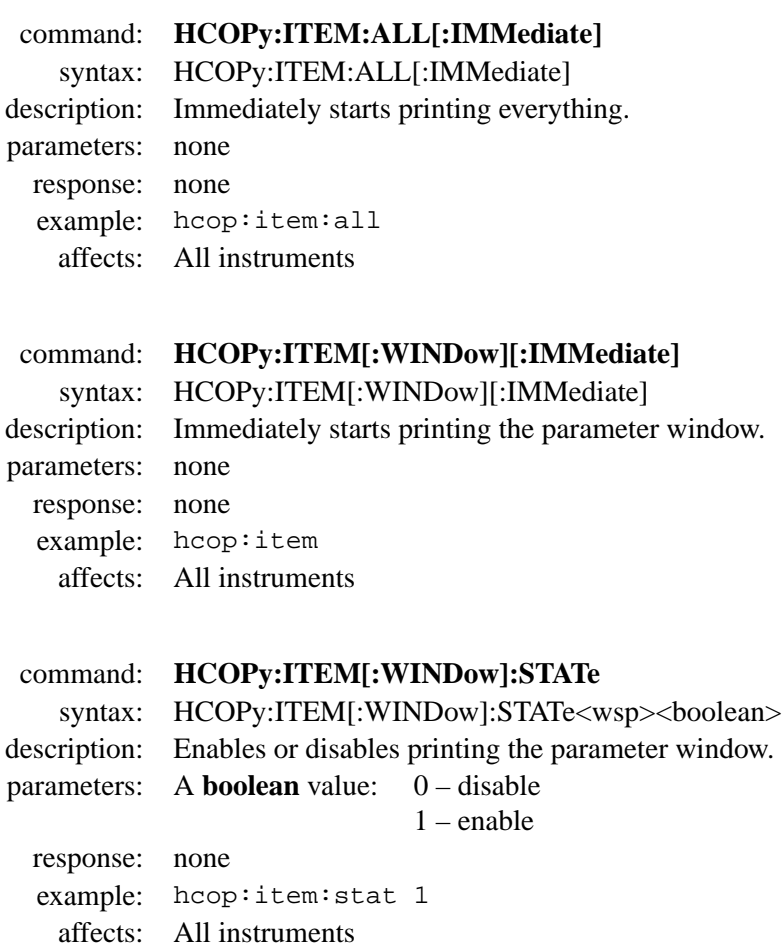

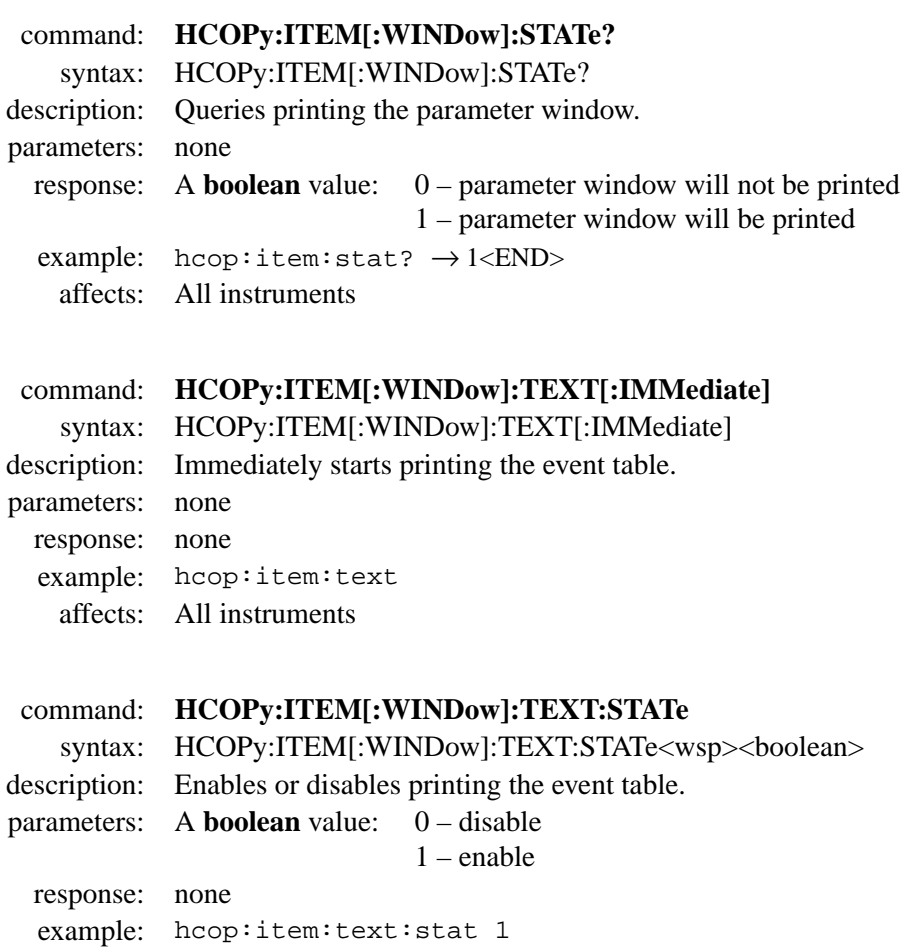

affects: All instruments

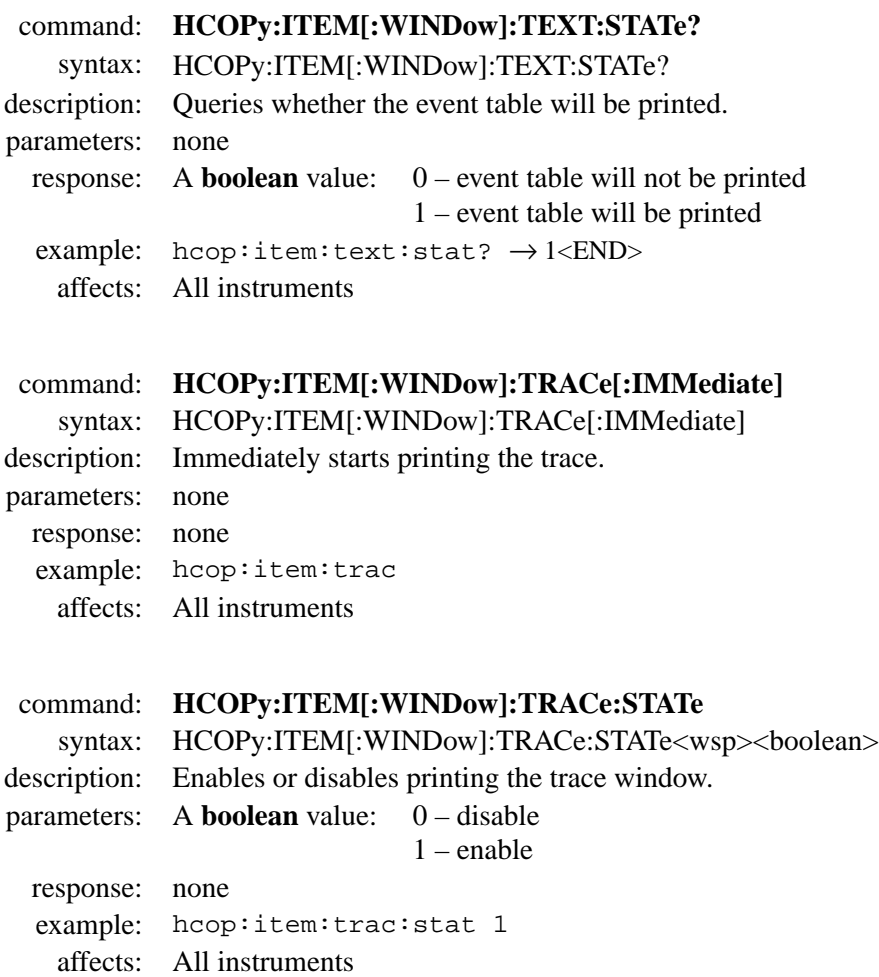

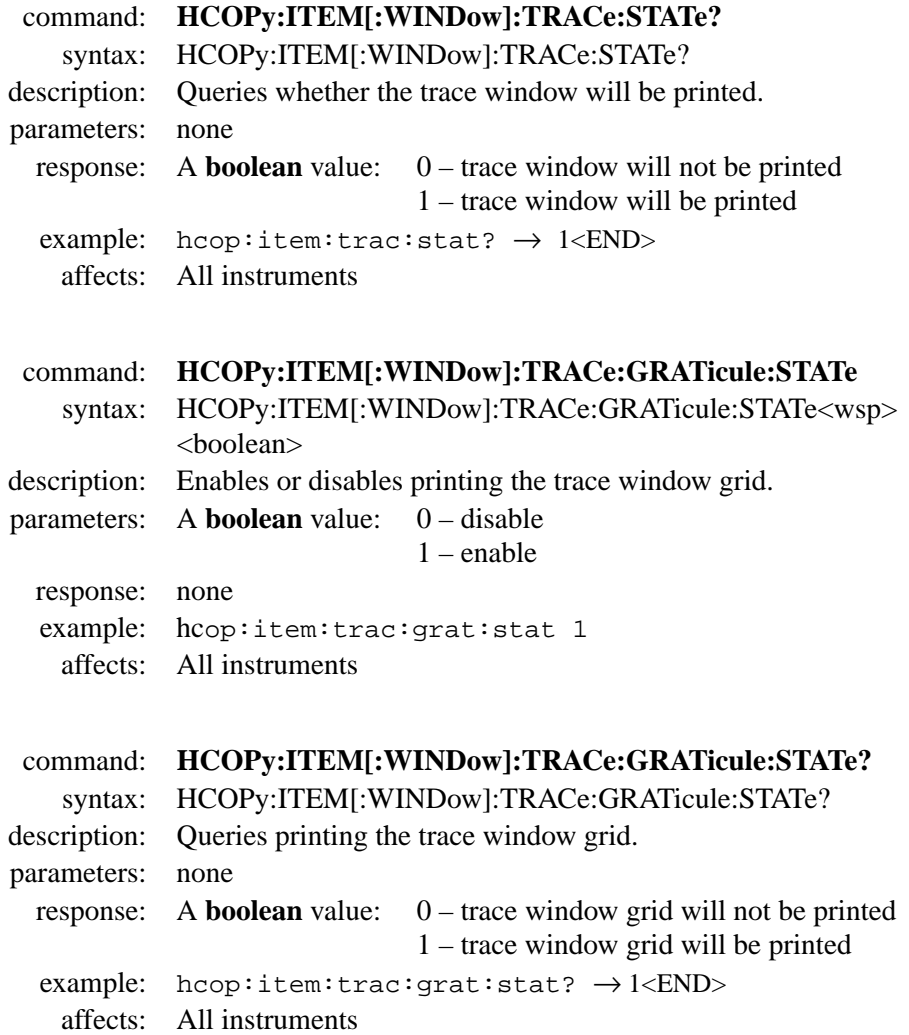

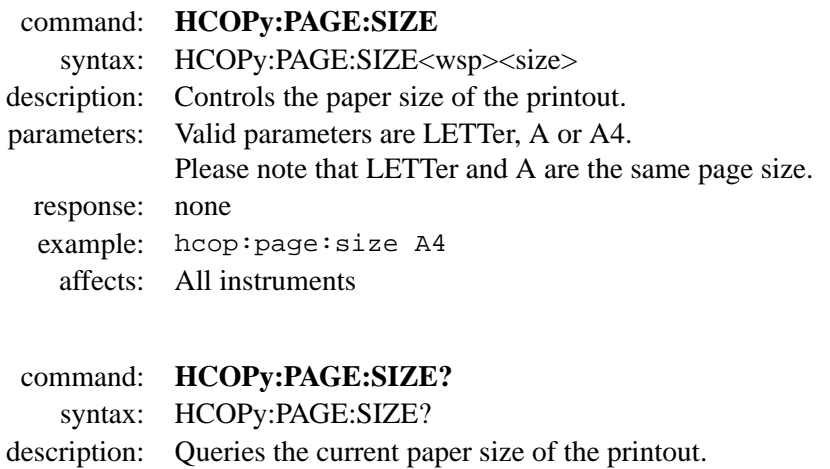

parameters: none

response: A value containing A or A4, terminated by <END>

example:  $hcop:page:size? \rightarrow A4\langle END>$ 

affects: All instruments

# **5.3 File Operations – The MMEMory Subsystem**

The MMEMory subsystem gives you access to the OTDR's memory and to the storage devices.

- command: **MMEMory:CATalog?**
	- syntax: MMEMory:CATalog?

description: Returns the contents of the current directory.

parameters: none

response: A binary Block containing the contents of the directory as ASCII text, separated by CR/LF. The first digit states the number of digits following. The digits following give the total number of characters in the list of filenames.

example:  $mmem:cat? \rightarrow #229$ .

.. DEMO1.SOR DEMO2.SOR <END>

affects: All instruments

command: **MMEMory:CDIRectory** syntax: MMEMory:CDIRectory<wsp><directory> description: Changes the current directory. parameters: The directory given as a string in " ". response: none example: mmem:cdir "TRACES" affects: All instruments

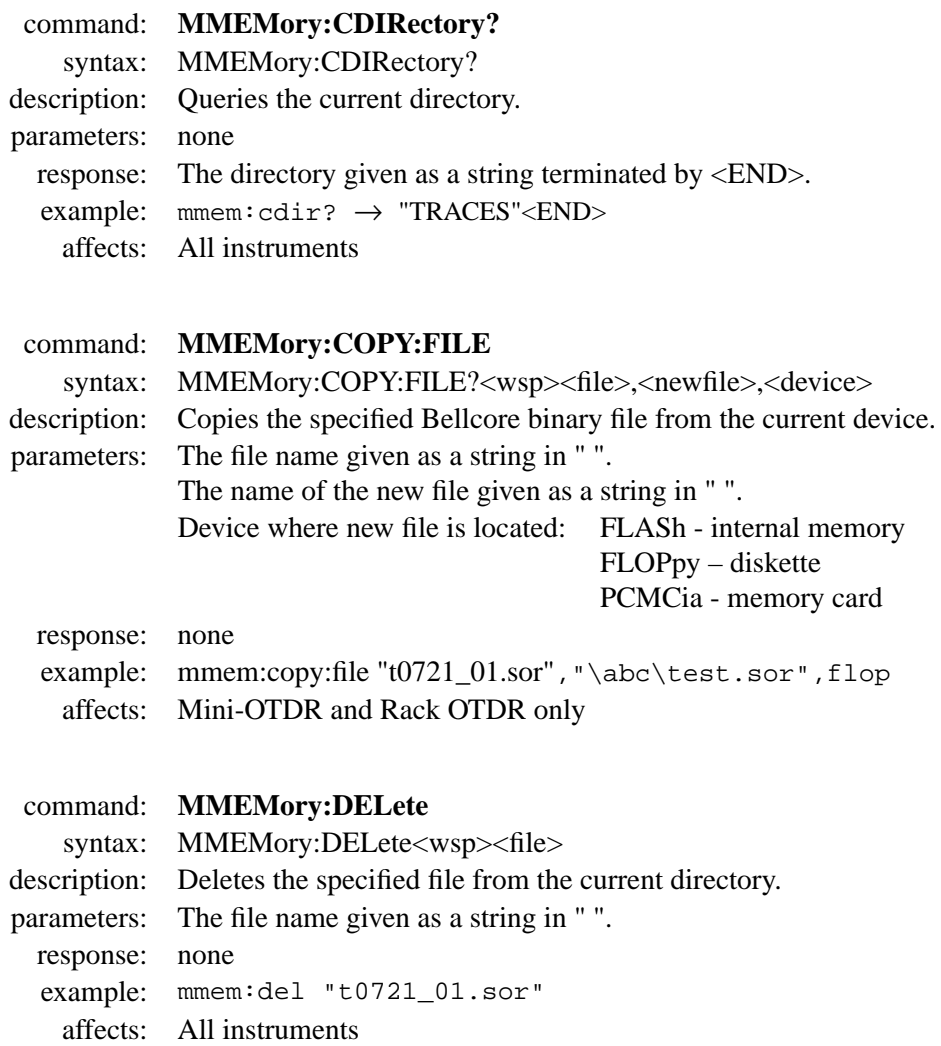

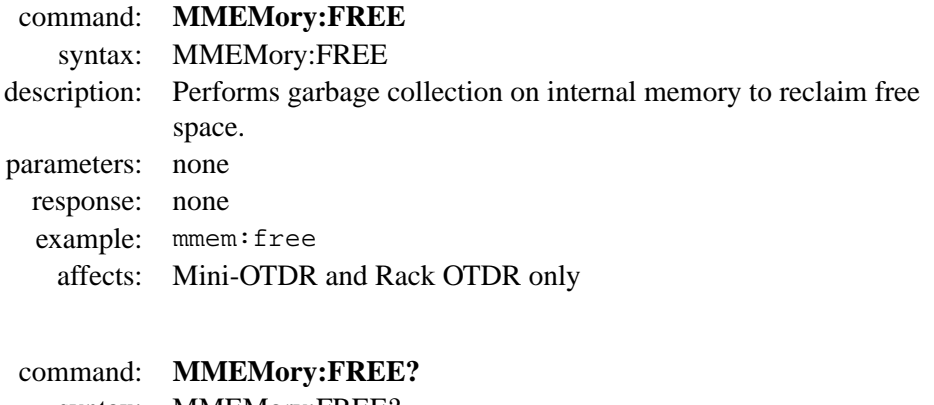

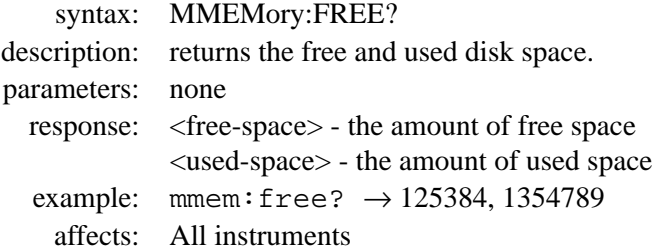

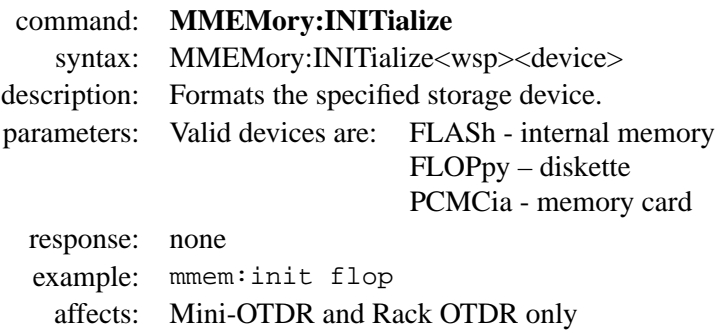

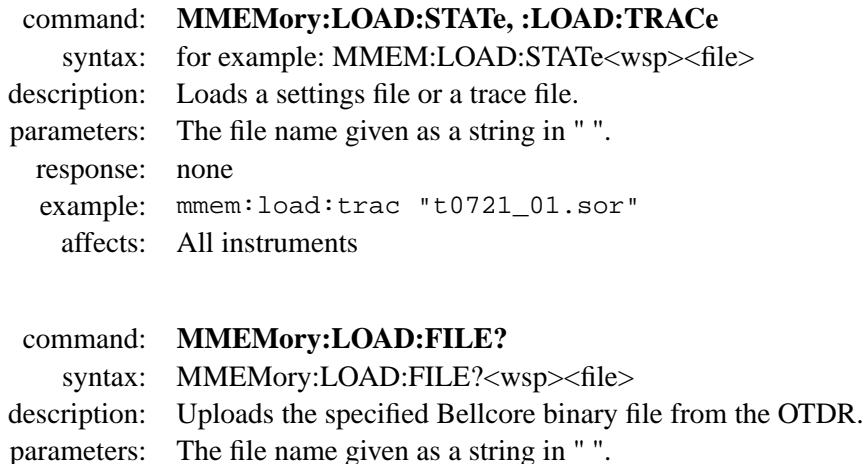

- response: binblock (Bellcore binary)
- example: mmem:load:file? "t0721\_01.sor" → *binblock*
	- affects: All instruments
- command: **MMEMory:MDIRectory** syntax: MMEMory:MDIRectory<wsp><directory> description: Creates a directory on the current storage device. parameters: The directory given as a string in " ". response: none example: mmem:mdir "TRACES" affects: All instruments

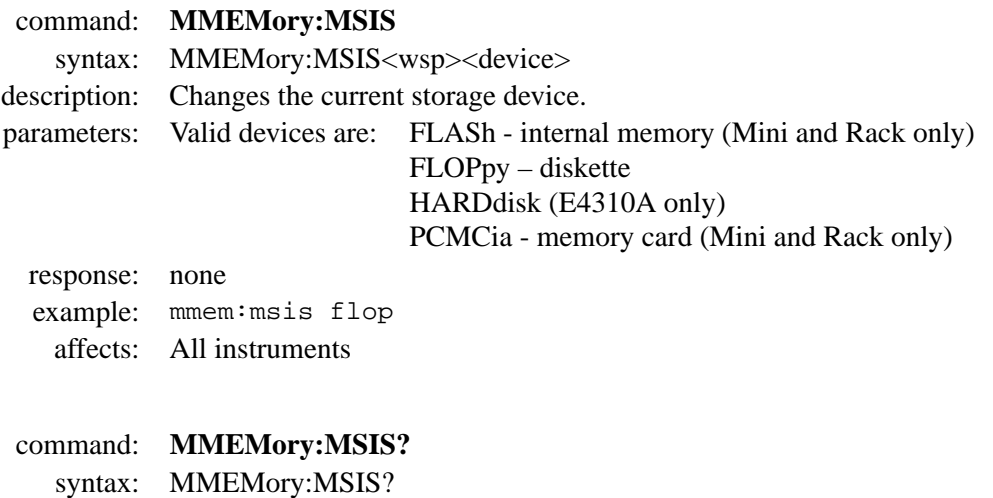

description: Queries the current storage device.

parameters: none

response: Possible devices are: FLAS - internal memory (Mini/Rack only) FLOP – diskette HARD (E4310A only) PCMC - memory card (Mini and Rack only)

example:  $mmem:miss? \rightarrow FLOP\leq END>$ 

affects: All instruments

#### command: **MMEMory:NAME**

syntax: MMEMory:NAME<wsp><name>

description: Changes the name of the current trace.

- parameters: The name given as a string.
	- response: none

example: mmem:name "t0711\_01.sor"

affects: All instruments

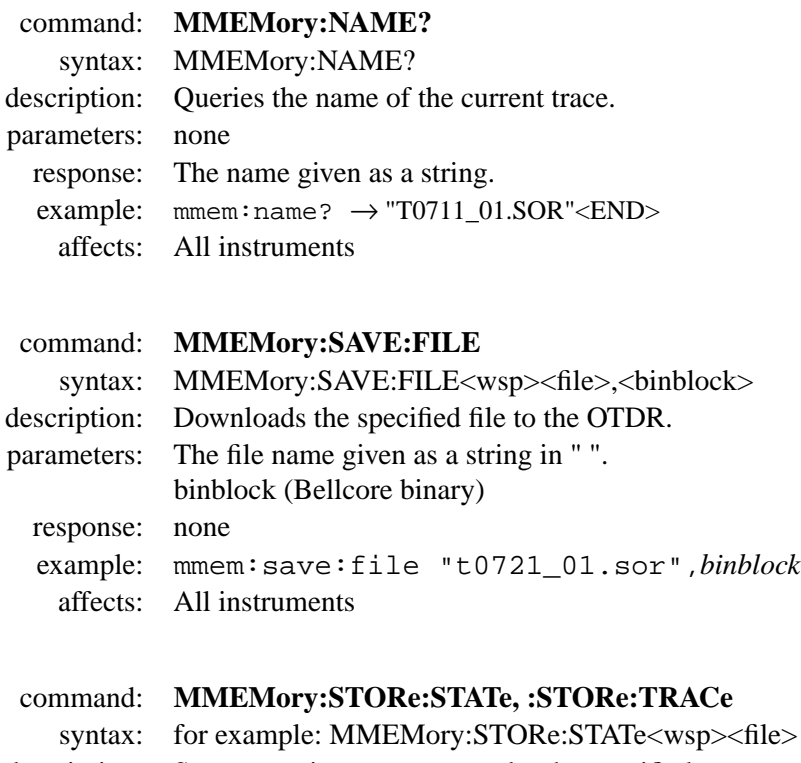

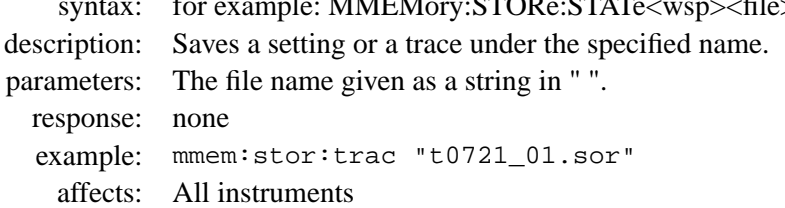

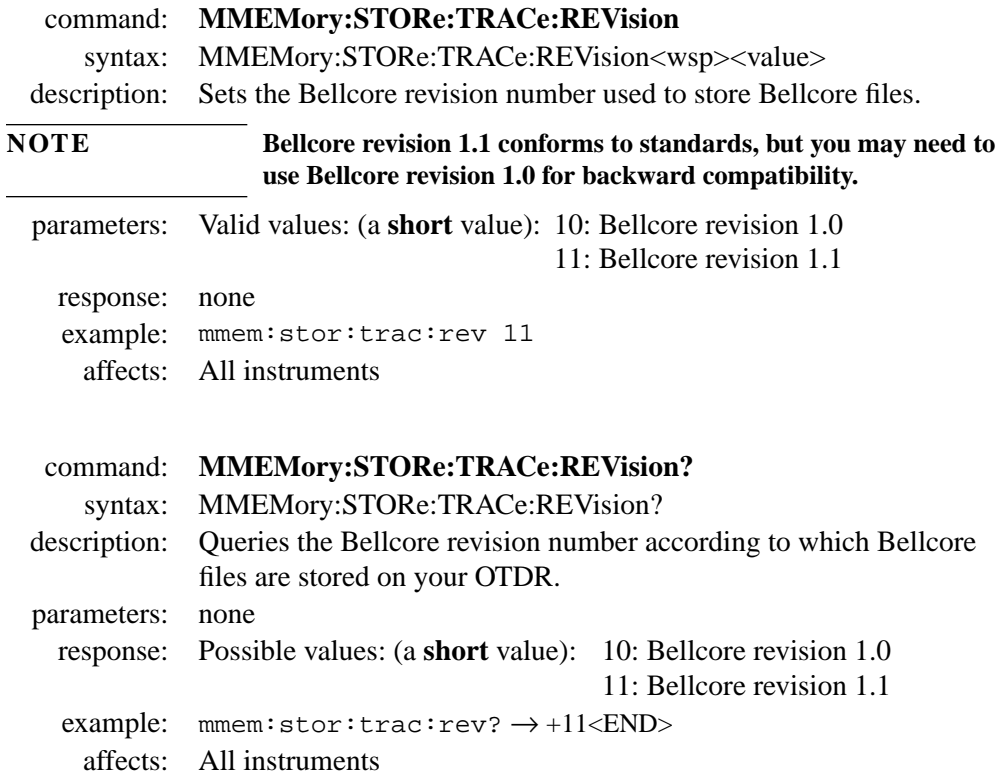
**Programming Examples**

<span id="page-144-0"></span>

# **Programming Examples**

This section contains some example programs that you can use to run an OTDR.

This programming examples do not cover the full command set for the instrument. They are intended only as an introduction to the method of programming the instrument.

We recommend that you send commands via a program, examples of which are contained in this chapter. However, for testing processes you can enter individual commands (for example, \*idn?) from your terminal program (see "[How to Send](#page-151-0) [Commands and Queries" on page 152\)](#page-151-0).

<span id="page-146-0"></span>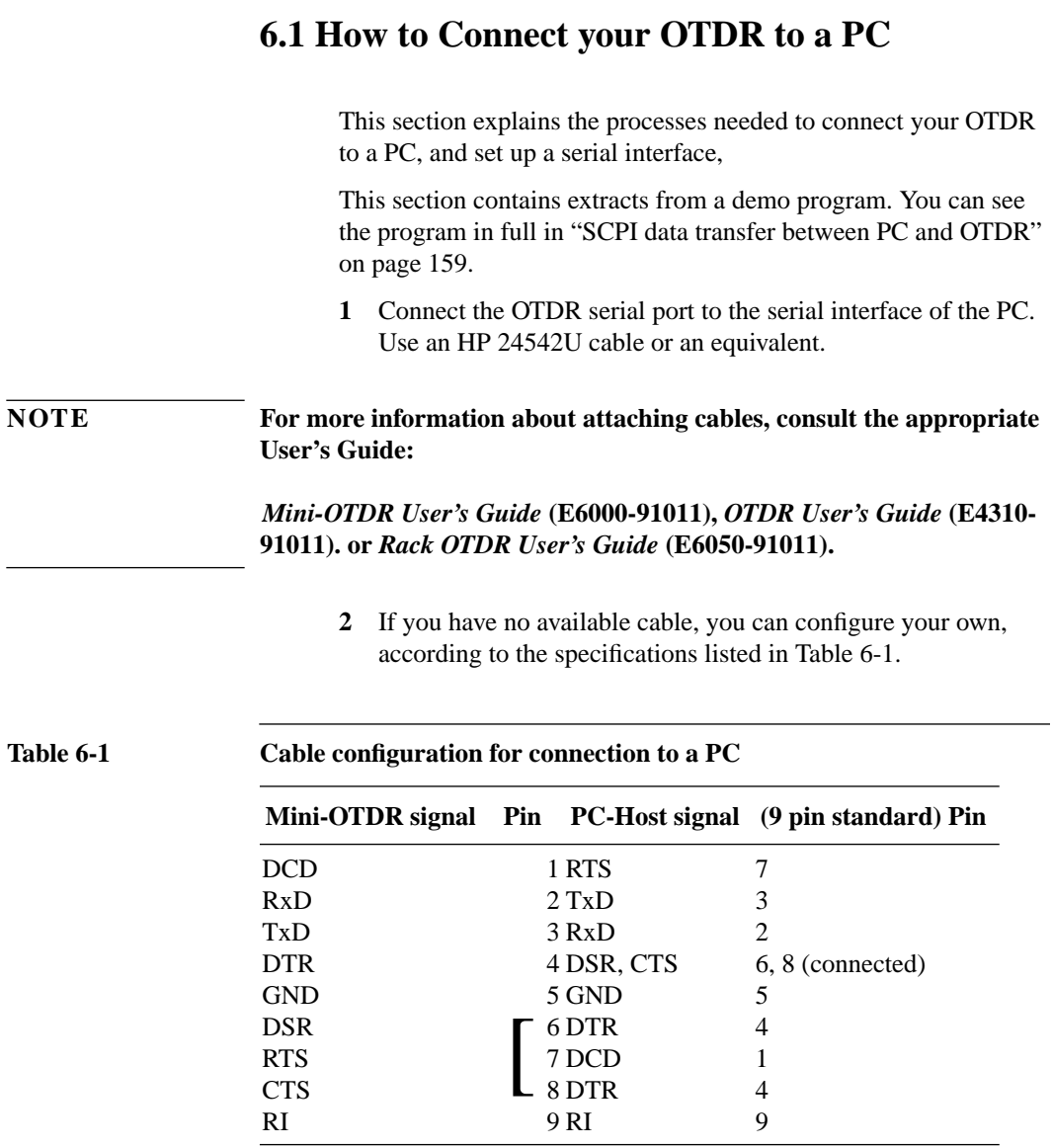

<span id="page-147-0"></span>Programming Examples **How to Connect your OTDR to a PC**

#### **How to set the Instrument Configuration**

- **3** If the instrument is not also configured at your PC's serial interface, set the following configuration:
- **•** baud rate of 19200
- **•** hardware handshaking
- **•** 8 data bits
- no parity
- **•** 1 stop bit

#### <span id="page-148-0"></span>**NOTE This is the default configuration, so you should only need to send these commands if the instrument configuration has been altered.**

```
HANDLE InitSerial( int baudrate )
\{ static HANDLE hSer = CreateFile(
                          INTERFACE, // use COM1 / Serial A
                          GENERIC_READ | GENERIC_WRITE,
                                         // open for read & write access
                          0, NULL,
                          OPEN_EXISTING,
                                         // well, hopefully ... :-)
                          0, NULL );
     if(!hSer)
         {
         return NULL;
 }
     // configure the interface ...
     DCB dcb;
    COMMTIMEOUTS commtimeout;
     GetCommTimeouts(hSer, &commtimeout);
    commtimeout.ReadIntervalTimeout = 3000;
    commtimeout.ReadTotalTimeoutMultiplier = 200;
    commtimeout.WriteTotalTimeoutMultiplier = 200;
    commtimeout.WriteTotalTimeoutConstant = 3000;
    GetCommState(hSer, &dcb);
   dcb.DCBlength = sizeof(dcb); dcb.BaudRate = baudrate;
    dcb.ByteSize = 8;
    dcb.Parity = 0;
    dcb.StopBits = 1;
    dcb.fBinary = 1;
    dcb.fParity = 0 ;
   dcb.fOutX = 0;dcb.fInX = 0; dcb.fDtrControl = DTR_CONTROL_DISABLE;
  dcb.fRtsControl = RTS_CONTROL_HANDSHAKE; // RTS flow control
     SetCommState(hSer, &dcb);
     SetCommTimeouts(hSer, &commtimeout);
     ClearCommBreak(hSer);
     PurgeComm(hSer,
             PURGE_TXABORT|PURGE_RXABORT|PURGE_TXCLEAR|PURGE_RXCLEAR);
     return hSer;
     }
```
#### **Figure 6-1 Instrument configuration - example**

# **6.2 How to Connect with a Terminal Program**

- **1** Start a terminal program on the PC, for example *terminal.exe* (Win 3.11 or Windows NT), or *hypertrm.exe* (Windows 95 or Hyperterminal).
- **2** Set the transmission parameters in the terminal program as listed in Table 6-2:

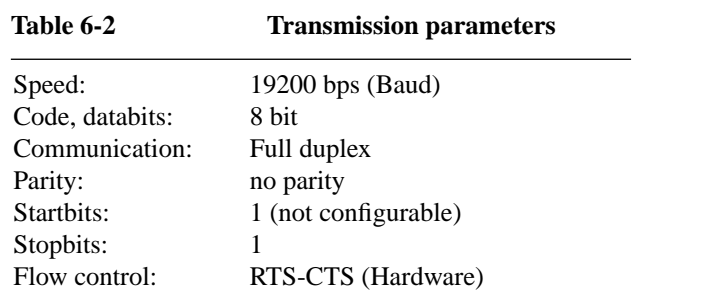

- **3** Send a test command in terminal mode to the OTDR: type \*IDN?
- **4** You should see a response, telling you the identity of your OTDR.

For example, a Mini-OTDR should respond:

HP E6000A Mini Optical Time Domain Reflectometer.....

If you see this message, or its equivalent, the basic connection works.

**5** Close the terminal program on the PC.

Closing the terminal program is important, as it avoids later conflicts with the PC and the interface control.

# <span id="page-150-0"></span>**6.3 Using a Program to Connect to the OTDR**

- **1** Send a new line  $(\sqrt[n]{n})$
- **2** Send \*idn? to check the identity of the OTDR
- **3** Check the response to the \*idn? query. The response should be  $HP \to \ldots$  < END and give details of the type of OTDR, and the modules used. The following responses are possible (depending on you OTDR type):
	- **•** HP E6000A Mini Optical Time Domain Reflectometer...
	- **•** HP E60xxA Rack Optical Time Domain Reflectometer...
	- **•** HP 8147 Optical Time Domain Reflectometer...
- **4** If you do not receive an appropriate response, repeat steps 1 to 3 until you receive the correct response or you give up.

```
 // write query
       sprintf (txtbuffer, "\n");
      numbytes = strlen(txtbuffer);
      WriteFile(hSerial, txtbuffer, numbytes, &cnt, 0);
      sprintf(txtbuffer,"*IDN?\n");
      numbytes = strlen(txtbuffer);
      WriteFile(hSerial, txtbuffer, numbytes, &cnt, 0);
       // read response
      ReadFile(hSerial, txtbuffer, MAXNUMBYTES, &cnt, 0);
      if(int == 0 || strlen(txtbuffer) == 0)\left\{ \begin{array}{ccc} 1 & 0 & 0 \\ 0 & 0 & 0 \\ 0 & 0 & 0 \\ 0 & 0 & 0 \\ 0 & 0 & 0 \\ 0 & 0 & 0 \\ 0 & 0 & 0 \\ 0 & 0 & 0 \\ 0 & 0 & 0 \\ 0 & 0 & 0 \\ 0 & 0 & 0 \\ 0 & 0 & 0 \\ 0 & 0 & 0 \\ 0 & 0 & 0 & 0 \\ 0 & 0 & 0 & 0 \\ 0 & 0 & 0 & 0 \\ 0 & 0 & 0 & 0 \\ 0 & 0 & 0 & 0 & 0 \\ 0 & 0 & 0 & 0 & 0 \\ 0 & 0 & 0 & 0 & 0 printf("SCPI query failed, exiting!\n");
             CloseHandle(hSerial);
             return;
 }
       // print result (in txtbuffer)
       printf("Connected to: %s\n", txtbuffer);
```
**Figure 6-2 Connection check - example**

#### <span id="page-151-0"></span>Programming Examples **How to Send Commands and Queries**

**5** If the response is still incorrect, make the following checks:

#### **How to check the connection**

- **6** Send a break This resets the instruments and RS232 to the values given in step [3.](#page-147-0)
- **7** Close the device and reopen it.
- **8** Repeat steps [1](#page-150-0) to [4.](#page-150-0)

# **6.4 How to Send Commands and Queries**

There are two types of SCPI commands: queries which end with a question mark (?), and commands which do not. Only queries expect a response.

Commands and queries are discussed below.

**NOTE For more information about SCPI, please consult Ch[apter 1](#page-14-0) ["Introduction to Programming".](#page-14-0)**

> **The SCPI commands specific to OTDRs are listed in Ch[apter 2](#page-30-0) ["Specific Commands", a](#page-30-0)nd explained in subsequent chapters.**

#### **Commands**

Commands must be followed by a newline  $(\sqrt[n]{n})$ .

For example, the abort command abor should be formatted as:

```
sprintf(txtbuffer,"ABOR\n");
```
There is no response.

<span id="page-152-0"></span>Programming Examples **How to Send Commands and Queries**

You can check that a command has been sent correctly by sending the query SYST:ERR?, which returns the contents of the OTDR's error queue.

### **Queries**

A query produces a response from the instrument.

If the response is short, you can read the line. Otherwise, you should read the response one character at a time until you find an <END> (see Figure 6-3).

```
 sprintf(txtbuffer,"*IDN?\n");
 numbytes = strlen(txtbuffer);
 WriteFile(hSerial, txtbuffer, numbytes, &cnt, 0);
 // read response
 ReadFile(hSerial, txtbuffer, MAXNUMBYTES, &cnt, 0);
```
**Figure 6-3 Query - example**

#### **Blocks transfer**

Larger blocks of data are given as **Binary Blocks**, preceded by "#*HLen*Numbytes", terminated by <END>; *HLen* represents the length of the Numbytes block. For example: #16TRACES<END>.

#### <span id="page-153-0"></span>Programming Examples **Common Tasks**

For more examples, see Figure 6-4 and ["How to Upload a Bellcore](#page-155-0) [File from the current trace" on page 156](#page-155-0)

```
 // read the trace data ...
     sprintf(txtbuffer,"TRACE:DATA?\n");
     numbytes = strlen(txtbuffer);
     WriteFile(hSerial, txtbuffer, numbytes, &cnt, 0);
     // now comes the data: e.g. #48000.... which means:
   // \begin{array}{ccc} | & 4 \text{ digits following to tell the number} \\ 0 \text{ of bytes} \end{array}// of bytes<br>// of bytes<br>// 000 bytes
    // ||||| 8000 bytes following, containing<br>// 4000 trace pts
                                        4000 trace pts
   cnt=0; while(!cnt) ReadFile(hSerial, header, 1, &cnt, 0); // read "#"
    ReadFile(hSerial, header, 1, &cnt, 0); // read number of digits
    header[1]=0;
   numbytes = atoi(header);
    ReadFile(hSerial, header, numbytes, &cnt, 0); // read digits
   header[cnt] = 0;numbytes = atoi(header);
    printf("Reading %d points of trace data ...\n", numbytes/2);
            // 1 point = 16 bit unsigned short
   ReadFile(hSerial, tracebuf, numbytes, &cnt, 0); // read trace data
   ReadFile(hSerial, header, 15, &cnt, 0); // read rest:
<END>\n
```
**Figure 6-4 Blocks transfer - example**

# **6.5 Common Tasks**

This section gives some programming examples for common OTDR tasks. The examples do not cover all SCPI commands, but are just a general example.

For a full program containing some of these, and other, commands, see ["SCPI data transfer between PC and OTDR" on page 159.](#page-158-0)

#### **How to Initialize the Instrument**

**1** Connect to the instrument,

See ["How to Connect your OTDR to a PC" on page 147.](#page-146-0)

<span id="page-154-0"></span>Programming Examples **Common Tasks**

- **2** Clear the error queue. Send the command \*CLS.
- **3** Check the instrument id Send the query \*IDN?

For example, sending: \*idn? may return:

```
HP E6000A Mini Optical Time Domain
Reflectometer
Mainframe: 3502G00056 , Module: 3525G00056
SW-Rev.: 1.00<END>
```
### **How to Set Up an OTDR Measurement**

**4** Set up the measurement parameters. For example, send the following commands:

```
source:puls:width 3us
source:range:start 0km
source:range:span 60km
source:wav 1310nm
sens:det:func:opt dyn
sens:aver:coun 180
sens:fib:refr 1.462
```
This sets a pulsewidth of 3 us, a start and span of 0 km - 60 km, a wavelength of 1310nm, dynamic optimize modem an averaging time of 3 minutes, and a refractive index of 1.462

**5** Select the OTDR screen (Mini-OTDR and Rack OTDR only): Send the command SENS:DET:MODE OTDR.

#### **How to Run a Measurement**

**6** Start the measurement Send the command init.

You can stop the measurement with the abor command, or wait until the Averaging Time is complete,

**7** Check whether the measurement is still running

#### <span id="page-155-0"></span>Programming Examples **Common Tasks**

\*opc? returns 0 if the measurement is still running, and 1 if the measurement is finished.

The measurement has now stopped, and you can check the results

### **How to Scan a Trace**

**8** Send the command prog:expl:exec "scan" When the scan is complete, \*opc? returns 1 (see note 7, above).

#### **How to Process a Trace**

- **9** Print the Trace Send the command hcop:item:all
- **10** Save the Trace Send the command mmem:stor:trac "newtrace.sor"

### **How to Upload a Bellcore File from the current trace**

- **11** Upload the file from the OTDR Send the query MMEM:LOAD:FILE? ""
- **12** Read in the first character This character should be a hash (#).
- **13** Read in the next character This character should be an integer, *m*, giving the number of digits you should now read.
- **14** Read in the next *m* characters This series of characters should form an integer, *n*, giving the number of data bytes that follow.
- **15** Read in the next *n* data bytes, and store them.
- **16** Read until the final <END>.

**17** Check that there have been no errors.

```
 // now comes the data: e.g. #48000.... which means:
   // \vert 4 digits following to tell the number
    // of bytes
   // |||| 8000 bytes following, containing
    // 4000 trace pts
    cnt=0;
    while(!cnt) ReadFile(hSerial, header, 1, &cnt, 0); // read "#"
    ReadFile(hSerial, header, 1, &cnt, 0); // read number of digits
    header[1]=0;
   numbytes = atoi(header);
    ReadFile(hSerial, header, numbytes, &cnt, 0); // read digits
    header[cnt] = 0;
   numbytes = atoi(header);
   printf("Reading %d points of trace data ...\n", numbytes/2);
           // 1 point = 16 bit unsigned short
   ReadFile(hSerial, tracebuf, numbytes, &cnt, 0); // read trace data
   ReadFile(hSerial, header, 15, &cnt, 0); // read rest:
<END>\n
    // write the data to the console ...
   for(unsigned int i=0; i<numbytes/2; i++) {
       printf("idx: %d, value: %d\n", i, tracebuf[i]);
 }
```
**Figure 6-5 Uploading a Bellcore file - example**

# **6.6 Advanced Topics**

This section gives some further examples of SCPI commands that you may wish to use when programming your OTDR.

#### **How to Download a Bellcore File**

**1** Download a specified file to the OTDR Send the command mmem:save:file "newtrace.sor"*#Asss....*

```
Where \#Assss.... is a binary block containing the Bellcore
file.
```
<span id="page-157-0"></span>Programming Examples **Advanced Topics**

#### **How to Use the Power Meter and Source Mode**

These examples show you how to user the Power Meter options on the Mini-OTDR and Rack OTDR. They are not valid for the 8147A Mainframe OTDR.

- **1** Select source mode Send the command SENS: DET: MODE SOUR.
- **2** Reset the reference power Send the command SENS: POW: REF 0.
- **3** Set the power meter display to absolute power level readout Send the command SENS: POW: REF: STAT 0.
- **4** Select Watts (W) as the readout unit. Send the command SENS:POW:UNIT W
- **5** Start a measurement on the power meter. Send the command INIT2: CONT 0.
- **6** Read the detected wavelength and power. Send the queries SENS: POW: WAV? and READ: POW? These return, for example, 1310NM<END> and 1.07898NW<END>.

These queries respectively return the current power meter wavelength (in nm), and the current power reading (in dBm, W, or dB).

#### **How to Store Traces on Other Devices**

**1** Select a new storage device.

For example, send the command MMEM: MSIS FLOP to change to the floppy disk drive.

**2** Check that the device has been changed correctly. Send the query MMEM: MSIS?

You should receive a string corresponding to the device that you have just set, in this case FLOP.

**3** Check that there is enough free disk space.

Send the query MMEM:FREE?.

You receive a response giving 2 values. The first value gives the amount of free space.

**4** Reclaim extra disk space, if required (Mini-OTDR and Rack OTDR only).

Send the command MMEM:FREE.

<span id="page-158-0"></span>**NOTE MMEM:FREE replaces internal disk space only (not, for example, for the Flash Disk or Floppy disk).**

# **6.7 SCPI data transfer between PC and OTDR**

This C program transfers data between the Mini-OTDR and a PC.

Before you run this program connect the PC and the OTDR with an RS232 cable (see the *Mini-OTDR User's Guide*)

The program sets the measurement parameters, starts the measurement, stops the measurement 15 seconds later, and transfers the trace data to the PC.

**NOTE TRAC:DATA? and TRAC:DATA:LINE? returns blocks of unsigned short (16-bit) data in Intel little endian byte ordering (low byte first).**

> **Some processor architectures (such as HP PA-Risc or Motorola) use big endian byte order (high byte first).**

> **If your processor uses big endian byte order, you must swap the low and high byte for each 16 bit value.**

**If you are not sure about the byte ordering technique used by your processor, please consult your processor documentation.**

```
/* ------------------------------------------------------------------------------------
 Module: demoapp.cpp
  Description: application to demonstrate a SCPI data transfer between PC<->OTDR
  Copyright: 12/02/1996 Hewlett-Packard GmbH
 NOTE: This application is not supported by HP! HP cannot be held
                responsible for any problems/damages caused by this program!
\star \star* Compile: Compile this program as a 32Bit Console Application under Win95/NT. *
                We recommend a struct member byte alignment of 2 bytes.
* -----------------------------------------------------------------------------------*/
#include <windows.h>
#include <stdio.h>
#include <string.h>
#define INTERFACE "COM1"
#define MAXNUMBYTES 255
#define TRLEN 16512
HANDLE InitSerial( int baudrate )
    {
    static HANDLE hSer = CreateFile(
                        INTERFACE, // use COM1 / Serial A
                        GENERIC_READ | GENERIC_WRITE, // open for read & write access
                       0, NULL,<br>OPEN EXISTING,
                                                   \frac{1}{2} well, hopefully ... :-)
                         0, NULL );
    if(!hSer)
       {
        return NULL;
 }
    // configure the interface ...
    DCB dcb;
    COMMTIMEOUTS commtimeout;
    GetCommTimeouts(hSer, &commtimeout);
    commtimeout.ReadIntervalTimeout = 3000;
    commtimeout.ReadTotalTimeoutMultiplier = 200;
    commtimeout.WriteTotalTimeoutMultiplier = 200;
    commtimeout.WriteTotalTimeoutConstant = 3000;
    GetCommState(hSer, &dcb);
   dcb.DCBlength = sizeof(dcb); dcb.BaudRate = baudrate;
    dcb.ByteSize = 8;
    dcb.Parity = 0;
    dcb.StopBits = 1;
    dcb.fBinary = 1;
   dcb.fParity = 0 ;
   dcb.fOutX = 0;dcb.fInX = 0; dcb.fDtrControl = DTR_CONTROL_DISABLE;
    dcb.fRtsControl = RTS_CONTROL_HANDSHAKE; // RTS flow control
    SetCommState(hSer, &dcb);
    SetCommTimeouts(hSer, &commtimeout);
    ClearCommBreak(hSer);
    PurgeComm(hSer, PURGE_TXABORT|PURGE_RXABORT|PURGE_TXCLEAR|PURGE_RXCLEAR);
```

```
 return hSer;
     }
void main(int argc, char** argv)
\{ int baudrate=19200; // default value for baudrate
    HANDLE hSerial=NULL; // windows handle for interface
    char txtbuffer[MAXNUMBYTES+1]; // ascii buffer for commands/ascii queries
     char header[16]; // buffer to read the binary header into
   unsigned short tracebuf[TRLEN]; // binary buffer for trac:data? query
    unsigned long cnt; // number of bytes actually written/read
   unsigned long numbytes; \frac{1}{2} // number of bytes to write/read
     // if argc>1, take argv[1] as the current baudrate
     if(argc>1)
        {
       baudrate = atoi(ary[1]);
       if(baudrate < 1200 || baudrate > 115200) baudrate = 19200;
        }
     // initialize the interface ...
     printf("Setting baudrate to %d!\n", baudrate);
   hSerial = InitSerial(baudrate);
     if(!hSerial)
        {
        printf("Failed to open %s, exiting!\n", INTERFACE);
        return;
        }
     // now start communicating ...
     sprintf(txtbuffer,"*CLS\n");
     numbytes = strlen(txtbuffer);
     WriteFile(hSerial, txtbuffer, numbytes, &cnt, 0);
     sprintf(txtbuffer,"*IDN?\n");
     numbytes = strlen(txtbuffer);
     WriteFile(hSerial, txtbuffer, numbytes, &cnt, 0);
     ReadFile(hSerial, txtbuffer, MAXNUMBYTES, &cnt, 0);
    if(int == 0 || strlen(txtbuffer) == 0)\overline{\phantom{a}} printf("SCPI query failed, exiting!\n");
        CloseHandle(hSerial);
        return;
 }
    printf("Connected to: %s\n", txtbuffer);
    // setting measurement parameters ...
     sprintf(txtbuffer,"SOURCE:RANGE:START 0\n"); // measurement start
    numbytes = strlen(txtbuffer);
    WriteFile(hSerial, txtbuffer, numbytes, &cnt, 0);
   sprintf(txtbuffer,"SOURCE:RANGE:SPAN 10km\n"); // measurement span
    numbytes = strlen(txtbuffer);
 WriteFile(hSerial, txtbuffer, numbytes, &cnt, 0);
 sprintf(txtbuffer,"SOURCE:PULSE:WIDTH 100ns\n"); // pulsewidth
    numbytes = strlen(txtbuffer);
 WriteFile(hSerial, txtbuffer, numbytes, &cnt, 0);
sprintf(txtbuffer,"SOURCE:WAVELENGTH 1310nm\n"); // wavelength
     numbytes = strlen(txtbuffer);
```

```
 WriteFile(hSerial, txtbuffer, numbytes, &cnt, 0);
    // start the measurement ...
    printf("Starting measurement ...\n");
    sprintf(txtbuffer,"INIT\n");
    numbytes = strlen(txtbuffer);
    WriteFile(hSerial, txtbuffer, numbytes, &cnt, 0);
   Sleep(15000); // give it 10s to run + 5s for init ...
    // stop the measurement ...
   printf("Stopping measurement ...\n");
    sprintf(txtbuffer,"ABORT\n");
    numbytes = strlen(txtbuffer);
    WriteFile(hSerial, txtbuffer, numbytes, &cnt, 0);
   Sleep(1000); // wait a little for things to settle ...
    // read the trace data ...
    sprintf(txtbuffer,"TRACE:DATA?\n");
    numbytes = strlen(txtbuffer);
    WriteFile(hSerial, txtbuffer, numbytes, &cnt, 0);
    // now comes the data: e.g. #48000.... which means:
   // \vert 4 digits following to tell the number of bytes
   // |||| 8000 bytes following, containing 4000 trace pts
    cnt=0;
    while(!cnt) ReadFile(hSerial, header, 1, &cnt, 0); // read "#"
    ReadFile(hSerial, header, 1, &cnt, 0); // read number of digits
    header[1]=0;
    numbytes = atoi(header);
    ReadFile(hSerial, header, numbytes, &cnt, 0); // read digits
    header[cnt] = 0;
    numbytes = atoi(header);
    printf("Reading %d points of trace data ...\n", numbytes/2);
    ReadFile(hSerial, tracebuf, numbytes, &cnt, 0); // read trace data
   ReadFile(hSerial, header, 15, &cnt, 0); // read rest: <END>\n
    // write the data to the console ...
   for(unsigned int i=0; i<numbytes/2; i++)\overline{\phantom{a}} printf("idx: %d, value: %d\n", i, tracebuf[i]);
 }
    // close the interface
    CloseHandle(hSerial);
    return;
    }
```
**A The VEE Driver**

**A**

# **The VEE Driver**

This appendix gives you extra information about using HP OTDRs with the HP VEE VXI-plug&play driver.

You will find the driver on the update CD under  $vxi$ pnp/.

The VEE Driver **What is HP VEE ?**

# **A.1 What is HP VEE ?**

Hewlett-Packard Visual Engineering Environment (HP VEE) is a visual programming language optimized for instrument control applications. To develop programs in HP VEE, you connect graphical 'objects' instead of writing lines of code. These programs resemble easy-to-understand block diagrams with lines. HP VEE allows you to leverage your investment in textual languages by integrating with languages such as C, C++, Visual Basic, FORTRAN, Pascal, and HP BASIC. HP VEE controls HP-IB, VXI, Serial, GPIO, PC Plug-in, and LAN instruments directly over the interfaces or by using instrument drivers. HP VEE supports VXI*plug&play* drivers in the WIN, WIN95, WINNT, and HP-UX frameworks. In addition, versions 3.2 and above of HP VEE support the graphical Function Panel interface, providing a function tree of the hierarchy of the driver. **NOTE This appendix assumes that you are using Windows 95. If you are using Windows NT, please replace every reference to win95 with winnt. Windows 95 and Windows NT are registered trademarks of Microsoft corporation.**

HP VEE automatically calls the *initialize* and *close* functions to perform automatic error checking.

#### **Using the RS232 port**

HP VEE supports interfacing with an instrument from the RS232 port. Before you can do this, you must do the following:

- **1** Select INSTRUMENT MANAGER from the IO menu.
- **2** Double-click on the Add button to bring up the Device

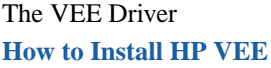

Configuration screen.

- **3** Enter the following information:
	- **• Name**: choose any name to describe the instrument.
	- **• Interface**: HP-IB (even if you want to use the serial port).
	- **• Address**: key in any number (it does not matter which number you enter as you will only be using one of the serial ports).
	- **• Gateway**: This host.
- **4** Press Advanced I/O Config, and select the hpotdr *plug&play* Driver from a drop down list.

## **NOTE If you do not see this driver in the list, it has not been installed properly.**

- **5** If you are planning to use the COMx port in the machine, specify the address of the instrument as ASRLx.
- **6** Select whether Reset and Instrument Name Check should be performed whenever VEE opens the instrument for interaction.'
- **7** Return to the Instrument Manager screen, and select OK to save the configuration.

# **A.2 How to Install HP VEE**

The HP VEE VxI*plug&play* driver comes as a self-extracting archive with an installation wizard. The installation wizard extracts all the files to preset destinations, asking you appropriate questions as it does so.

You install HP VEE by running the executable OTDR. EXE. When you run OTDR.EXE, you see a message telling you that the HP OTDR Instrument Driver will be installed.

The VEE Driver **How to Install HP VEE**

**1** Press Yes to continue.

You see a VXI*plug&play* window, and a message telling you that you are not an administrator (Figure A-1)

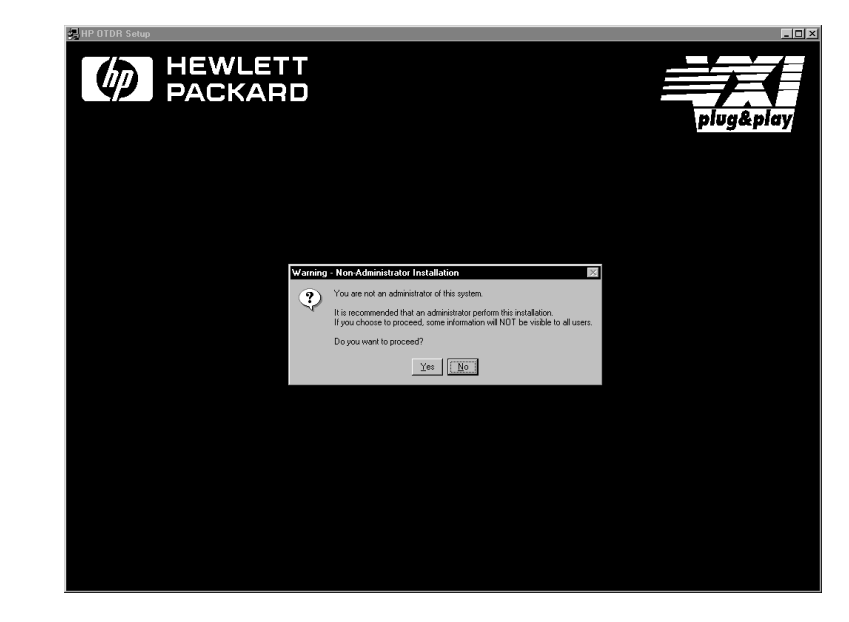

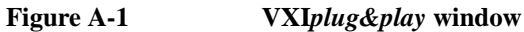

**2** Ignore this message, and press Yes to continue.

**NOTE If HP VEE is already installed on your system, you see a message asking you if you want to uninstall the old version.**

> **Press Yes, if required, then wait until you see a message telling you that the uninstall has been successful. Then press OK to continue.**

> > You see a Welcome message, advising you to close the programs that you have running.

**3** Close these programs and press Next> to continue.

The VEE Driver **How to Install HP VEE**

**NOTE If you do not have VISA installed, you see a message advising you to install VISA.**

> **Press Cancel to temporarily exit this installation procedure; install VISA on your PC, then run OTDR.EXE again.**

> > You see a window showing you what you can install (Figure A-2).

**4** Select any or all of Read Me, Help and Uninstall, then press Next> to continue.

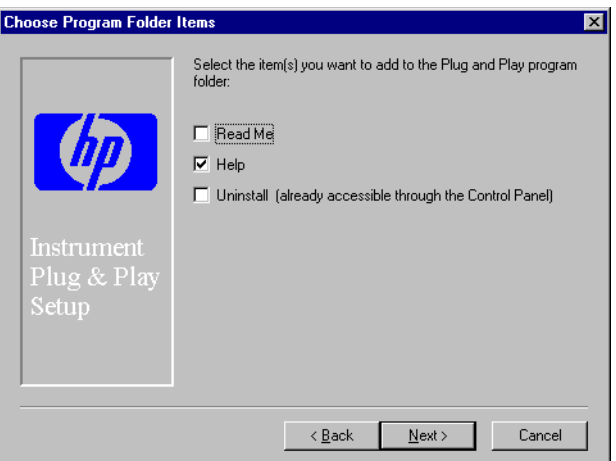

#### **Figure A-2 HP VEE - Install options**

You see a window asking you in which folder you want to install the files.

**5** Select the default, VXIPNP, or choose a folder that you want. Press Next > to continue.

You see a message saying that setup is complete, giving you an option to view the Readme file.

**6** Press Finish to complete installation, viewing the Readme file

if you wish.

# **A.3 Features of the HP OTDR VEE Driver**

The HP OTDR VEE driver conforms to all aspects of the VXI*plug&play* driver standard which apply to conventional rack and stack instruments.

The following features are available:

- **•** The VEE driver conforms with the VXI*plug&play* standard. There is one exception as the OTDR driver does not have a soft front panel or a knowledge-based file.
- **•** The VEE driver is built on top of VISA, and uses the services provided.

VISA supports GP-IB and VXI protocols. The driver can be used with any GP-IB card for which the manufacturer has provided a VISA DLL.

- **•** The VEE driver includes a Function Panel (.FP) file. The .FP file allows the driver to be used with visual programming environments such as HP-VEE, LabWindows, and LabVIEW.
- **•** The VEE driver includes a comprehensive on-line help file which complements the instrument manual.

The help file contains application programming examples, a cross-reference between instrument commands and driver functions, and detailed documentation of each function with examples.

 **•** The VEE driver includes a source, so that the driver can be modified if desired.

The source conforms to VXI*plug&play* standards. You should only modify the driver if you are familiar with these standards. The VEE Driver **Directory Structure**

• The VEE driver includes a Visual Basic (.BAS) file which contains the function calls in Visual Basic syntax, and allows the driver functions to be called from Visual Basic.

You should only use Visual Basic with this driver if you are familiar with C/C++ function declarations. You must take particular care when working with  $C/C++$  pointers.

# **A.4 Directory Structure**

The setup program which installs the HP OTDR instrument driver creates the VXIPNP directory if it does not already exist. Windows 95 files are in VXIPNP\WIN95; Windows NT files are in VXIPNP\WINNT.

### **A.5 Opening an Instrument Session**

To control an instrument from a program, you must open a communication path between the computer/controller and the instrument. This path is known as an instrument session, and is opened with the function

```
ViStatus hpotdr_init( ViRsrc InstrDesc,
ViBoolean id_query, ViBoolean reset,
ViPSession instrumentHandle );
```
Instruments are assigned a handle when the instrument session is opened. The handle, which is a pointer to the instrument, is the first parameter passed in all subsequent calls to driver functions.

The parameters of the function hpotdr init include:

 **• ViRsrc InstrDesc**: the address of the instrument

The VEE Driver **Closing an Instrument Session**

- **• ViBoolean id\_query**: a Boolean flag which indicates if insystem verification should be performed. Passing VI\_TRUE (1) will perform an in-system verification; passing VI\_FALSE (0) will not. If you set id\_query to false, you can use the generic functions of the instrument driver with other instruments.
- **• ViBoolean reset**: a Boolean flag which indicates if the instrument should be reset when it is opened. Passing VI\_TRUE  $(1)$  will perform a reset when the session is opened; passing VI\_FALSE (0) will not perform a reset,
- **• ViPSession instrumentHandle**: a pointer to an instrument session.

InstrumentHandle is the handle which addresses the instrument, and is the first parameter passed in all driver functions.

Successful completion of this function returns VI\_SUCCESS

# **A.6 Closing an Instrument Session**

Sessions (instrumentHandle) opened with the hpotdr\_init() function are closed with the function:

hpotdr\_close( ViSession instrumentHandle);

When no further communication with an instrument is required, the session must be explicitly closed (hpotdr\_close() function).

VISA does not remove sessions unless they are explicitly closed. Closing the instrument session frees all data structures and system resources allocated to that session.

# <span id="page-171-0"></span>**A.7 VISA Data Types and Selected Constant Definitions**

The driver functions use VISA data types. VISA data types are identified by the Vi prefix in the data type name (for example, ViInt16, ViUInt16, ViChar).

The file visatype.h contains a complete listing of the VISA data types, function call casts and some of the common constants.

#### **NOTE You can find a partial list of the type definitions and constant definitions for the visatype.h in the HP OTDR Instrument Driver Online Help.**

# **A.8 Error Handling**

Events and errors within a instrument control program can be detected by polling (querying) the instrument. Polling is used in application development environments (ADEs) that do not support asynchronous activities where callbacks can be used.

Programs can set up and use polling as shown below.

**1** Declare a variable to contain the function completion code. ViStatus errStatus;

Every driver function returns the completion code ViStatus. If the function executes with no I/O errors, driver errors, or instrument errors, ViStatus is 0 (VI\_SUCCESS). If an error occurs, ViStatus is a negative error code. Warnings are positive error codes, and indicate the operation

succeeded but special conditions exist.

**2** Enable automatic instrument error checking following each function call.

#### The VEE Driver **Introduction to Programming**

hpotdr\_errorQueryDetect (instrumentHandle, VI\_TRUE);

When enabled, the driver queries the instrument for an error condition before returning from the function.

If an error occurred, errStatus (Step [1\)](#page-171-0) will contain a code indicating that an error was detected

(hpotdr\_INSTR\_ERROR\_DETECTED).

**3** Check for an error (or event) after each function.

```
errStatus = hpotdr_cmd(instrumentHandle,
 "MEAS:FREQ");
```
check(instrumentHandle, errStatus);

After the function executes, errStatus contains the completion code.

The completion code and instrument ID are passed to an error checking routine. In the above statement, the routine is called 'check'.

**4** Create a routine to respond to the error or event.

# **A.9 Introduction to Programming**

#### **Selecting Functions**

The functions in each category are identified below.

#### **Application Functions**

These functions do application level tasks. They are designed to allow quick and easy access to common instrument measurement sequences.

Application functions are instrument-specific, and can be used for common instrument measurement tasks.

#### The VEE Driver **Introduction to Programming**

#### **Subsystem Functions**

These functions combine multiple SCPI commands into a single, functional operation. They are designed to allow quick and easy access to common instrument command sequences.

Subsystem functions are instrument-specific, and cab be used for functional tasks.

#### **Passthrough Functions**

Passthrough functions pass SCPI commands directly to the instrument. These functions are used when there is not a driver function available to set or perform a particular operation.

#### **Utility Functions**

Utility functions perform a variety of standard tasks.

#### **Example Programs**

See the Online Help and [Chapter 6 "Programming Examples".](#page-144-0)

### **LabView**

The 32-bit HP OTDR driver can be used with LabVIEW 4.0 and above. LabVIEW 4.0 is a 32-bit version of LabVIEW which runs on Windows 95 and Windows NT.

To access the functions of the HP OTDR instrument driver from within LabVIEW 4.0, select FILE from the main menu, then select the CONVERT CVI FP FILE submenu item.

In the file selection dialog box which appears, select hpotdr.fp and click on the OK button.

LabVIEW will create a series of VI's, one per driver function. It will create a file called hpotdr. 11b which contains these VI's. This library of VI's can then be accessed like any other VI library in LabVIEW.

#### The VEE Driver **VISA-specific information**

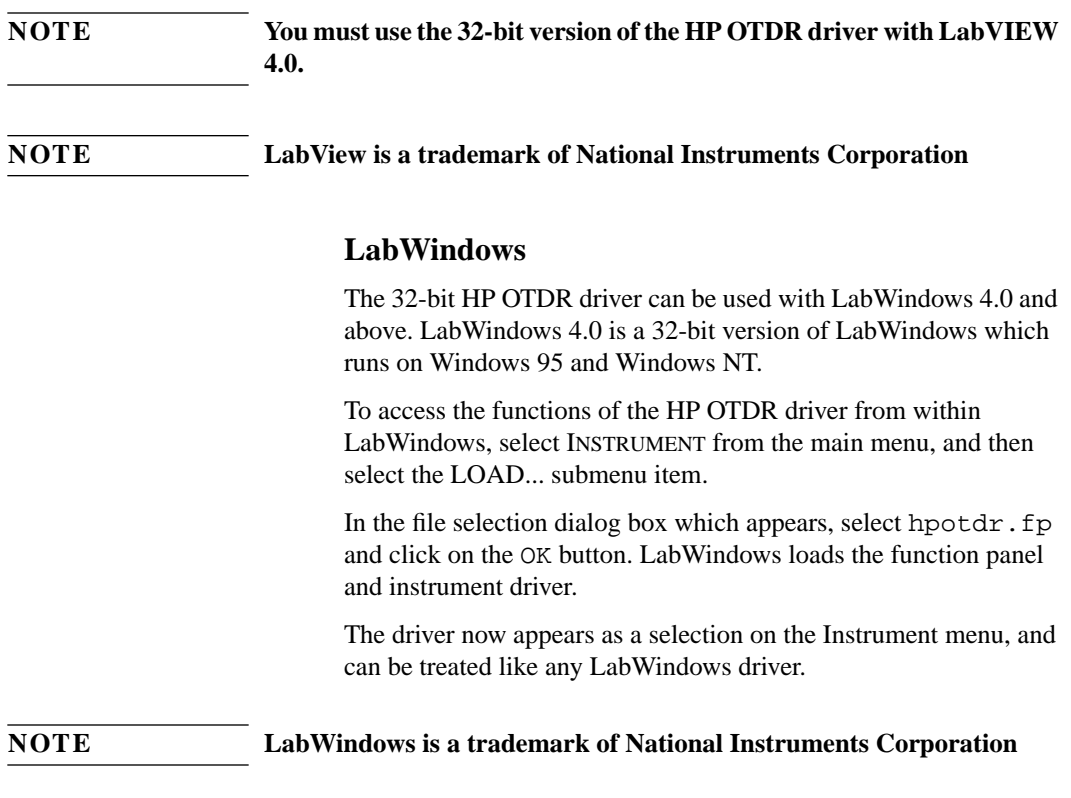

# **A.10 VISA-specific information**

The following information is useful if you are using the driver with a version of VISA.

#### **Instrument Addresses**

When you are using HP VXI*plug&play* instrument drivers, you should enter the instrument addresses using only upper case letters. This is to ensure maximum portability.

#### The VEE Driver **Using the HP OTDR VEE Driver in Application Development Environments**

For example, use  $GPIB0::22$  rather than  $gpib0::22$ .

#### **Callbacks**

Callbacks are not supported by this driver.

# **A.11 Using the HP OTDR VEE Driver in Application Development Environments**

The sections contains suggestions as to how you can use hpotdr\_32.dll within various application development environments.

#### **Microsoft Visual C++ 4.0 (or higher) and Borland C++ 4.5 (or higher)**

Please refer to your Microsoft Visual C++ or Borland C++ manuals for information on linking and calling DLLS.

The driver uses Pascal calling conventions.

You should rebuild the driver DLL in a different directory to the directory in which the driver was installed. This helps you to differentiate the changes.

#### **Microsoft Visual Basic 4.0 (or higher)**

Please refer to your Microsoft Visual Basic manual for information on calling DLLs.

The BASIC include file is hpotdr.bas. You can find this file in the directory  $\exists$ yxipnp\win95\include, where  $\sim$  is the directory in the VXIPNP variable.

By default,  $\sim$  is equivalent to C: \. This means that the file is in C:\vxipnp\win95\include.

#### The VEE Driver

#### **Using the HP OTDR VEE Driver in Application Development Environments**

You may also need to include the file visa.bas. visa.bas is provided with your VISA DLL.

## **HP VEE 3.2 (or higher)**

Your copy of HP VEE for Windows contains a document titled *Using VXIplug&play drivers with HP VEE for Windows*. This document contains the detailed information you need for HP VEE applications.

## **LabWindows CVI/ (R) 4.0 (or higher)**

The HP OTDR VEE driver is supplied as both a source code file, and as a Dynamic Link Library (.DLL) file.

There are several advantages to using the .DLL form of the driver, including those listed below:

- **•** transportability across different computer platforms,
- a higher level of support for the compiled driver from Hewlett-Packard,
- **•** a faster load time for your project.

LabWindows/CVI (R) will attempt by default to load the source version of the instrument driver. To load the DLL, you must include the file HPOTDR.FP in your project. HPOTDR.FP can be found in the directory vxipnp\win95\hpotdr.

Do not include HPOTDR.C in your project.

You must provide an include file for HPOTDR. H. You do this by ensuring that the directory ~vxipnp\win95\include is added to the include paths (CVI Project Option menu).  $\sim$  is the directory in the VXIPNP variable. By default,  $\sim$  is equivalent to  $C:\setminus$ . This means that the file is in C:\vxipnp\win95\include.

# **A.12 Online information**

The latest copy of this driver and other HP VXI*plug&play* drivers can be obtained via anonymous ftp from fcext3.external.hp.com from the directory ~dist/mxd/vxipnp/pnpdriver.lis.

It may also be obtained on the World Wide Web from

ftp://fcext3.external.hp.com/dist/mxd/ vxipnp/pnpdriver.lis.

The HP OTDR driver is located in a self-extracting archive file called OTDR.EXE.

If you do not have ftp or web access, please contact your HP supplier, or use the version of OTDR. EXE on your installation CD.

# **Index**

### **A**

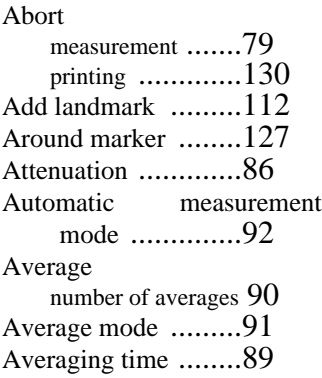

#### **B**

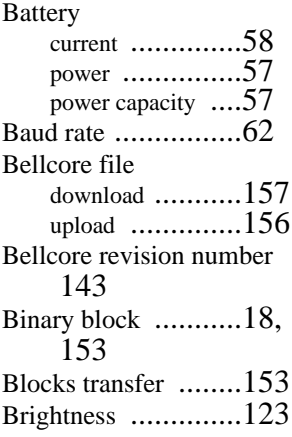

### **C**

Cable configuration [..147](#page-146-0) CALCulate subsystem [83](#page-82-0) Clear event registers [.....45](#page-44-0)

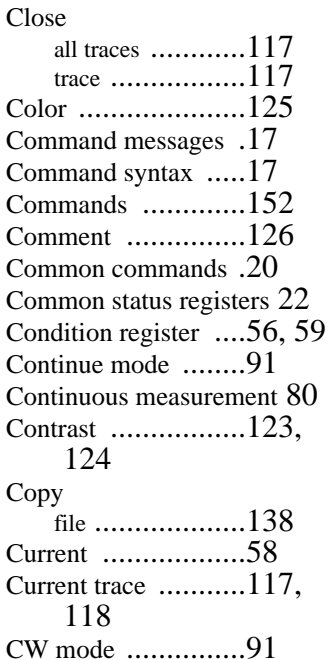

## **D**

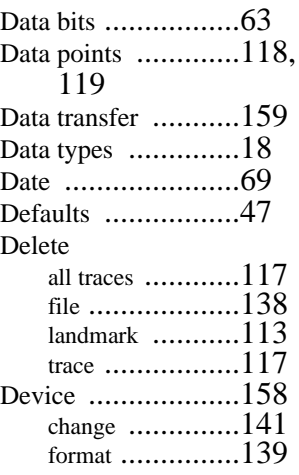

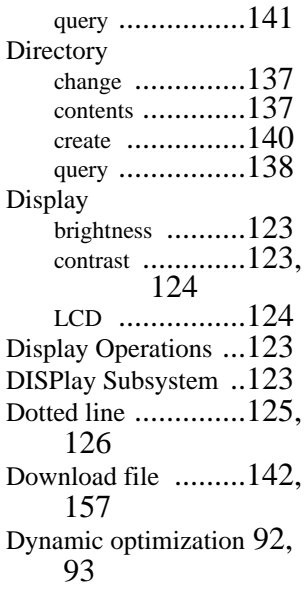

### **E**

Empty traces [...........118](#page-117-0) End Threshold [.........85](#page-84-0) Error queue [.............19,](#page-18-0) [70](#page-69-0) Event register clear [.................45](#page-44-0) operation [...........56](#page-55-0) operation enable [...56,](#page-55-0) [57](#page-56-0) questionable [.......59](#page-58-0) questionable enable [59,](#page-58-0) [60](#page-59-0) Event Status Enable [..46](#page-45-0) Event Status Register [47](#page-46-0) Event Table [............115](#page-114-0) lock [.................115](#page-114-0) print [.................133,](#page-132-0) [134](#page-133-0)

# **Index**

#### **F**

Factory default [....... 47](#page-46-0) Fiber type [................ 95](#page-94-0) Fiber Break Locator [93](#page-92-0) File copy [................ 138](#page-137-0) delete [.............. 138](#page-137-0) download [.......... 142](#page-141-0) upload [............. 140](#page-139-0) File operations [........ 137](#page-136-0) Flash disk [.............. 141](#page-140-0) format [.............. 139](#page-138-0) Floppy [.................. 141](#page-140-0) format [.............. 139](#page-138-0) Format device [.............. 139](#page-138-0) Free space [............. 139](#page-138-0) reclaim [............. 139](#page-138-0) Frequency [............. 96](#page-95-0) Front connector Return Loss [112](#page-111-0) Full trace [............... 127](#page-126-0)

### **G**

GP/IB address [........ 61,](#page-60-0) [62](#page-61-0) Grid print [................ 135](#page-134-0)

#### **H**

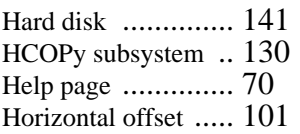

#### **I**

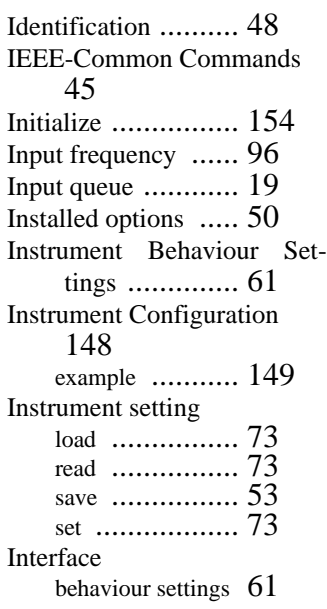

### **K**

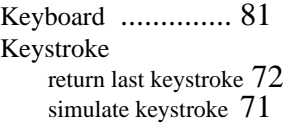

#### **L**

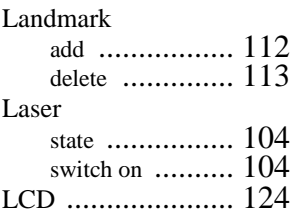

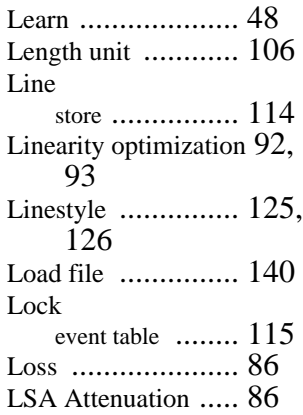

### **M**

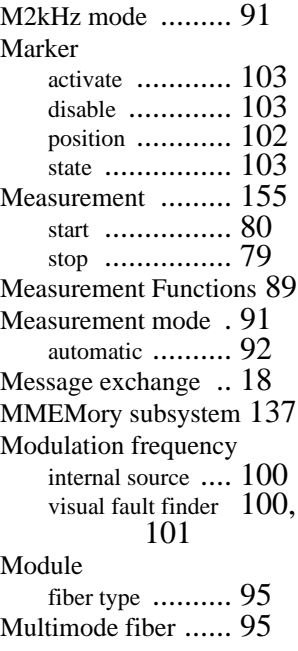
# **Index**

#### **[N](#page-155-0)**

Non-Reflective Threshold [85](#page-84-0) Number of averages [.90](#page-89-0)

#### **O**

Operating time [........58](#page-57-0) Operation Complete [.49](#page-48-0) Operation condition register [56](#page-55-0) Operation enable [......56,](#page-55-0) [57](#page-56-0) Operation event register [56](#page-55-0) Optimization mode [...92,](#page-91-0) [93](#page-92-0) Options [..................50](#page-49-0) OTDR initialize [............154](#page-153-0) OTDR mode [...........93](#page-92-0) OTDR screen [..........93](#page-92-0) Output queue [..........19](#page-18-0)

## **P**

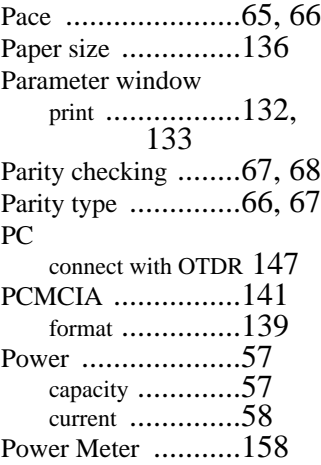

continuous measuremen[t](#page-79-0) [80](#page-79-0) start measurement [.80](#page-79-0) Power meter absolute display [...97](#page-96-0) continuous measuremen[t](#page-79-0) 80 current value [.......79,](#page-78-0) [82](#page-81-0) input frequency [....96](#page-95-0) reference value [....96,](#page-95-0) [97](#page-96-0) relative display [....97](#page-96-0) units [.................96,](#page-95-0) [98](#page-97-0) wavelength [.........98,](#page-97-0) [99](#page-98-0) Print [......................156](#page-155-0) abort [................130](#page-129-0) device [...............130,](#page-129-0) [131](#page-130-0) event table [.........133,](#page-132-0) 134 grid [..................135](#page-134-0) paper size [..........136](#page-135-0) parameter window [132,](#page-131-0) [133](#page-132-0) print all [.............132](#page-131-0) print all selected [...131](#page-130-0) trace [.................134,](#page-133-0) [135](#page-134-0) Print operations [.......130](#page-129-0) Printer [...................130,](#page-129-0) [131](#page-130-0) PROGram subsystem [83](#page-82-0) Pulsewidth [..............104,](#page-103-0) [105](#page-104-0) lower limit [.........105](#page-104-0) upper limit [.........105](#page-104-0)

# **Q**

Queries [..................153](#page-152-0) Questionable enable [.59,](#page-58-0) [60](#page-59-0) Questionable event register [59](#page-58-0)

# **R**

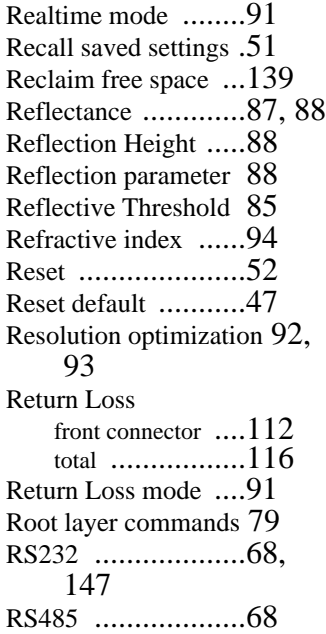

# **S**

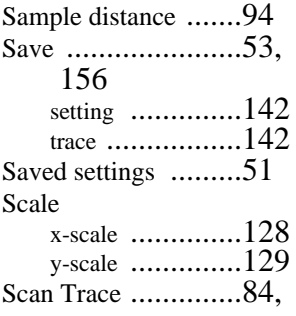

# **Index**

#### [156](#page-155-0)

Scatter coefficient [... 95](#page-94-0) SCPI revision [......... 75](#page-74-0) Self-test [................ 54](#page-53-0) SENSe subsystem [... 89](#page-88-0) Serial 2 configuration [..... 68](#page-67-0) send command [... 64](#page-63-0) send query [........ 64](#page-63-0) send/receive data [. 61](#page-60-0) Serial interface baud rate [.......... 62](#page-61-0) data bits [........... 63](#page-62-0) pace [................ 65,](#page-64-0) [66](#page-65-0) parity checking [... 67,](#page-66-0) [68](#page-67-0) parity type [......... 66,](#page-65-0) [67](#page-66-0) stop bits [........... 68,](#page-67-0) [69](#page-68-0) Setting save [................ 142](#page-141-0) Settings file load [................ 140](#page-139-0) Signal generation [.... 100](#page-99-0) Single-mode fiber [... 95](#page-94-0) Solid line [............... 125,](#page-124-0) [126](#page-125-0) Source Mode [.......... 93,](#page-92-0) [158](#page-157-0) SOURce subsystem [. 100](#page-99-0) Span [..................... 106,](#page-105-0) [107](#page-106-0) Specific Command Summary [33,](#page-32-0) [............... 34](#page-33-0) Splice loss [............. 87](#page-86-0) Start [..................... 107](#page-106-0) laser [................ 104](#page-103-0) measurement [...... 80](#page-79-0) power meter measuremen[t](#page-79-0) [80](#page-79-0) Status Byte [............ 54](#page-53-0) Status Command Summar[y](#page-26-0)

#### [27](#page-26-0) Status Information [... 22](#page-21-0) Status Registers [...... 22](#page-21-0) Status Reporting [..... 56](#page-55-0) STATus subsystem [. 56](#page-55-0) Stop laser [................ 104](#page-103-0) measurement [...... 79](#page-78-0) Stop bits [................ 68,](#page-67-0) [69](#page-68-0) Subsystem CALCulate [........ 83](#page-82-0) DISPlay [........... 123](#page-122-0) HCOPy [............ 130](#page-129-0) MMEMory [........ 137](#page-136-0) PROGram [......... 83](#page-82-0) SENSe [............. 89](#page-88-0) SOURce [........... 100](#page-99-0) STATus [........... 56](#page-55-0) SYSTem [.......... 61](#page-60-0) TRACe [............ 110](#page-109-0) SYSTem subsystem [. 61](#page-60-0)

# **T**

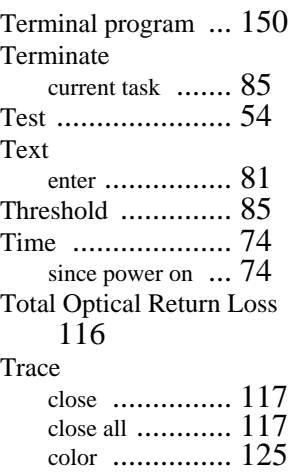

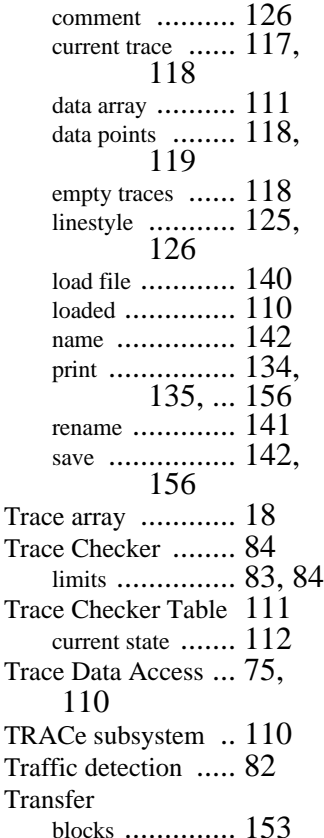

#### **U**

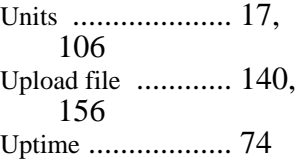

# **Index**

## **V**

Visual Fault Finder modulation frequency [100,](#page-99-0) [...101](#page-100-0)

# **W**

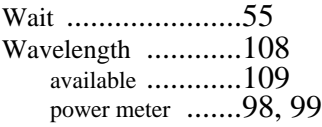

# **X**

x-scale [...................128](#page-127-0)

## **Y**

y-scale [...................129](#page-128-0)

# **Z**

Zoom around marker [.....127](#page-126-0)